# **UNIVERSIDAD PERUANA LOS ANDES FACULTAD DE INGENIERÍA**

Escuela Profesional de Ingeniería Civil

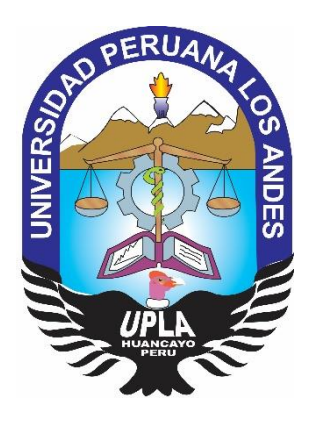

**TESIS**

# **METODOLOGÍA BUILDING INFORMATION MODELING EN LA CONSTRUCCIÓN DE VIVIENDAS MULTIFAMILIARES EN EL DISTRITO DE MIRAFLORES - LIMA**

PRESENTADO POR:

# **Bach. Einstein Jorge Ramos Rojas**

Línea de Investigación Institucional:

# **Nuevas Tecnologías y Procesos**

Línea de Investigación del Programa de Estudios:

**Gestión de Tecnologías en Procesos Constructivos**

# **PARA OPTAR TÍTULO PROFESIONAL DE:**

**INGENIERO CIVIL**

**LIMA- PERÚ**

**2019**

# **UNIVERSIDAD PERUANA LOS ANDES FACULTAD DE INGENIERÍA**

Escuela Profesional de Ingeniería Civil

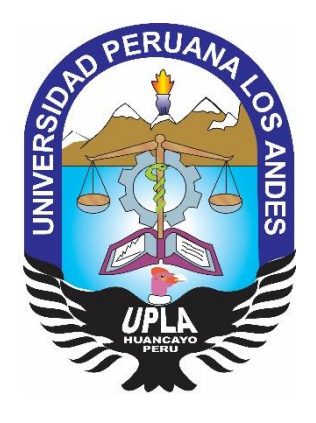

**TESIS**

# **METODOLOGÍA BUILDING INFORMATION MODELING EN LA CONSTRUCCIÓN DE VIVIENDAS MULTIFAMILIARES EN EL DISTRITO DE MIRAFLORES - LIMA**

**PRESENTADO POR:**

# **Bach. EINSTEIN JORGE RAMOS ROJAS**

**PARA OPTAR TÍTULO PROFESIONAL DE INGENIERO CIVIL**

**LIMA- PERÚ 2019**

## **ASESORES**

# <span id="page-2-0"></span>DR. APOLINAR SALDAÑA PONTE

ING. GUIDO RUBEN BENINGNO PEBE

## **DEDICATORIA**

Quiero dedicar este trabajo a mi hijo Jacob Logan.

### **AGRADECIMIENTO**

A mis padres que estuvieron apoyándome de forma incondicional.

#### <span id="page-5-0"></span>**HOJA DE CONFORMIDAD DE LOS JURADOS**

## **\_\_\_\_\_\_\_\_\_\_\_\_\_\_\_\_\_\_\_\_\_\_\_\_\_\_\_\_\_\_\_\_\_\_\_\_\_\_\_ DECANO**

Dr. Casio Aurelio Torres López

## **\_\_\_\_\_\_\_\_\_\_\_\_\_\_\_\_\_\_\_\_\_\_\_\_\_\_\_\_\_\_\_\_\_\_\_\_\_\_\_ PRIMER JURADO**

Mg. Kliver Luis Almonacid Flores

## **\_\_\_\_\_\_\_\_\_\_\_\_\_\_\_\_\_\_\_\_\_\_\_\_\_\_\_\_\_\_\_\_\_\_\_\_\_ SEGUNDO JURADO**

Mg. Luis Humberto Díaz Huiza

# **\_\_\_\_\_\_\_\_\_\_\_\_\_\_\_\_\_\_\_\_\_\_\_\_\_\_\_\_\_\_\_\_\_\_\_\_\_\_\_ TERCER JURADO**

Mg. Carlos Mario Fernández Díaz

# **\_\_\_\_\_\_\_\_\_\_\_\_\_\_\_\_\_\_\_\_\_\_\_\_\_\_\_\_\_\_\_\_\_\_\_\_\_\_\_ SECRETARIO DOCENTE**

Mg. Miguel Ángel Carlos Canales

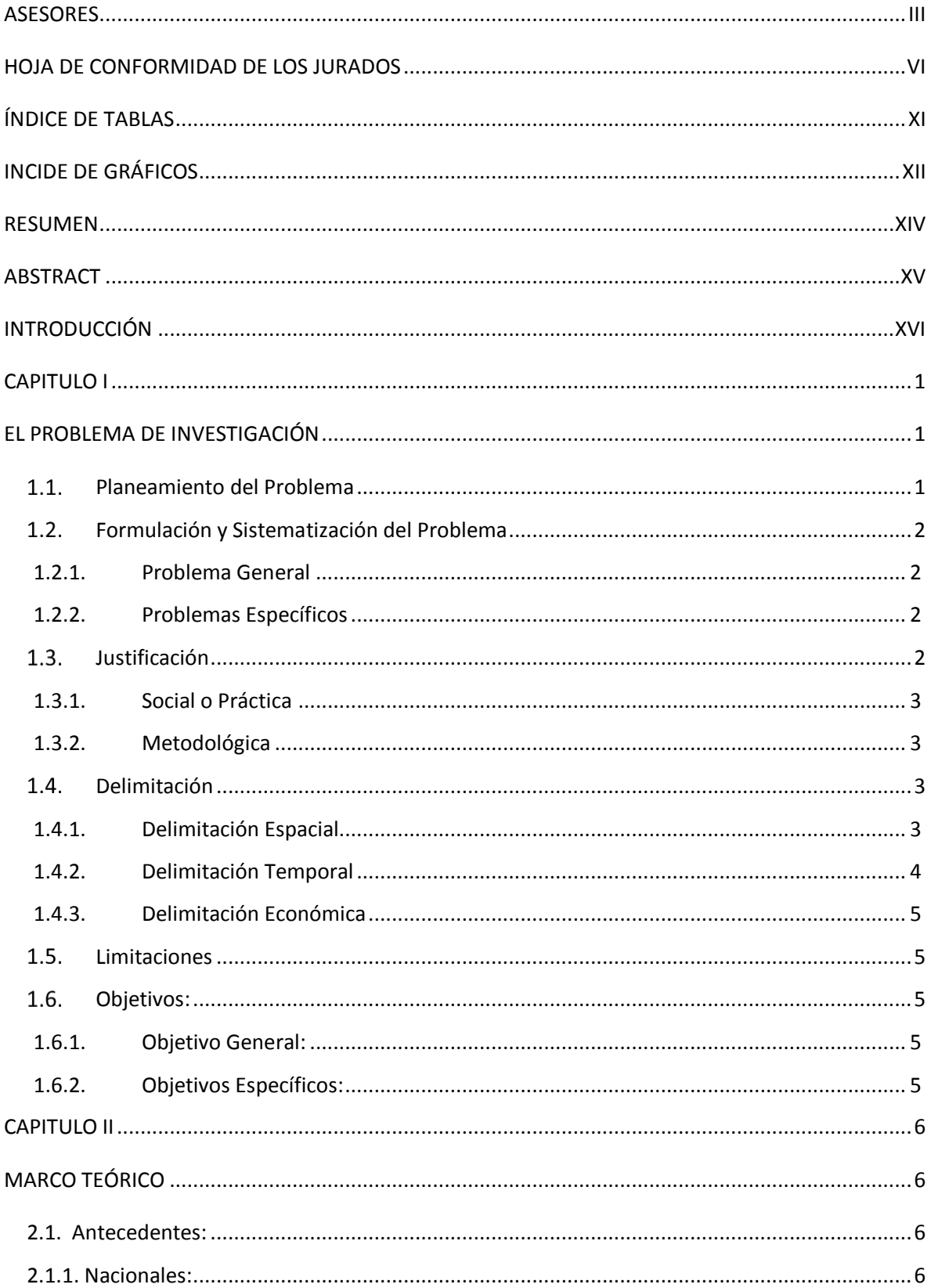

### **INDICE GENERAL**

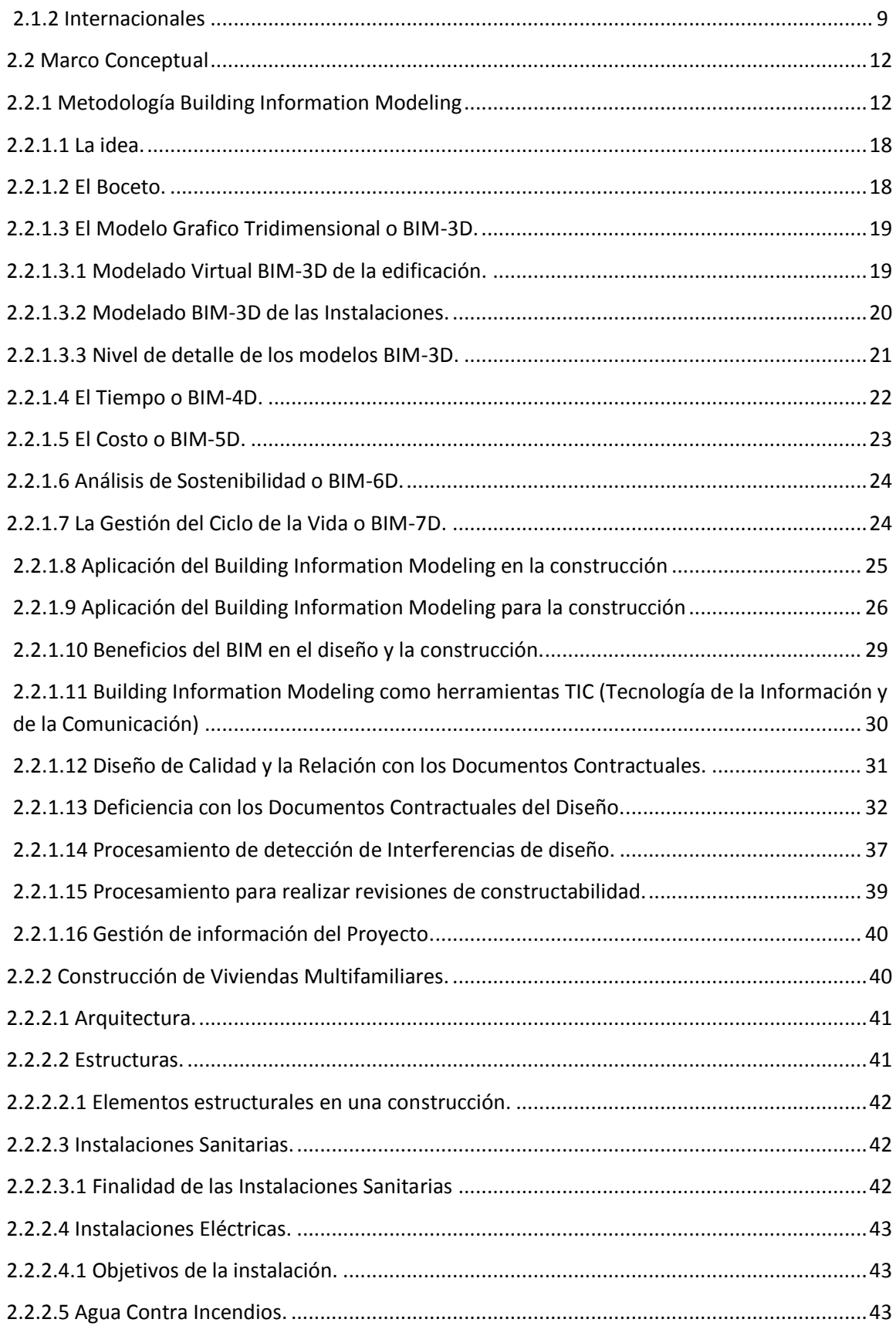

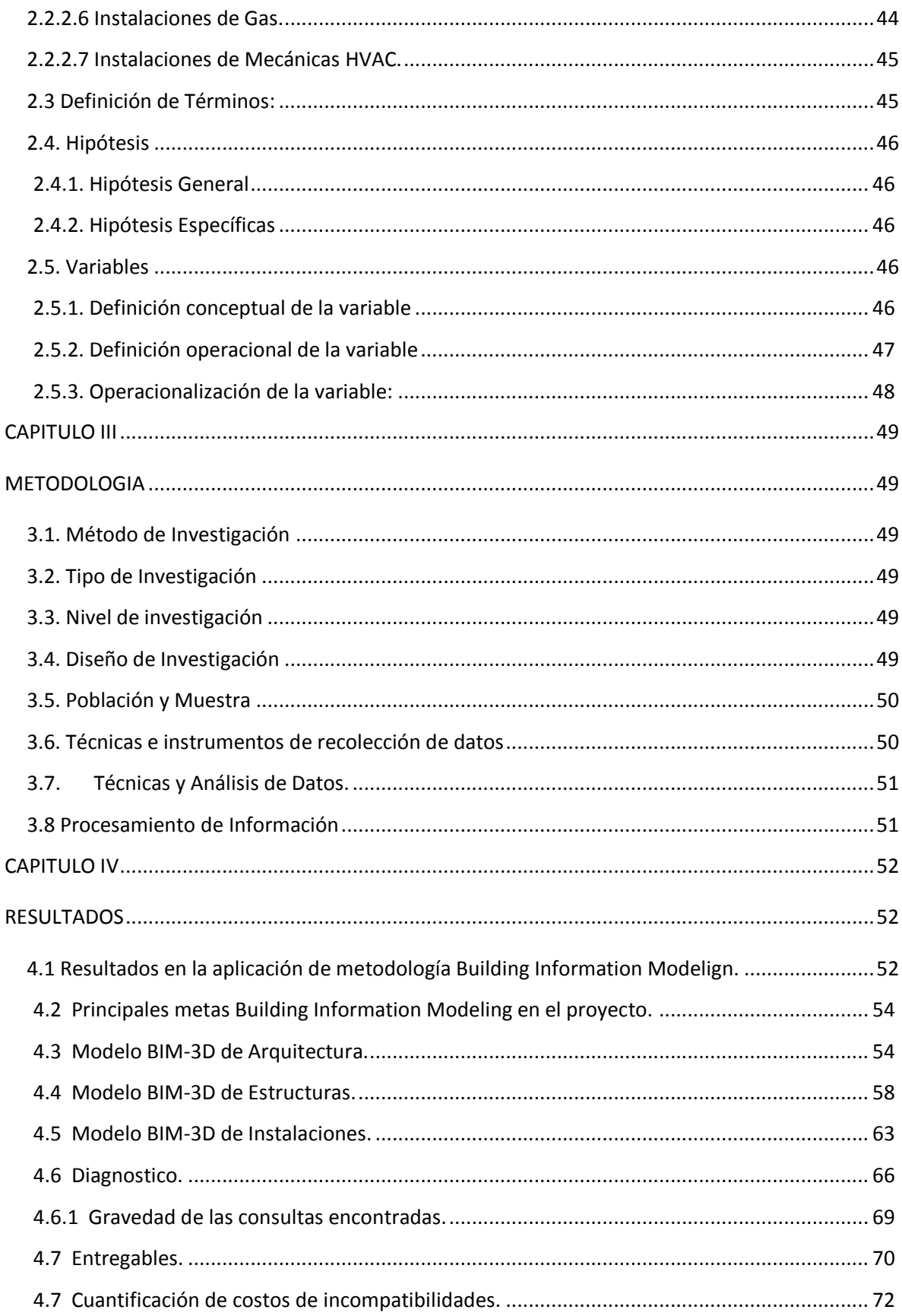

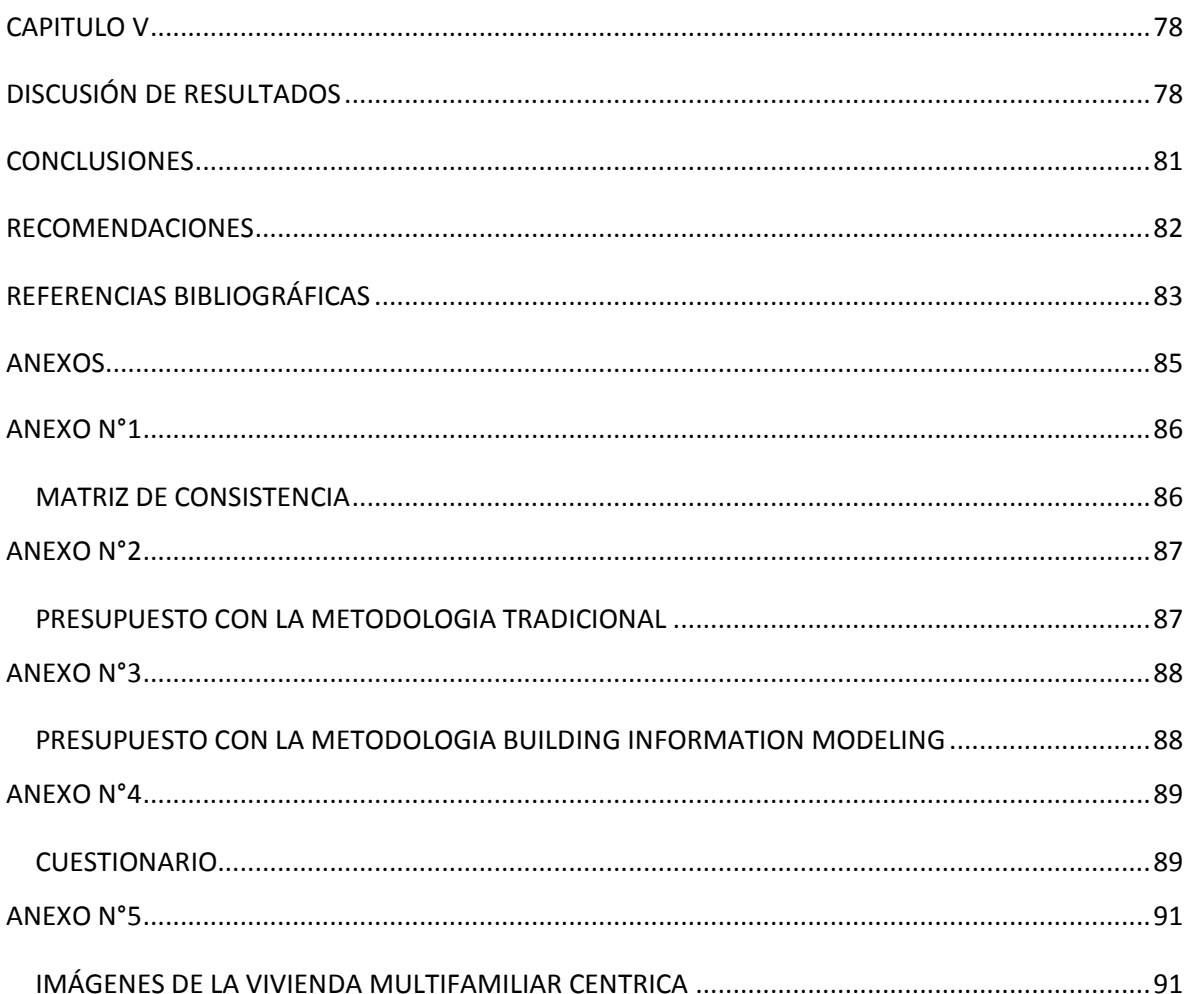

## ÍNDICE DE TABLAS

<span id="page-10-0"></span>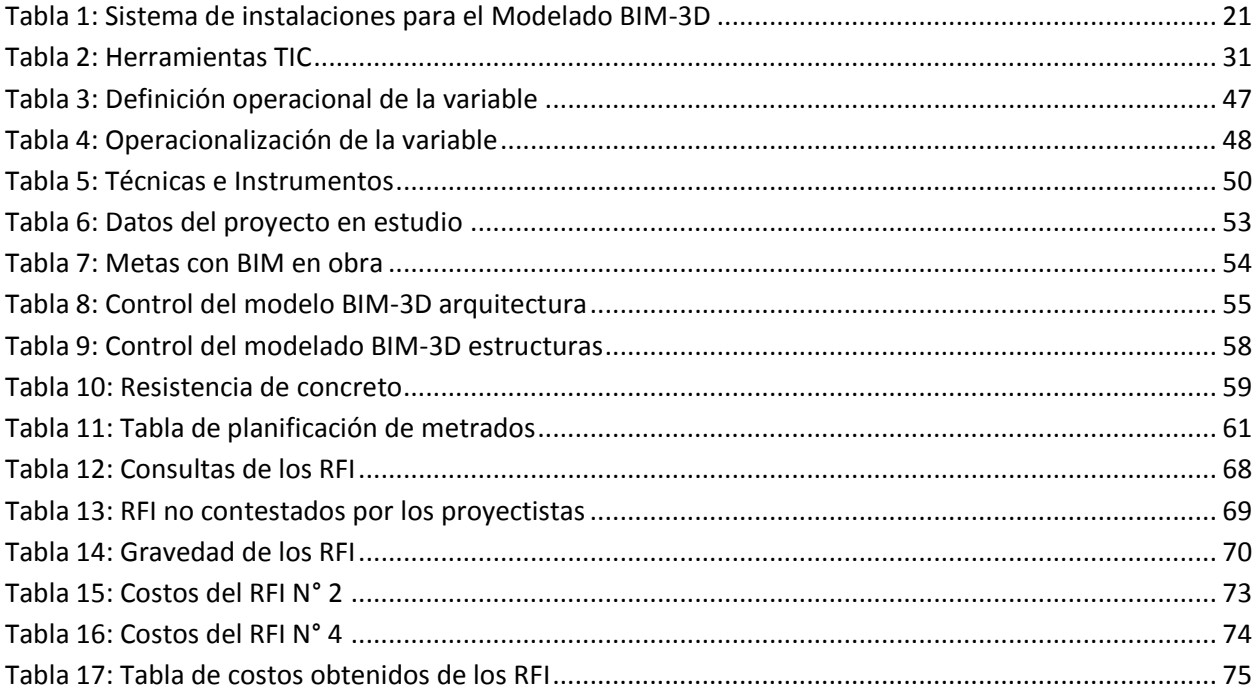

# **INCIDE DE GRÁFICOS**

<span id="page-11-0"></span>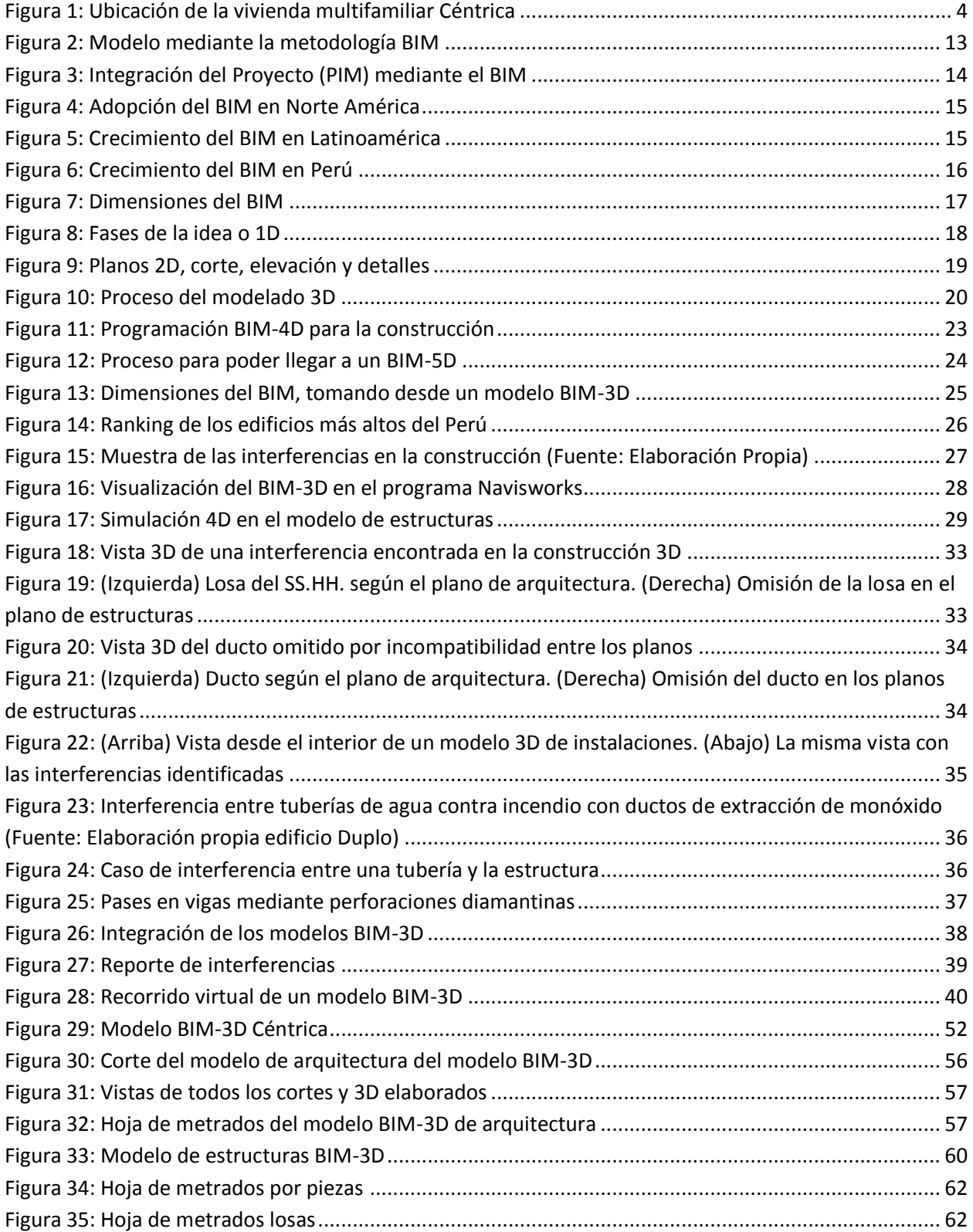

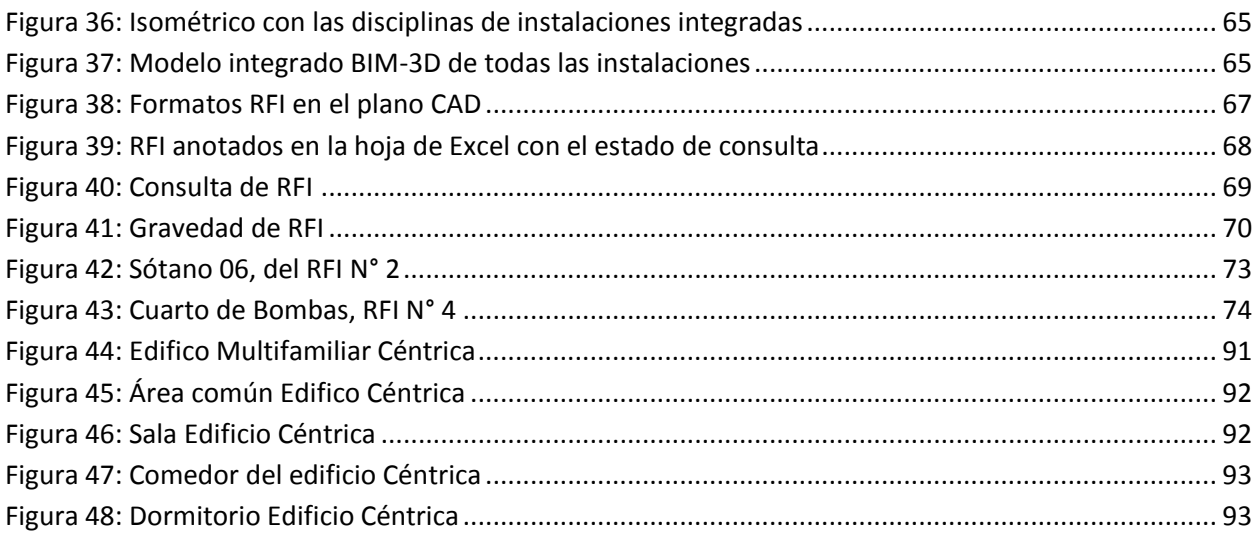

#### **RESUMEN**

<span id="page-13-0"></span>La presente investigación respondió al siguiente problema ¿De qué manera la metodología Building Information Modeling influye en la construcción de viviendas multifamiliares en el distrito de Miraflores – Lima?, el objetivo general fue; Demostrar la influencia con de la metodología Buildinfg Information Modeling en la construcción de viviendas multifamiliares en el distrito de Miraflores – Lima, para lo cual se formuló la siguiente hipótesis general a contrastarse: La metodología Building Information Modeling optimiza la construcción de viviendas multifamiliares en el distrito de Miraflores – Lima.

El método general de investigación fue el científico, el tipo de investigación fue la aplicada, de nivel explicativo y con diseño experimental. Este fue aplicado a la población conformada a las edificaciones multifamiliares del distrito de Miraflores, seleccionado a través del método no probabilístico o intencional, de la cual se tomó como muestra al edificio multifamiliar Céntrica ubicado en la Av. Paseo de la Republica N° 6231.

Se concluyó finalmente, que con la metodología Building Information Modeling se optimizo la construcción de viviendas multifamiliares, encontrándose incompatibilidades y reduciendo costo ahorrando S/.245,764.64, tiempo aproximadamente 2 a 3 meses y logrando una mejor sostenibilidad en las edificaciones.

**Palabras Claves:** Building Information Modelign, viviendas multifamiliares, incompatibilidades.

#### **ABSTRACT**

<span id="page-14-0"></span>The present investigation responded to the following problem: How does the Building Information Modeling methodology influence the construction of multi-family homes in the district of Miraflores - Lima ?, the general objective was; Demonstrate the influence of the Buildinfg Information Modeling methodology in the construction of multifamily housing in the district of Miraflores - Lima, for which the following general hypothesis was formulated to be tested: The Building Information Modeling methodology optimizes the construction of multifamily housing in the district of Miraflores - Lima.

The general method of investigation was the scientific one, the type of investigation was the applied one, of explanatory level and with experimental design. This was applied to the population conformed to the multifamily buildings of the district of Miraflores, selected through the non-probabilistic or intentional method, from which the Multifamily Building located at Av. Paseo de la Republica N ° 6231 was taken as a sample.

Finally, it was concluded that, with the Building Information Modeling methodology, the construction of multi-family homes was optimized, finding incompatibilities and reducing cost, saving S / .245,764.64, time approximately 2 to 3 months and achieving better sustainability in buildings.

Keywords: Building Information Modelign, multifamily housing, incompatibilities.

#### **INTRODUCCIÓN**

<span id="page-15-0"></span>Con la presente tesis aplicación de la Metodología Building Information Modeling en la Construcción de Viviendas Multifamiliares en el distrito de Miraflores – Lima, se da a conocer el ahorro del tiempo, costo y sostenibilidad de la construcción en el distrito de Miraflores provincia de Lima.

Esta metodología Building information Modeling en los últimos años ha ido incursionado en los diferente tipos de infraestructura a nivel nacional e internacional teniendo como resultados en diversos aspectos como: la idea, el boceto, modelo tridimensional, el tiempo, el costo, la sostenibilidad, la gestión del ciclo de vida sin embargo para este estudio se priorizan 3 aspectos (Tiempo, Costo y sostenibilidad) y la cual demuestra cómo influye en la construcción del edifico multifamiliar Céntrica

Este estudio está estructurado en cinco capítulos y es como sigue:

**Capítulo I:** Desarrollaremos el planteamiento del problema, formulación y sistematización del problema, justificación, delimitación, limitaciones y objetivos

**Capitulo II:** Desarrollamos el marco teórico, antecedentes nacionales e internacionales de investigaciones similares en el área de metodología BIM, conceptos de la metodología BIM, beneficios, definición de términos, hipótesis y las variables de la investigación.

**Capitulo III:** Desarrollamos la metodología, tipo de investigación, nivel de investigación, población, muestra, técnicas e instrumentos de recolección de datos, técnicas y análisis de datos.

**Capitulo IV:** Este capítulo contiene resultados de la investigación, en base al tema cualitativo y cuantitativo del estudio.

**Capítulo V:** Este capítulo trata de la discusión de resultados de estudio. Finalmente se especifican las conclusiones, recomendaciones, referencias, bibliográficas y los anexos

XVI

#### **CAPITULO I**

#### **EL PROBLEMA DE INVESTIGACIÓN**

#### <span id="page-16-2"></span><span id="page-16-1"></span><span id="page-16-0"></span> $1.1.$ **Planeamiento del Problema**

En la actualidad vivimos en un proceso de globalización, en diversos aspectos económicos, social productiva como es la construcción. La actividad de construcción no es ajena a estos cambios tanto a nivel mundial como nacional en el Perú.

En este contexto las multinacionales y las compañías extranjeras que compiten en el país, tratan de incentivar técnicas que ayuden al aumento de los rendimientos y afluencia del trabajo, tanto en la línea de mando y en los niveles de competitividad global.

En general, la elaboración de un proyecto y la ejecución representan las mayores dificultades por ser tan complejos, al no poder identificar la complejidad de un proyecto puede causar un daño enorme en el mismo, es donde para todo proyecto nace la idea de cómo poder iniciar con el proyecto, una vez teniendo claro la idea podemos pasar a los primeros trazos que es el boceto en la cual se determinan las características genéricas del proyecto estableciendo materiales sobre el proyecto a definir. Teniendo la idea clara y el boceto podemos pasar al modelado tridimensional o 3D que representa la información de cada una de las disciplinas que integran el proyecto, para luego poder realizar una planificación llamada 4D, que nos permitirá la visualización del proceso constructivo, para luego poder pasar a un 5D o costo, abarca el control y estimación de gastos del proyecto que va directamente relacionado a mejorar la rentabilidad del proyecto, luego poder tener una buena sostenibilidad o 6D que simula el comportamiento de ahorro energético y la gestión de recursos, que van de la mano del 7D que nos permite gestionar el ciclo de vida de un proyecto y sus servicios asociados. Por lo expuesto líneas arriba nace la siguiente investigación: ¿Cómo influye el uso de la metodología Building Information Modelign en la construcción de viviendas multifamiliares?, ¿De qué manera la metodología Building Information Modelign, influye en la construcción de las viviendas multifamiliares?

### <span id="page-17-0"></span>**Formulación y Sistematización del Problema**

Una de las alternativas de solución a las demandas en el diseño de estas viviendas es a través de la metodología Building Information Modeling que se está usando a nivel internacional y nacional.

#### <span id="page-17-1"></span>**1.2.1. Problema General**

a) ¿De qué manera la metodología Building Information Modeling influye en la construcción de viviendas multifamiliares en el distrito de Miraflores – Lima?

#### <span id="page-17-2"></span>**1.2.2. Problemas Específicos**

- a) ¿De qué manera el costo con la metodología Building Information Modeling influye en la productividad de la construcción de viviendas multifamiliares?
- b) ¿Cómo el tiempo con la metodología Building Information Modeling optimiza los recursos utilizados en la construcción de las viviendas multifamiliares?
- c) ¿De qué manera el análisis de sostenibilidad de la metodología Building Information Modeling influye la producción obtenida en la construcción de viviendas multifamiliares.

#### <span id="page-17-3"></span> $1.3.$ **Justificación**

La presente investigación Building Information Modeling a la hora de afrontar proyectos de viviendas u otros proyectos, tiene mucho que decir en cuanto a la gestión y el desarrollo durante todo el ciclo de la vida de los mismos.

El hecho de contar con una base de datos colaborativa en un único modelo de información del edificio ha cambiado el paradigma de la edificación. Lo que antes suponían distintos procesos por departamento, hoy en día es un mismo trabajo en que participan todos los agentes.

Así, a través de esta metodología se hace posible tanto la optimización de los proyectos, como el control y la gestión de edificaciones desde lo más pequeño hasta de gran envergadura.

#### <span id="page-18-0"></span>**1.3.1. Justificación Práctica o Social**

La presente metodología Building Information Modeling tiene relevancia social, con gran potencial en la enseñanza de la ingeniera civil y que se está usando en algunas academias de formación de los futuros profesionales y en la práctica empresarial. Este método está basado en las nuevas tecnologías computacionales, que permiten tener una mejor comunicación entre los usuarios y que se complementan significativamente a la hora de generar conocimiento

#### <span id="page-18-1"></span>**1.3.2. Metodológica**

Esta investigación propone la información referente a los documentos relacionados con la implementación de la metodología Building Information Modeling que vienen siendo aplicados de forma exitosa en diferentes países, y la forma de trabajo integrado para los diferentes proyectos de infraestructura.

#### <span id="page-18-2"></span> $1.4.$ **Delimitación**

#### <span id="page-18-3"></span>**1.4.1. Delimitación Espacial**

El presente estudio se realizó en Av. Paseo de la República 6231 en el distrito de Miraflores - Lima.

DESCRIPCIÓN DE LA ZONA DE ESTUDIO:

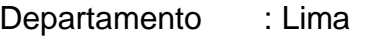

Provincia : Lima

Distrito : Miraflores

Altitud : 101 msnm.

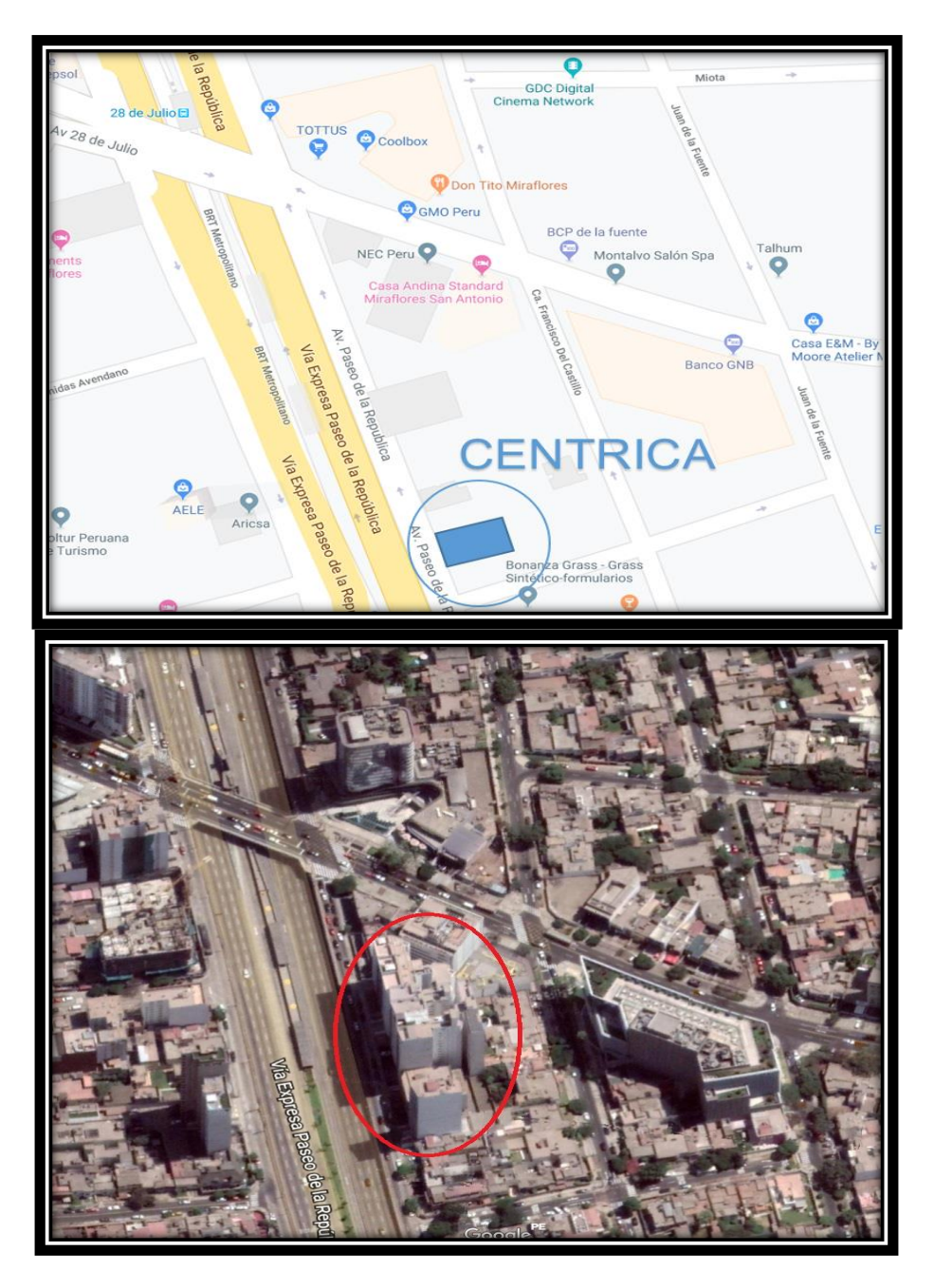

*Figura 1: Ubicación de la vivienda multifamiliar Céntrica (Fuente: Google Maps-Earth)*

### <span id="page-19-0"></span>**1.4.2. Delimitación Temporal**

El presente proyecto fue llevado a cabo en el periodo de 02 de agosto del 2018

al 15 de noviembre del 2018.

#### <span id="page-20-0"></span>**1.4.3. Delimitación Económica**

El presente estudio se realizó con financiamiento propio.

#### <span id="page-20-1"></span> $1.5.$ **Limitaciones**

Se presentaron limitaciones debido al no tener un personal capacitad en la metodología Building Information Modeling en la obra, no obstante se pudo superar asignando el personal adecuado.

#### <span id="page-20-2"></span> $1.6.$ **Objetivos:**

#### <span id="page-20-3"></span>**1.6.1. Objetivo General:**

Demostrar la influencia con la metodología Building Information Modeling en la construcción de viviendas multifamiliares en el distrito de Miraflores – Lima

#### <span id="page-20-4"></span>**1.6.2. Objetivos Específicos:**

- a) Comprobar de qué manera el costo con la metodología Building Information Modeling influye en la proceso de la construcción de las viviendas multifamiliares.
- b) Precisar de qué manera el tiempo con la metodología Building Information Modeling optimizo los recursos utilizados en la construcción de las viviendas multifamiliares.
- c) Determinar de qué manera el análisis de sostenibilidad de la metodología Building Information Modeling influye la producción obtenida en la construcción de viviendas multifamiliares.

#### **CAPITULO II**

#### **MARCO TEÓRICO**

#### <span id="page-21-2"></span><span id="page-21-1"></span><span id="page-21-0"></span>**2.1. Antecedentes:**

#### <span id="page-21-3"></span>**2.1.1. Nacionales:**

- a) Mulato E. (2018) **Utilización de la metodología BIM para la optimización de costos en el diseño de edificaciones de concreto armado en Huancavelica**, la investigación llego a las siguientes conclusiones:
	- 1. Con de la metodología BIM se optimizan los costos de las partidas establecidas en la Edificación del pabellón administrativo de la I. E. Ramón Castilla y Marquesado – Huancavelica, La metodología es del tipo aplicada, nivel explicativo, diseño experimental. La población estuvo constituida por 248 ítems y/o partidas de infraestructura del pabellón administrativo de la I. E. Ramón Castilla y Marquesado – Huancavelica, y la muestra representativa se tomó probabilísticamente y se estuvo 151 ítems y/o partidas de construcción.
	- 2. Las técnicas utilizadas fueron: Observación directa del proyecto de Edificación, Cálculo de datos informático en el software, Modelamiento de datos informáticos en el software, Cálculo de metrados, costos y presupuestos, Tablas de comparación de margen de error y optimización, Cuadros estadísticos para verificar el comportamiento de la variable; y como instrumentos: Fichas de Observación (extraídas del expediente Técnico), Software Revit 2018 (para el modelamiento BIM 3D del edificio).
	- 3. La contribución más significativa de la actual averiguación considera que en base a los datos analizados y procesados, con un altura de significancia del 1% y un nivel de confianza del 99%, que con la utilización de la metodología BIM se logra optimizar los costos de las partidas establecidas en la Edificación del pabellón administrativo de la I. E. Ramón Castilla y Marquesado – Huancavelica, debido a que la media muestral experimental del porcentaje de margen de error de la Metodología BIM (1.50%) es menor a la media muestral experimental del porcentaje de margen de error

de la Metodología Tradicional (18.78%), a nivel general en toda la edificación.

- b) Goñe O. (2016) *Modelado de Información de la Edificación para Compatibilizar estudios definitivos de un polideportivo***,** la investigación llego a las siguientes conclusiones:
	- 1. El objetivo principal es la implementación del BIM para el óptimo desarrolo de los estudios definitivos de un centro deportivo.
	- 2. De esta manera y con la metodología, el contratista podría intensificar sus esfuerzos en la planificación, producción, control, y seguridad del proyecto.
	- 3. La metodología de BIM se centra en la construcción virtual, las inconsistencias se identifican de una manera más eficiente para ahorrar tiempo. BIM genera una base de datos 3D única y centralizada con información geométrica y no geométrica inteligente, estandarizada y paramétrica, flexible para aceptar el cambio de forma que incorpora desde el inicio del proyecto: la estructura, el costo, el tiempo y la integración de todos en donde todos los involucrados en el proceso de construcción son informados de manera consistente y consistente en tiempo real, donde los cambios se actualizan inmediatamente para tomar decisiones que evitan errores y la duplicación de trabajo.
- c) Tapia G. (2018) **Primer Estudio del nivel de adopción BIM en Proyectos de Edificación en Lima Metropolitana y Callao,** La investigación llego a las siguiente conclusiones:
	- 1. Es importante adoptar BIM y adoptar conocimientos tecnológicos que sean beneficiosos para la economía y para la economía mundial y que es particularmente importante abordar las soluciones de negociación. Además, es importante saber que las necesidades tradicionales de cambio tecnológico tienen un proceso tradicional porque normalmente participa en la organización y el intercambio de organizaciones
- 2. La presente investigación, Primer estudio del nivel de adopción BIM en proyectos de edificación en Lima Metropolitana y Callao, busca ser el termómetro BIM al cierre del año 2017. Es decir, presentar el nivel de adopción BIM a la actualidad con el fin de establecer una línea base con miras al futuro de BIM en Perú. Además, esta investigación aplica una metodología distinta, la cual utiliza principios de muestreo a partir del censo de obras de edificaciones urbanas publicado por la Cámara Peruana de la Construcción (CAPECO)
- d) Miranda M. & Muñuz J. (2015)**Tecnología BIM y la Optimización de la Productividad en obras Retail** La investigación llego a la siguiente conclusión:
	- 1. El objetivo general de establecer qué correspondencia existe entre la metodologia Bim y la Productividad en obras Retail en el departamento de Lima. 2016. La población o universo de interés en esta investigación, está conformada por la población motivo de ésta investigación que estuvo conformado por 300 Ingenieros Civiles y Arquitectos, que laboran en obras Retail, con conocimientos en la Tecnología BIM en la ciudad de Lima, la muestra estadística comprobó y consideró 60 Ingenieros Civiles y Arquitectos, en los cuales se han empleado las variables: Tecnología Bim y Productividad en obras Retail. El método empleado en la investigación fue el hipotético deductivo. Esta investigación utilizó para su propósito el diseño no experimental de nivel correlacional de corte transaccional, que recogió la información en un período específico, que se desarrolló al aplicar las encuestas de Tecnología BIM y la encuesta de Productividad en obras Retail de 30 preguntas cada una con escala de Likert, que brindaron información acerca de la relación que existente entre ambas variables. La investigación concluye que: El resultado de Rho de Spearman de 0.775, El cual sirve para saber si hay relación entre 2 variables (BIM y Productividad) indica que existe relación positiva entre las variables, se acepta la hipótesis general.
- e) Céspedes A. & Mamani C. (2016) en su investigación titulada **Modelo de Gestión de Proyecto Aplicando la Metodología BIM en la Planta Agroindustrial de Lurín** La investigación llego a la siguiente conclusión:
	- 1. Su objetivo obtener un modelo de gestión de proyectos aplicando la metodología BIM, para mejorar la calidad, productividad y costos del mismo. Building Information Modeling (BIM), es traducido como "Modelo de la Información de la Edificación" el cual es un proceso que implica la generación digital de las características físicas y funcionales en el diseño, ejecución y control de una edificación. La metodología aplicada en la investigación, es de tipo aplicativo, de enfoque mixto y nivel descriptivo, el diseño de investigación es experimental, prospectivo y longitudinal. Para ello se aplicó como instrumento de recolección de datos un cuestionario semi-estructurado que consta de preguntas cerradas con valores dicotómicos. La investigación se llevó a cabo en la empresa GL Constructores S A C. Mediante la metodología BIM se identificaron 29 interferencias por errores de diseño, se mejoró las hh en 15.48 por ciento, los metrados cotejados presentan pequeñas variaciones porcentuales, en los costos del proyecto se obtuvo una mejora de 14.11 por ciento y se redujo los plazos de ejecución en 11.25 por ciento. Los resultados obtenidos a través de tablas y gráficos para cuantificar, según los indicadores de mano de obra, materiales, costos y tiempos, reflejan que se aplicó la metodología BIM en 25 por ciento en la planta agroindustrial en Lurín

#### <span id="page-24-0"></span>**2.1.2 Internacionales**

a) Fuentes C. (2018) **Estudio de la Programación de Obra Gruesa Basada en la Localización con Líneas de Balance Integrado con la Plataforma Bim en Proyectos de Construcción Habitacional en Altura.** La investigación llego a la siguiente conclusión:

- 1. El objetivo es mejorar la productividad de la construcción habitacional en Chile, para disminuir los precios ofertados, la solución va por construir en menos plazo y ahorrar costos. Para reducir los plazos constructivos, en este trabajo se recurrió a la tecnología BIM, (Building Information Modeling)
- 2. En este trabajo se logró apreciar que el plazo original para la obra gruesa se podía reducir en un 5%, comparado con el programa original, considerando los mismos rendimientos y duraciones. De esta manera la zonificación podría disminuir los tiempos de holgura entre actividades, reduciendo el plazo total. Por el lado del BIM, se logró integrar el modelado 3D de obra gruesa con los recursos y el programa de obra dentro de mismo software, y de esta forma se fomentó la interoperabilidad con arquitectura. Además, dado que se realizó una simulación 4D (3D en el tiempo), se logró mejorar la calidad de la información para un traspaso más eficiente de esta, entre la oficina y el terreno. Finalmente, si bien, la interacción del modelo 3D al igual que las mediciones y la zonificación permiten un ajuste del programa, también ayudan al ajuste de los recursos y el presupuesto, por lo cual se propone este tema a seguir desarrollando.
- b) Inmaculada F. (2016) **Integración de la Metodología BIM en la Programación Curricular de los Estudios de Grado en Arquitectura Técnica/Ingeniería de Edificación.** La investigación llego a la siguiente conclusión:
	- 1. Su objetivo es determinar el perfil técnico ejecutivo que van a exigir las empresas del sector para adoptar BIM como metodología en su cambio hacia un nuevo modelo productivo.
	- 2. Los resultados fueron una propuesta general del programa de estudios para futuros técnicos e ingenieros para adquirir los conocimientos, habilidades y capacidades que este mercado emergente está comenzando a demandar. La propuesta debe considerar los siguientes pasos generales.
- c) Jurado J. (2016) **Aprendizaje Integrado en Arquitectura con Modelos Virtuales: implementación de Metodologia BIM en la Docencia Universitaria.** La investigación llego a la siguiente conclusión.
	- 1. En la actual tesis se describe un estudio de agregado para expresar tanto las cualidades como las posibles reservas en el uso de los procesos BIM, en el cuadro de un método concreto la docencia de la Arquitectura. Para ello se ha realizado una revisión bibliográfica general sobre BIM y específica sobre docencia en Arquitectura, así como analizado las experiencias de distintos grupos de interés en el marco concreto de la enseñanza de la en Arquitectura en la Universidad Europea de Madrid.
- d) Salazar M. (2017) **Impacto Económico del uso de BIM en el Desarrollo de Proyectos de Construcción en la Ciudad de Manizales.** La investigación llego a la siguiente conclusión.
	- 1. El objetivo es emplear la tecnología del trabajo BIM y comprobar la rentabilidad en las construcciones de edificación de la ciudad de Manizales, analizando la variación que produjeron en el argumento de los costos y se establecieron cuáles de los errores pudieron haberse evitado si se hubiera utilizado la tecnología BIM para sistematizar el diseño, cuantificando el impacto de su implementación en el adelanto del proceso.
- e) Lanfranco A. (2014) **Gestión de Infraestructura Hospitalaria con Apoyo de Modelo BIM.** La investigación llego a la siguiente conclusión.
	- 1. El objetivo de este estudio es estudiar la factibilidad de implementar modelos BIM en la etapa de operación y mantenimiento de una infraestructura hospitalaria privada como apoyo a la toma de decisiones y planificación. El caso de estudio se desarrollará en la una infraestructura de salud privada, específicamente en el área de operaciones y mantenimiento.

#### <span id="page-27-0"></span>**2.2 Marco Conceptual**

### <span id="page-27-1"></span>**2.2.1 Metodología Building Information Modeling**

#### *Historia del Building Information Modeling*

Hasta el año 1985; todo dibujo para ingeniería era a mano, luego entre los años 1985 – 1990 empezaba la era de CAD que todos conocemos como dibujo en 2D (DXF – IGDS, que fueron formatos basado en geometría).

Para el año 1987 se lanzó el ArchiCAD cuál era el 1er programa Building Information Modeling, que nos permitió crear dibujos de 2D al 3D.

Pero no quedo aquí el Building Information Modeling seguía su evolución, entre los años 1990 – 1995, paso al intercambio universal de información, la IAI (International Alliance for Interoperability), desarrollando el formato IFC.

Ante esto en 1997 Bentley lanza su 1er programa Building Information Modeling.

Esta evolución no quedaría acá, en el año 2007 la empresa más grande de programación Autodesk laza su 1er programa Building Information Modeling, el Revit que hoy en día la gran mayoría de profesionales lo estamos utilizando hasta la fecha con muchas mejoras en su visualización, bidireccional y análisis.

#### *Definición del Building Information Modeling*

Según Handbook (2011) define Building Information Modeling que es un concepto que tiene como objetivo reunir la información de un proyecto, en una sola base de datos, completamente integrada e interpolarle. Que se maniobrable y pueda ser utilizada por cada uno de los miembros del equipo de diseño y construcción y para terminar los propietarios y los operadores.

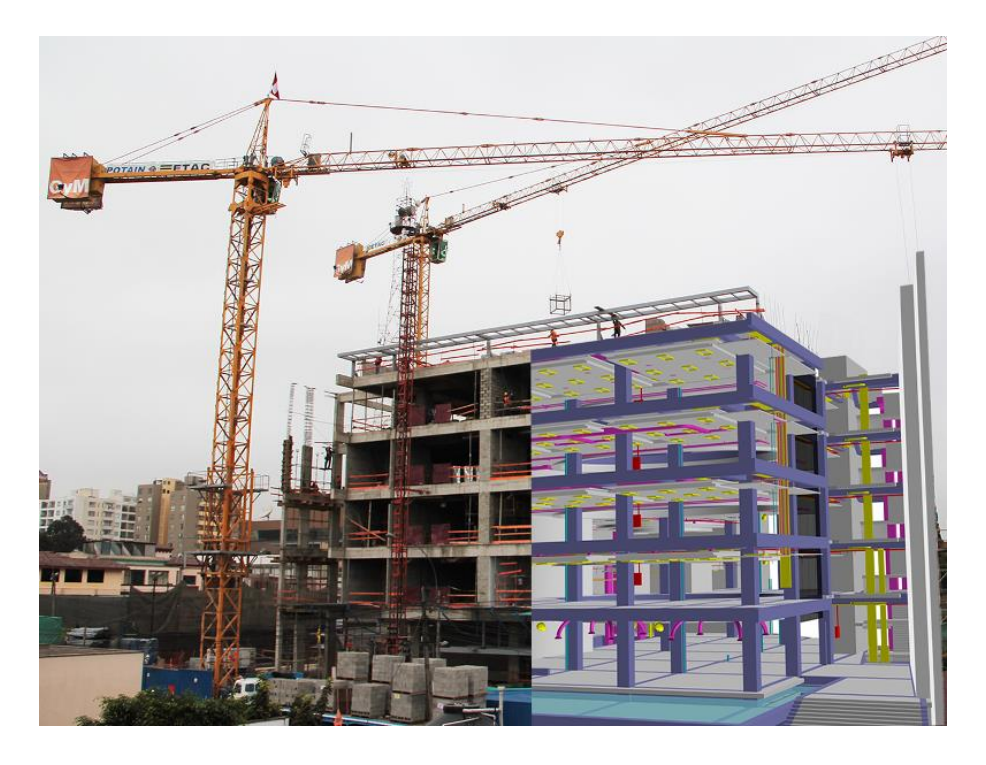

*Figura 2: Modelo mediante la metodología BIM (Fuente: Graña y Montero 2014)*

- <span id="page-28-0"></span>a) *BUILDING*: Es el verbo o la acción de construir, ampliando de esta manera el concepto a todo sector de la construcción.
- b) *INFORMATION:* La manera de gestionar toda la información posible para la mejora del proyecto.
- c) *MODELING:* Es la fase donde nos permite detectar las principales dificultades del proyecto.

El Building Information Modeling es un trabajo en equipo, en donde podemos interactuar los proyectistas, ingenieros, arquitectos, clientes y los modeladores, en torno a modelos Building Information Modeling. Soportando las tendencias tecnológicas que nos permiten crear, administrar y gestionar los modelos en tres dimensiones. Pero hay que tener en cuenta que cada disciplina debe tener su propio modelo por separado para poder cumplir con sus obligaciones contractuales. A todo esto las soluciones coordinadas pueden verse como un único modelo de integración del proyecto, como se muestra en la Figura 4

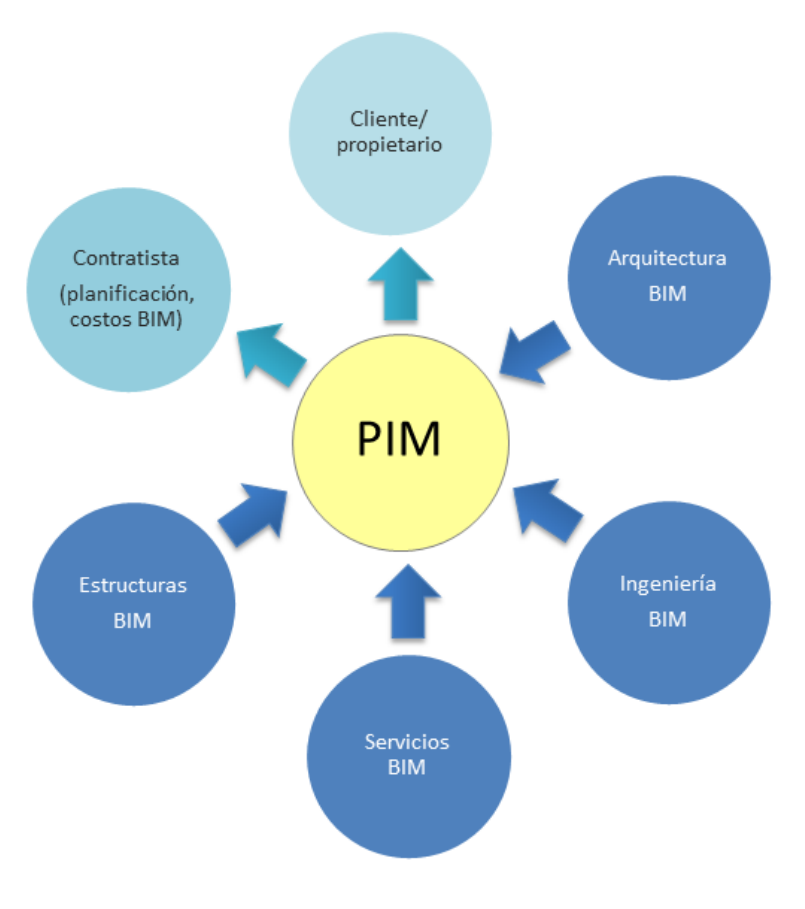

*Figura 3: Integración del Proyecto (PIM) mediante el BIM (Fuente: National BIM Standard – United States)*

#### <span id="page-29-0"></span>*Adopción de la metodología BIM en el Perú y el mundo.*

#### *a. En Norte América*

Para EE.UU la aceptación del Building Information Modeling está más posicionado que en Latinoamérica, y cada vez más son los mismos clientes quienes exigen implementar metodología BIM para sus proyectos. Tenemos un ejemplo, a nivel federal la Administración de Servicios Generales (USGC, U.S. General Services Administration) exige el uso de la meotodologia BIM para todos sus proyectos, del mismo modo los ingenieros del ejército (U. S. Army Corp.) exigen BIM para las edificaciones en proyecto.

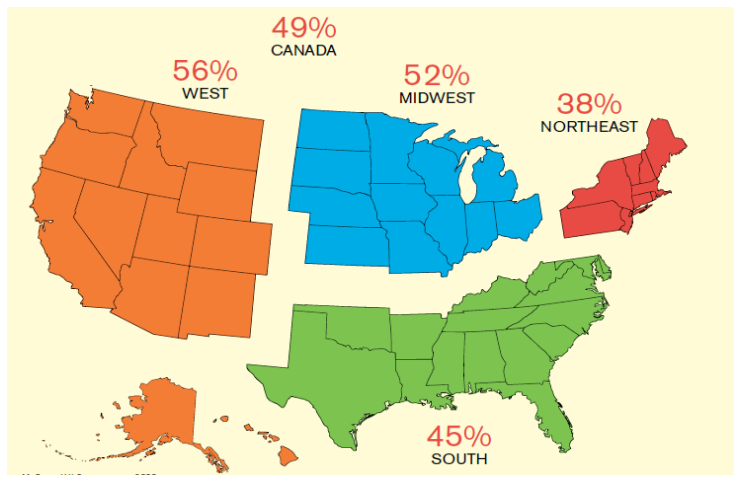

*Figura 4: Adopción del BIM en Norte América (Fuente: Mc Graw-Hill Construction)*

### <span id="page-30-0"></span>**b. En Latinoamérica**

Sabemos que Building Information Modeling es una metodología integrada y con bastante aceptación en diferentes países. Las cifras hablan por sí solas, hoy en la actualidad más del 40% de los mega proyectos tienen el sello Building Information Modeling.

Es una realidad que aumenta muy rápidamente a pasos agigantados. Según los estudios indican, en este 2020 el mercado Building Information Modeling crecerá hasta en un 11% en toda Latinoamérica.

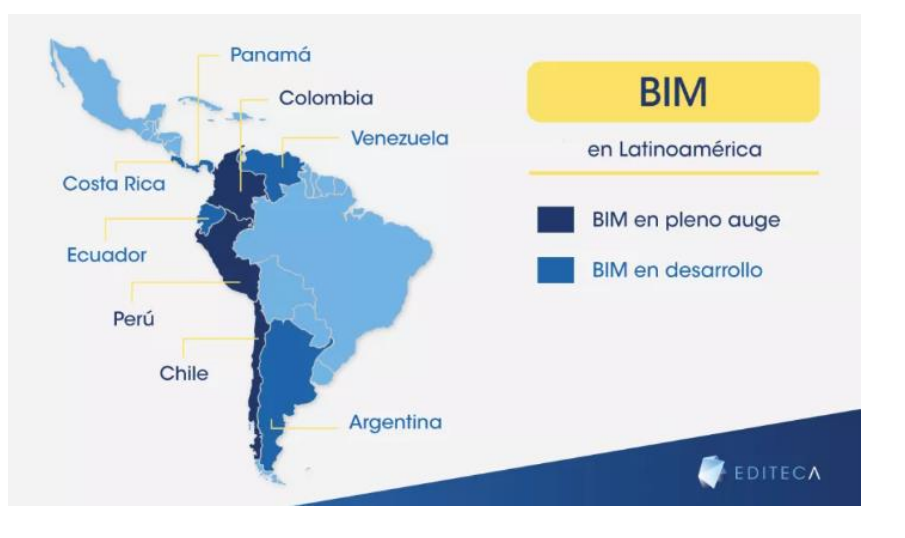

*Figura 5: Crecimiento del BIM en Latinoamérica (Fuente: Editeca BIM 2019)*

#### **c. En el Perú**

El ingeniero Christian Cabrera Mendoza, especialista en Building Information Modeling nos pone al día de la situación de las empresas de la construcción peruana

Los inicios de la metodología Building Information Modeling es este país no fue fácil, tan movido por las nuevas tecnologías se han convertido en todo un reto para las empresas privadas, bien se sabe que la metodología Building Information Modeling se implanto en el pero el año 2014 a mano de grandes corporaciones, no ha sido luego de dos años que empezamos a ver sus ventajas de esta metodología.

Ahora Building Information Modeling en nuestro país es indispensable para que los jóvenes ingenieros y arquitectos tengan una formación completa y de calidad. Esto debe ser un incentivo que la grandes empresas necesitan, y poder apostar por profesionales que garanticen la correcta implementación de esta nueva metodología.

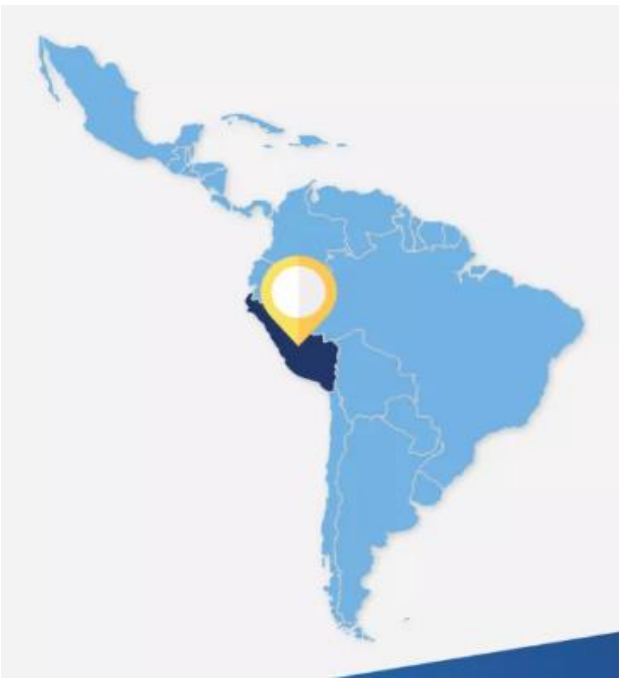

*Figura 6: Crecimiento del BIM en Perú (Fuente: Editeca BIM 2019)*

Debemos decir que la metodología Building Information Modeling tiene más relevancia que un modelado 3D, hoy por hoy la utilidad de esta metodología abarca todas las fases de un proyecto o edificación.

Debemos tener en cuenta que para sacar un modelo tridimensional es más que suficiente con 3 dimensiones. Pero si hablamos de sacar todo el rendimiento del Building Information Modeling, nos referimos a toda la información requerida que podamos obtener para un proyecto exitoso.

Hoy en la actualidad siguen en constante actualización, hoy podemos hablar de 7 dimensiones del Building Information Modeling (Ciclo de vida de un proyecto), pero otras fuentes mencionan que ya incluso hay 10 dimensiones lo cual genera beneficios muy significativos en los proyectos desde el más pequeño hasta el de mayor envergadura. Entonces el futuro es el Building Information Modeling y el momento de implantarlo es ahora.

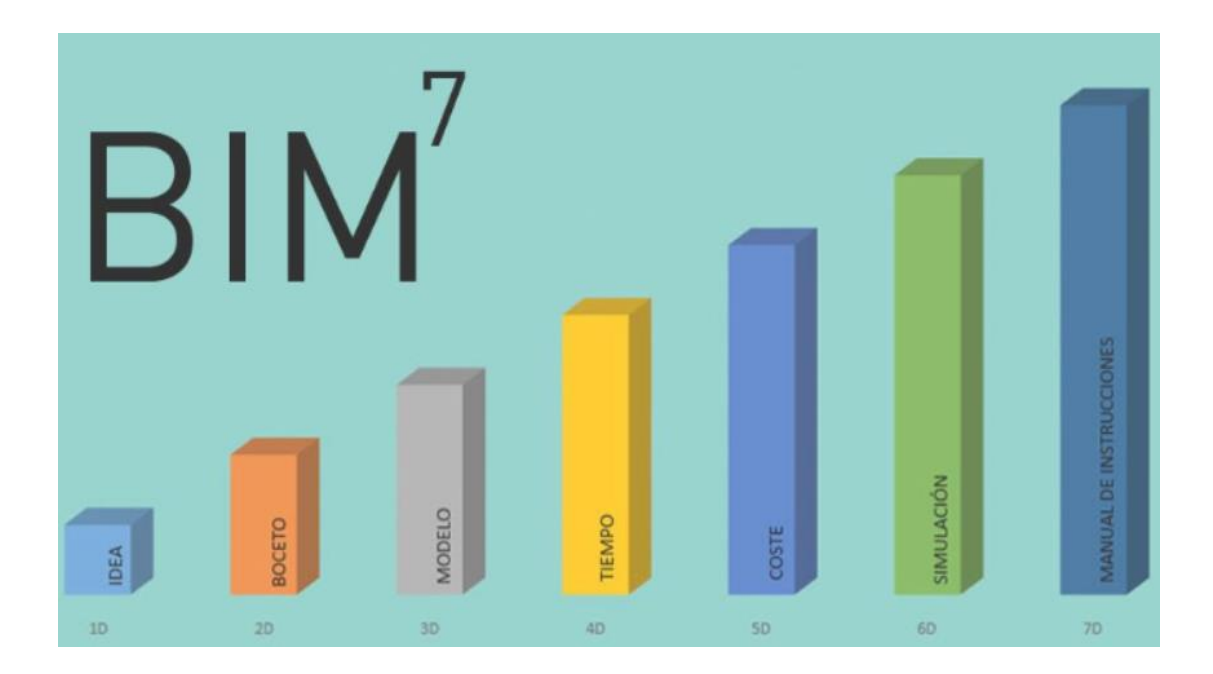

<span id="page-32-0"></span>*Figura 7: Dimensiones del BIM (Fuente: Sistemas BIM para la construcción)* 

#### <span id="page-33-0"></span>**2.2.1.1 La idea.**

Cuando hablamos de idea nos referimos a lo que no está materializado. En esta primera dimensión o 1D, se debe tener en cuenta la determinación, localización y las condiciones iniciales del proyecto, teniendo en cuenta algunas dimensiones o estimación geométrica, los volúmenes, los costos de materiales y la elaboración del plan de ejecución inicial.

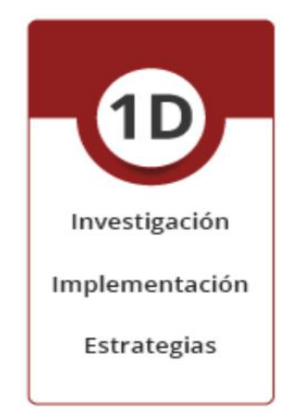

*Figura 8: Fases de la idea o 1D (Fuente: Dimensiones del BIM para la construcción)*

#### <span id="page-33-2"></span><span id="page-33-1"></span>**2.2.1.2 El Boceto.**

Esta segunda parte más conocida como 2D, en esta parte implantada por dibujos a mano alzada o también por lo que ya todos conocemos por el AutoCAD, que solo crea geometría básica como plantas, secciones, alzados entre otros. Únicamente es la preparación genérica de un proyecto, el planteamiento de materiales, definición de cargas estructurales, determinación de dimensiones energéticas del proyecto y las bases generales de sostenibilidad.

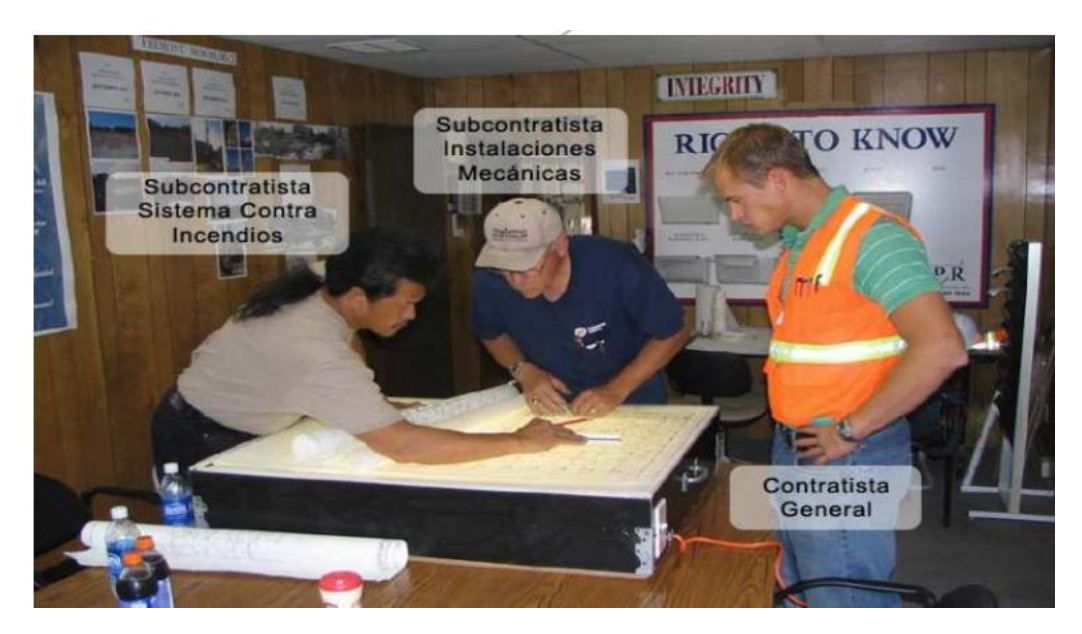

*Figura 9: Planos 2D, corte, elevación y detalles (Fuente: Elaboración propia)* 

#### <span id="page-34-2"></span><span id="page-34-0"></span>**2.2.1.3 El Modelo Grafico Tridimensional o BIM-3D.**

Esta parte es la información recopilado en su totalidad del 1D y 2D, ya teniendo todo las ideas concretas planos realizados procedemos a una etapa del modelado geométrico del proyecto en 3D (tres dimensiones). Para esta fase integraremos todas las disciplinas del proyecto que nos permitirá generar información para cada necesidad a lo largo y durante todo el ciclo de vida del proyecto.

#### <span id="page-34-1"></span>**2.2.1.3.1 Modelado Virtual BIM-3D de la edificación.**

Un modelado 3D es un conjunto de objetos o componentes que dan forma y características propias para una edificación. Que son algunos componentes como un muro, puesta o columnas que son algunas ejemplos de componentes que al ser un conjunto vienen formando para de del modelo Building Information Modeling, lo cual nos proporcionaran información a través de sus parámetros.

Debemos tener en cuenta que cada disciplina debe tener su propio modelo Building Information Modeling para ser trabajados individualmente y cumplir sus funciones u obligaciones contractuales.

Los modelos en BIM-3D son procesos de representación en tres dimensiones de los componentes del proyecto. Los beneficios de una construcción virtual facilita el entender el proceso constructivo mientras a la par se puede estar corrigiendo las deficiencias. Para construir un modelo virtual o llamado 3D debemos seguir algunos pasos, no solo es modelar por modelar, teniendo en cuenta estos procesos obtendremos un modelo BIM-3D óptimo para obtener resultados del proyecto.

El orden o proceso de modelado seria el siguiente, Estructuras (elementos de concreto armado), Arquitectura, instalaciones (HVAC, IISS, IIEE, ACI Y GAS), luego de este proceso se empieza con un modelo más detallado que llevaría equipamientos detalles de arquitectura para una apreciación mejor.

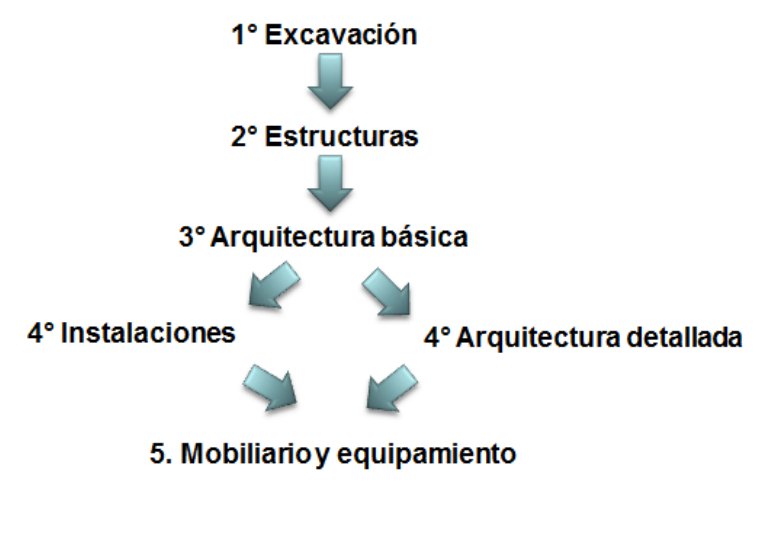

*Figura 10: Proceso del modelado 3D (Fuente: Elaboración Propia)*

### <span id="page-35-1"></span><span id="page-35-0"></span>**2.2.1.3.2 Modelado BIM-3D de las Instalaciones.**

En esta fase modelamos todos los sistemas de instalaciones, esto dependerá del proyecto y pueden incluir las siguientes especialidades: Instalaciones Eléctricas (IIEE), Instalaciones Sanitarias (IISSS), Instalaciones Mecánicas, Agua contra Incendio (ACI), Cableado Estructurado, Extracción y Ventilación de Aire. Entre otros. A todo esto lo denominaremos sistemas primarios, cada modelo representaría un modelo único o modelo BIM-3D, esta separación de cada modelo es para su mejor trabajabilidad y por estándares separamos cada especialidad y también por las siguientes razones:
- 1. Es más liviano trabajar por modelos separados para no generar que los modelos BIM-3D sean demasiado pesados.
- 2. En proyectos de gran envergadura o complejos se requiere muchos modeladores Building Information Modeling, y al trabajar en diferentes modelos se puede sectorizar las partes y ser mejor trabajadas.
- 3. Un mejor desempeño de las responsabilidades, trabajo en tiempo real y conceder premisos a los demás modeladores sobre que objeto pueden modelar, por ejemplo, un modelador de arquitectura no podrá entrar a un modelo de instalaciones mecánicas ya que no tendrá los permisos necesarios para efectuar cualquier cambio en cualquier sector, de igual manera el modelador de instalaciones mecánicas no podrá ingresar al modelo de arquitectura.

| IIEE        | Instalaciones Eléctricas (Electric)                                         |
|-------------|-----------------------------------------------------------------------------|
| <b>IIMM</b> | Instalaciones Mecánicas (HVAC, Heating, Ventilation<br>and Air Conditioner) |
| <b>IISS</b> | Instalaciones Sanitarias (Plumbing)                                         |
| <b>ACI</b>  | Agua Contra Incendio (FP, Fire Protection)                                  |
| <b>CE</b>   | Cableado Estructurado                                                       |
| Otros       | Sistemas de Gas, Aire Comprimido, Oxígeno                                   |

*Tabla 1: Sistema de instalaciones para el Modelado BIM-3D*

## **2.2.1.3.3 Nivel de detalle de los modelos BIM-3D.**

Un punto muy importante que el equipo de modeladores y profesionales debemos tener en cuenta son los niveles de detalle, definir los niveles de las distintas disciplinas de los modelos BIM-3D es un punto muy impórtate ya que tocaremos 4 niveles y son LOD 300, LOD 350, LOD 400 y LOD 500, los cuales definiremos a continuación:

1. **LOD 300**: Es un nivel donde se definen de forma gráfica cada elemento, especificando la forma, el tamaño, las cantidades y la ubicación. Siempre tiene

representaciones gráficas, este es en nivel donde se observa con detalle los elementos.

- 2. **LOD 350:** Este nivel es muy parecido al anterior, pero la diferencia es que en este nivel detectamos interferencias entre los diferentes elementos. Modificando en su totalidad el proyecto con respecto a un LOD 300. Teniendo una representación gráfica y una información no muy detallada.
- 3. **LOD 400:** En este nivel definimos un detalle más completo, que contiene el detalle necesario para la construcción y el nivel de medición es exacto
- 4. **LOD 500:** Este último nivel representa el proyecto, son condiciones conforme a obra. El modelo es el adecuado para su mantenimiento y su funcionamiento.

## **2.2.1.4 El Tiempo o BIM-4D.**

Hemos conocido métodos tradicionales para la construcción tales como, diagrama de Gantt, Pert, etc, para una planificación en obra y muy bien logramos conocer sus límites y por ende sus problemas.

- 1. Perdida de información entre en diseñador y la empresa.
- 2. Falta de comunicación.
- 3. Estado de ejecución de la obra.

En este cado la programación BIM-4D permite visualizar la secuencia constructiva del proyecto digital, revisando diversas alternativas y encontramos la forma más eficiente de construir. Esto se ha logrado Implementar con ciertas variables, tales como tiempo de construcción. Este tipo de programación le permite detectar errores en etapas antes del registro de construcción o disminución de costos y tiempo; nos permite optimizar recursos tales como fundición, grúas, etc. La figura 7 muestra un modelo 3D relacionado con la programación. Trabajando, consiguiendo un modelo 4D.

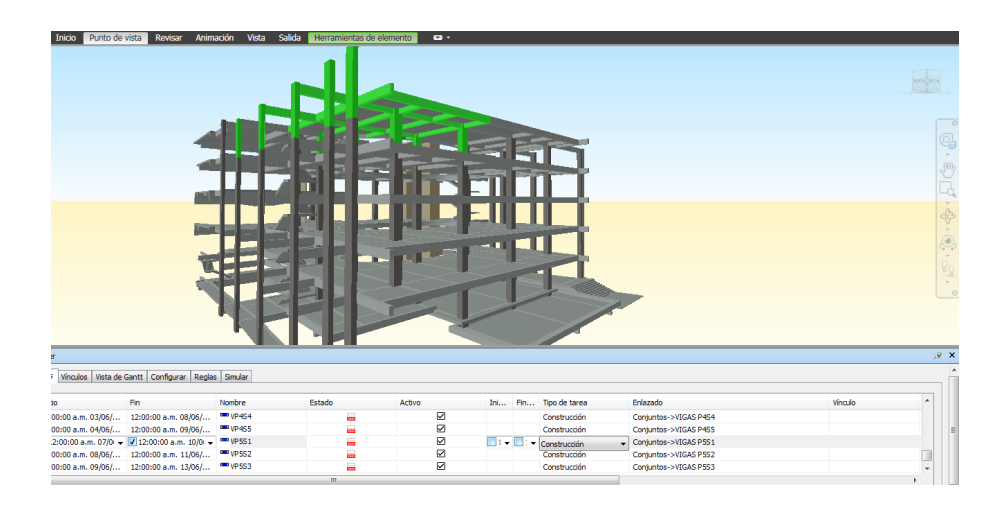

*Figura 11: Programación BIM-4D para la construcción (Fuente: Elaboración Propia)*

Con la programación BIM-4D ayudaremos a reducir y optimizar el tiempo y en general mejorar la confiabilidad del planeamiento.

## **2.2.1.5 El Costo o BIM-5D.**

El BIM-5D abarca los costos totales y las estimaciones de los gastos del proyecto. Teniendo en cuenta que el principal objetivo del BIM-5D es mejorar la rentabilidad de nuestro proyecto en todo su ciclo de vida del proyecto.

Al integrar todos los modelos BIM tendremos una información detallada de cada especialidad y elementos que las integran, ya que influye directamente en las denominaciones del BIM-3D y BIM-4D.

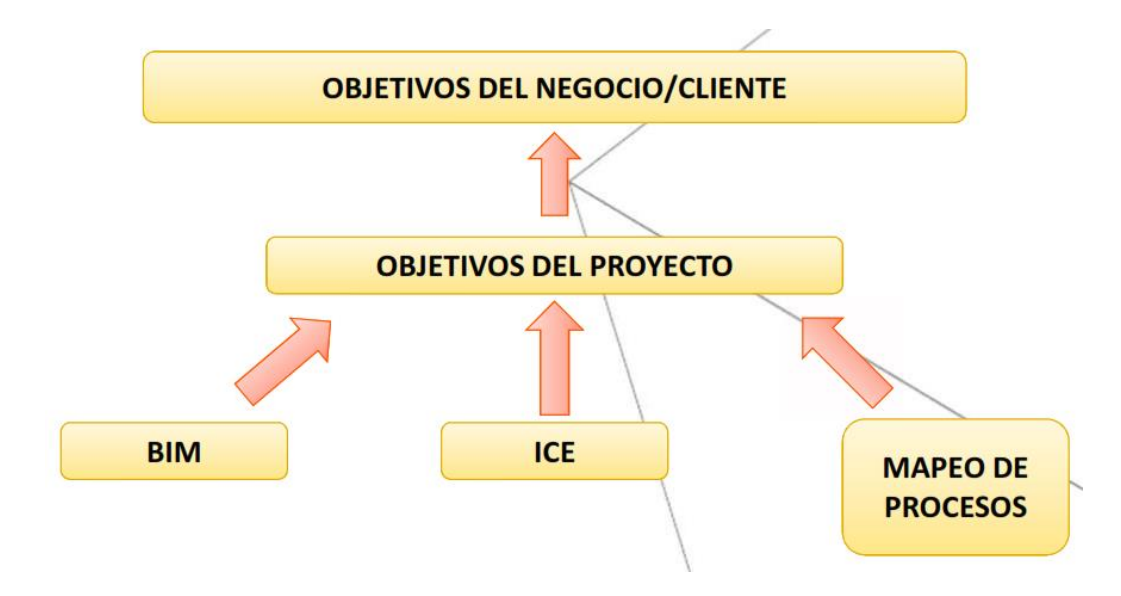

*Figura 12: Proceso para poder llegar a un BIM-5D (Fuente: Rendel construcción S.A.C.)*

## **2.2.1.6 Análisis de Sostenibilidad o BIM-6D.**

En este punto es todo concerniente a la sostenibilidad del proyecto. Cubre los siguientes aspectos como el uso energético, la durabilidad en el tiempo de los materiales, el diseño con el medio ambiente y poder tomar estrategias energéticas.

En el BIM-6D podemos hablar de parámetros, por ejemplo la conductividad térmica, el aislamiento acústico, potencias entre otras. Debemos tener en cuenta que no es necesario que el diseñador las introduzca. Es una fase de elección de alternativas óptimas teniendo en cuenta las dimensiones del proyecto.

## **2.2.1.7 La Gestión del Ciclo de la Vida o BIM-7D.**

Todos sabemos que la metodología Building Information Modeling abarca toda la vida útil del proyecto. Es esta la última fase de trabajo de mantenimiento del proyecto (no se tiene en cuenta la demolición). Es un aspecto muy importante que muchos profesionales obvian y creen que un proyecto finaliza con la ejecución, sin tener en cuenta que el mantenimiento es un aspecto muy importante hasta el fin del proyecto.

El mantenimiento o permite el control logístico del proyecto durante su vida útil y la eficiencia del mismo.

La metodología Building Information Modeling ha llegado para quedarse, es el futuro de la Ingeniería Civil. Son, cada vez, más las demandas por la aplicación de esta metodología en las construcciones de pequeña a gran envergadura.

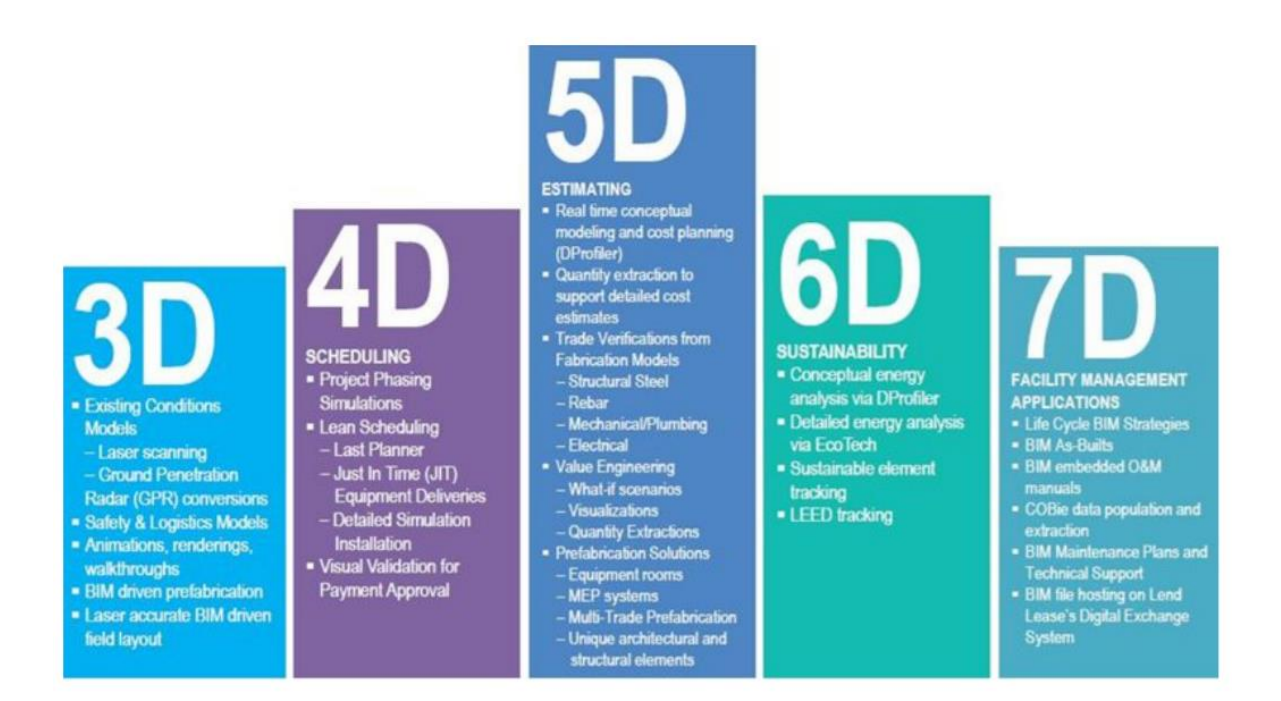

*Figura 13: Dimensiones del BIM, tomando desde un modelo BIM-3D (Fuente: BIM para la construcción)*

# **2.2.1.8 Aplicación del Building Information Modeling en la construcción**

A medida que la metodología Building Information Modeling va ganando espacio, los procesos contractivos van derrotando los límites insospechados, hoy en día estas colusiones permiten la construcción virtual en una edificación con toda la información de cada elemento requerido. Ofreciendo muchas ventajas frente a los sistemas arcaicos o tradicionales.

Debido a que los proyectos son cada vez más complejos optamos a usar nuevas tecnologías para la construcción. Si hacemos una pequeña comparación entre los edificios más altos del Perú veremos cuan tanto creció en tan pocos años, teniendo en

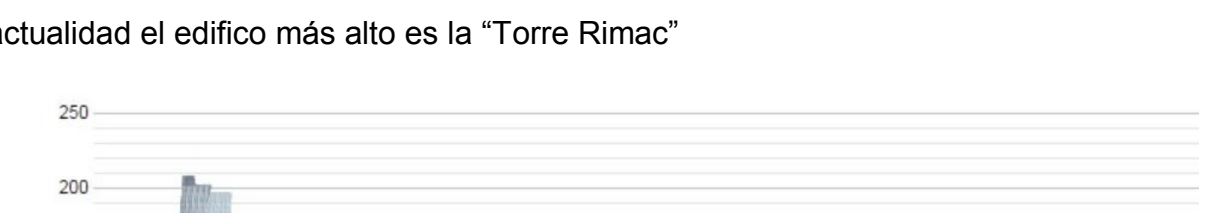

 $150$ 

100

cuanta que el edificio más alto en el año 2015 era el "Banco de la Nación", ahora en la actualidad el edifico más alto es la "Torre Rimac"

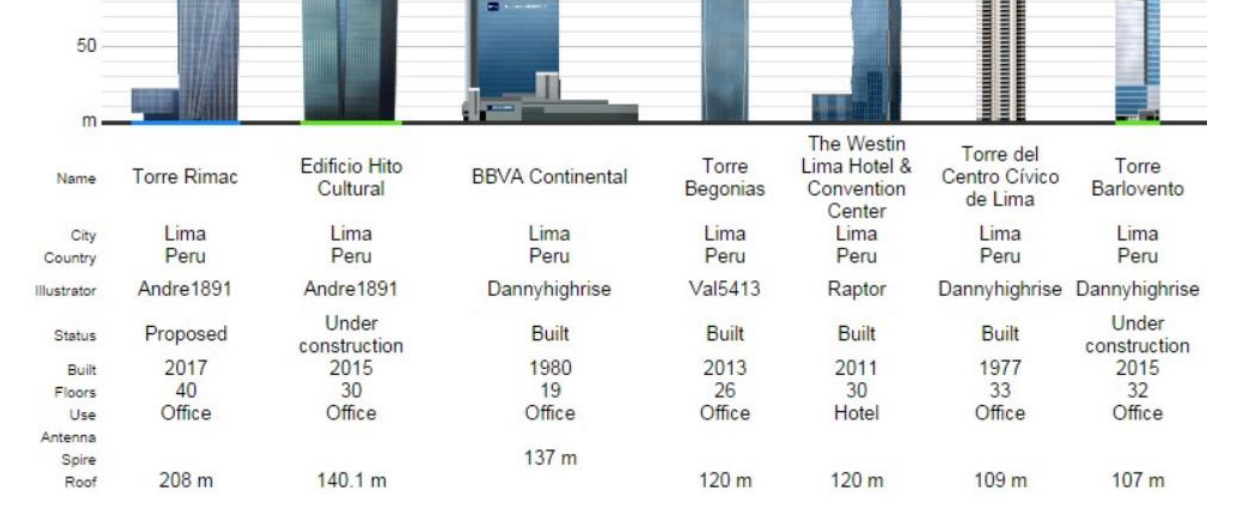

*Figura 14: Ranking de los edificios más altos del Perú (Fuente: ArchDaily Perú)*

# **2.2.1.9 Aplicación del Building Information Modeling para la construcción**

La implementación del Building Information Modeling en una empresa constructora debe ser eficaz, óptima y con resultados esperados. Los cuales desarrollaremos 4 aplicaciones para poder tener un proyecto óptimo en todas las disciplinas involucradas.

## **a) Calculo de la cantidad de materiales en la construcción.**

Todos conocemos el cálculo de materias con el nombre de metrado, en esta caso veremos la estimación de cantidad de materiales a través del Building Information Modeling, ya que esto son obtenidos del mismo modelo una vez finalizada el proceso del modelo BIM-3D. Esto es una gran fuente de datos, que nos generara hojas de reportes de las principales partidas de materiales de un presupuesto.

## b) **Detección de conflictos**

Todo proyecto de infraestructura está compuesto por los diseños de estructura, arquitectura y de instalaciones. En plena construcción podemos encontrarnos con conflictos o interferencias entre las diferentes disciplinas, lo cual esto generaría una pérdida de tiempo un retrabajo lo cual implica aumento de costos. Es donde la metodología Building Information Modeling es usada para detectar las interferencias y poder evitar problemas futuros.

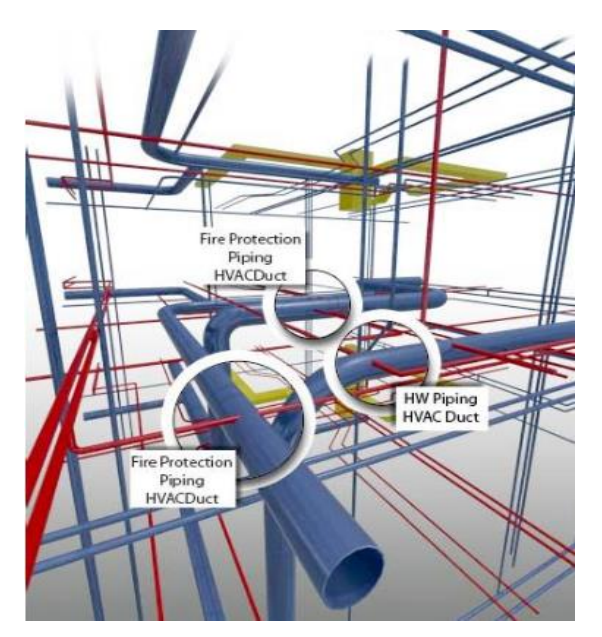

*Figura 15: Muestra de las interferencias en la construcción (Fuente: Elaboración Propia)*

Los beneficios principales de la metodología Building Information Modeling son:

- Ayuda enormemente a la coordinación de los diseños e ingeniería
- Ayuda a la revisión completa de los diseños
- Nos permite detectar a tiempo las interferencias
- Minimiza el retrabajo y ahorrar tiempo
- Mejora la calidad de los diseños

## **c) Visualización**

Al tener un modelo BIM-3D podemos analizar el proyecto entero, que nos sirve de ayuda para poder observar, analizar y toma de decisiones de planeamiento de la construcción. Tener una mejor perspectiva del proyecto ayuda significativamente para el planificador del proyecto, debemos tener en cuenta que el planificador debe ser una persona con mucha experiencia en la construcción de edificios.

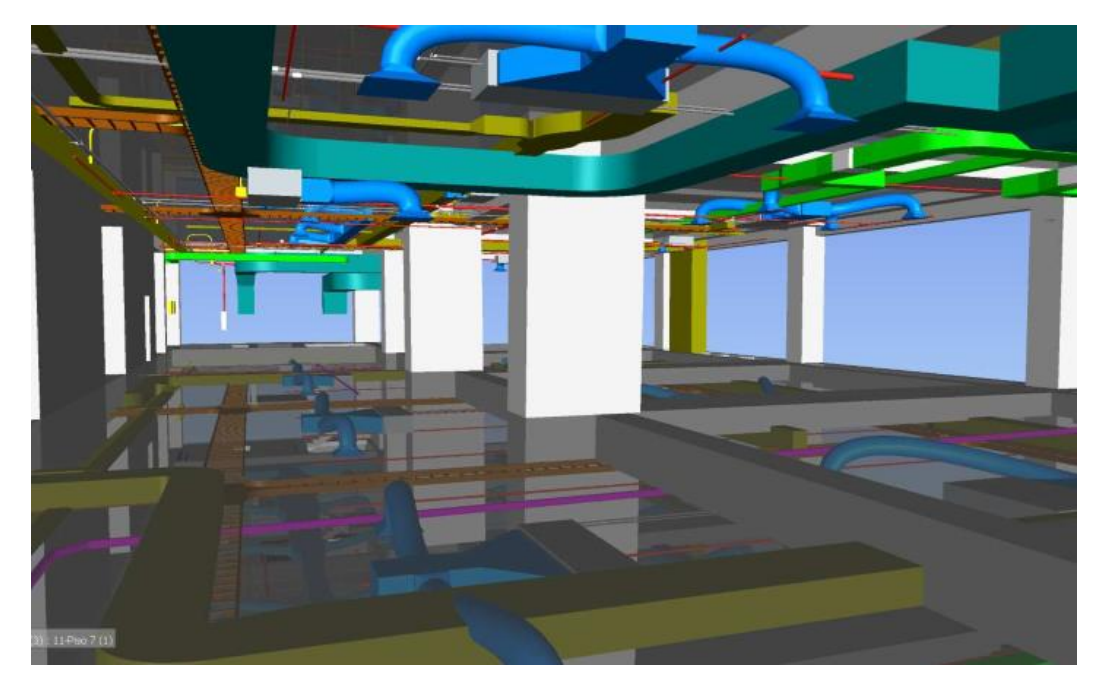

*Figura 16: Visualización del BIM-3D en el programa Navisworks (Fuente: Elaboración propia)*

## **d) Simulación 4D**

El uso de la simulación BIM-4D o generalmente conocida como 4 dimensiones, es lo que conocemos como una programación de obra. Al combinar el BIM-3D con las actividades de programación el resultado sería la simulación de un proceso constructivo que ahora se conoce como 4D.

Con este proceso simularemos el proceso de construcción en base al desarrollo de la programación dada por el proyectista, mientras que los usuarios y clientes podrán observar el proceso constructivo de acuerdo a la programación elaborada.

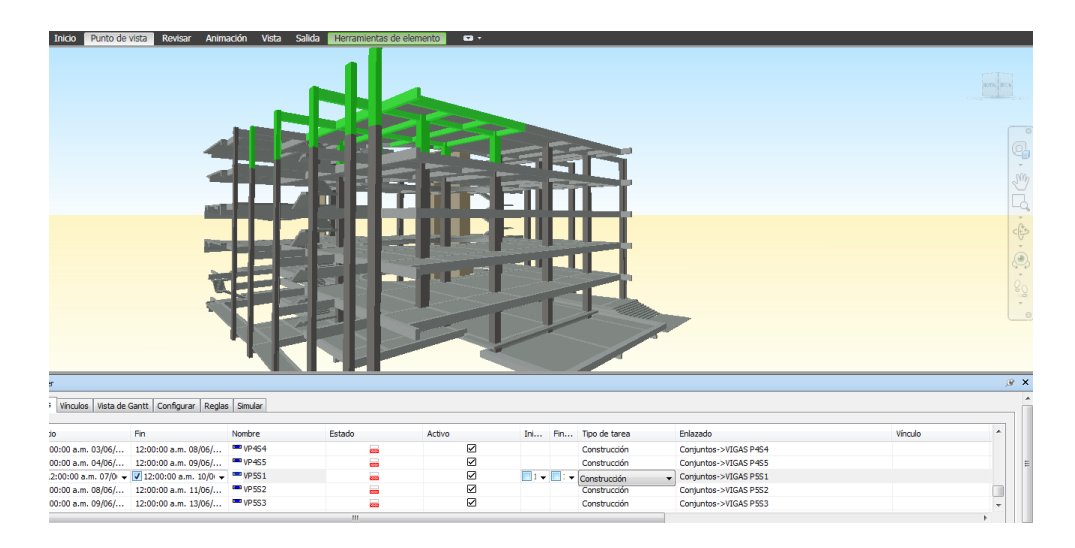

*Figura 17: Simulación 4D en el modelo de estructuras (Fuente: Elaboración propia)*

El modelo BIM-4D es la asignación de una cuarta variable, el tiempo a un modelo BIM-3D útil para poder realizar la simulación del proceso constructivo de la edificación. Esto logramos asociando cada uno de los modelos realizados independientemente.

Es la animación de una secuencia constructiva de ciertos procesos a lo largo de la línea del tiempo, facilita la planificación y la distribución de los recursos.

## **2.2.1.10 Beneficios del BIM en el diseño y la construcción.**

Los últimos años la aplicación de la metodología Building Information Modeling, se ha estado desarrollando en diferentes proyectos entre medianos a gran envergadura. La metodología Building Information Modeling es anualizada en varios puntos de vista. Pocos lo clasifican por sus bondades, otros por sus percances y otra población por sus resultados obtenidos

## **a) En la etapa de diseño**

- En las etapas iniciales de la elaboración, se tiene que comprobar que hemos cumplido con las perspectivas del cliente, se puede obtener un listado de materiales y control de materiales.
- Adquisición de los planos de planta, de secciones, de elevaciones, de detalles y vistas 3D isométricas.
- Creación de imágenes realistas (renders), vistas de perspectivas, animaciones y escenas de realidad virtual para el marketing del edificio.
- Gestión de espacios y usos de los ambientes del edificio.
- Alcanzar datos para el mejor análisis estructural de elementos del edificio.

## **b) En la etapa de construcción**

- La revisión visual del diseño del proyecto.
- Realizar análisis visuales o automatizados de interferencias físicas entre los diseños (detección de interferencias).
- Obtener reportes de cantidades de materiales (metrados).
- Intercambio electrónico de datos de diseño con proveedores (para detalles y fabricación de acero estructural, prefabricación de instalaciones)
- Simulación del proceso constructivo BIM-4D.
- Con la tecnología del edificio virtual, los propietarios están en una posición privilegiada que confirma la importancia de su papel, no sólo en los inicios del diseño de edificios, sino también en su planteamiento, mantenimiento y operación a largo de su ciclo de vida.

# **2.2.1.11 Building Information Modeling como herramientas TIC (Tecnología de la Información y de la Comunicación)**

Hace muchos años la revolución tecnológica ha experimentado en el mundo el desarrollo de herramientas que permiten la integración tradicional de la tecnología de construcción para hacer que la gestión de proyectos sea más eficiente.

*Tabla 2: Herramientas TIC*

| $N^{\circ}$    | <b>Herramienta TIC</b>                                     |     |  |  |  |  |  |
|----------------|------------------------------------------------------------|-----|--|--|--|--|--|
| 1              | Software de Gestión de Proyectos                           | 85% |  |  |  |  |  |
| $\overline{2}$ | Modelado 3 dimensiones y 4 dimensiones                     | 77% |  |  |  |  |  |
| 3              | Computación móvil                                          | 73% |  |  |  |  |  |
| 4              | Software para planeamiento y programación de<br>obras      | 71% |  |  |  |  |  |
| 5              | Sistemas de planificación de recursos<br>empresariales ERP | 66% |  |  |  |  |  |
| 6              | Hojas de asistencia web                                    | 38% |  |  |  |  |  |
| 7              | RFID y código de barras                                    | 32% |  |  |  |  |  |

Según (Colwwll, 2008) identifico al diseño 3D y 4D como una de las herramientas TIC que pueden incorporarse en la construcción dando beneficios y mejoras del proyecto

# **2.2.1.12 Diseño de Calidad y la Relación con los Documentos Contractuales.**

Para tener un diseño con altos estándares de calidad nos tenemos que enfocar en dos cosas: en el proceso de diseño y en el producto del diseño. La primera relacionada a una adecuada aplicación del conocimiento para obtener el diseño y la ingeniería del proyecto obteniendo buenos resultados, y la segunda para los documentos donde se logran ver estos resultados como planos y especificaciones técnicas.

En un punto de vista de una empresa constructora, el diseño de la calidad está ligado a los archivos elaborados en esta etapa, es decir con el producto del diseño, ya que estos pasos lo conducirán a un proceso de construcción de calidad.

Para la etapa de la construcción de los proyectos es donde se detecta las deficiencias en los documentos contractuales de diseño. De los cuales las causas que se presentan son retrabajos, sobrecostos y en algunos casos esto lleva a la mala calidad en la construcción

(McGeorge, 1988) Indica que para "un buen diseño será efectivo si es construible con la mejor economía y seguridad posible". De los cuales propuso algunos factores que determina la calidad de los documentos contractuales de diseño e ingeniería:

- 1. **La puntualidad:** Evitar contratiempos con todos los suministros requeridos.
- 2. **La exactitud:** No tener errores, conflictos ni mucho menos interferencias.
- 3. **La integridad:** Tener la toda la base de datos necesaria.
- 4. **La coordinación:** Que los documentos sean coordinados con las demás especialidades del proyecto.
- 5. **La conformidad:** Se cumpla con los estándares de reglamento y de desempeño.

#### **2.2.1.13 Deficiencia con los Documentos Contractuales del Diseño.**

Las deficiencias contractuales están más acuciadas a la falta de calidad de los productos finales de la etapa del diseño, eso quiere decir, que los planos no están bien elaborados como también las especificaciones técnicas. Para resumir la deficiencia de diseño mencionaremos tres tipos:

# **a. Incompatibilidades, conflicto o discrepancias en los documentos contractuales**

Las incompatibilidades son problemas que emergen al modelar las diferentes disciplinas de los planos entregados por los proyectistas y no guardan relación con lo indicado en los demás planos.

Para poder identificar estas deficiencias es necesario una minuciosa revisión de los documentos contractuales, a este proceso de identificación de incompatibilidades entre documentos se llama "compatibilizar". Antes de esta metodología la compatibilización se realizaba superponiendo planos 2D por las diferentes especialidades. A continuación mostraremos algunos ejemplos de incompatibilidades.

**Primer Ejemplo**: En la Figura 18 puede apreciarse en una vista 3D, una losa en voladizo, en el plano de arquitectura fue destinada para un servicio higiénico, pero no se podía apreciar en el plano estructural, en la Figura 18 podemos apreciar la incompatibilidad que se dio a falta de una buena coordinación entre ambas especialidades.

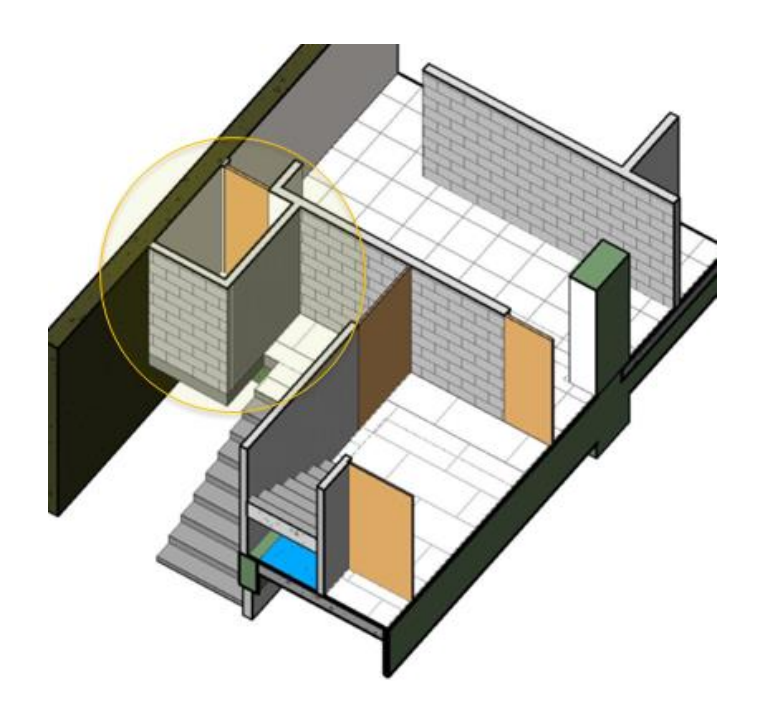

*Figura 18: Vista 3D de una interferencia encontrada en la construcción 3D (Fuente: Elaboración propia)*

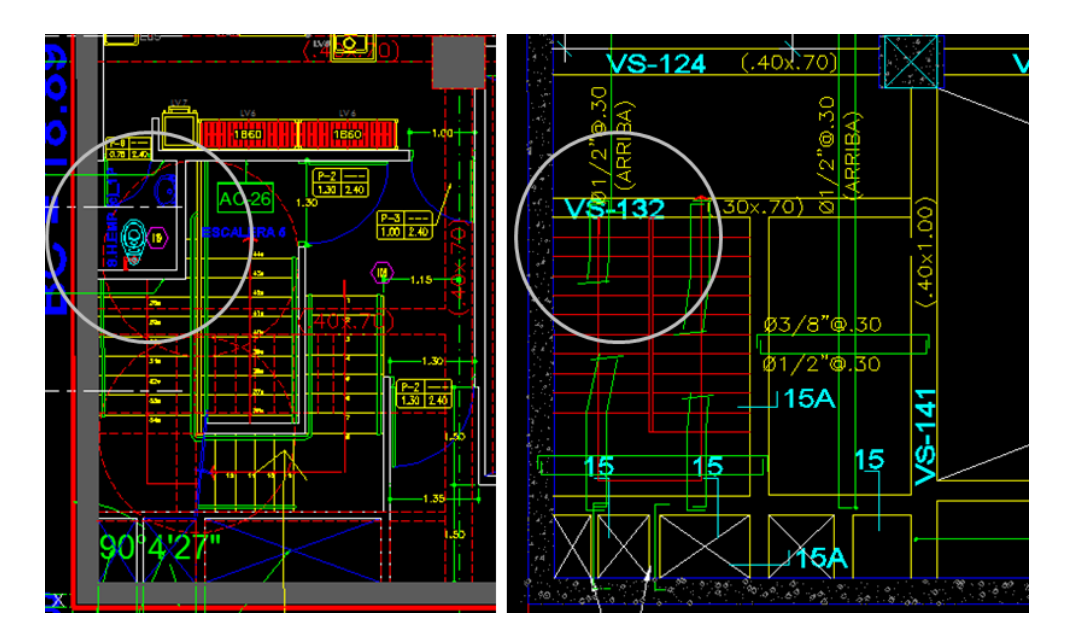

*Figura 19: (Izquierda) Losa del SS.HH. según el plano de arquitectura. (Derecha) Omisión de la losa en el plano de estructuras (Fuente: Elaboración propia)*

**Segundo Ejemplo:** En este caso podemos apreciar la Figura 13. Que según el plano de arquitectura se aprecia un ducto para la extracción de aire y montantes de instalaciones sanitarias. Nuevamente la omisión del ducto en el plano estructural, lo podemos apreciar en la Figura 20.

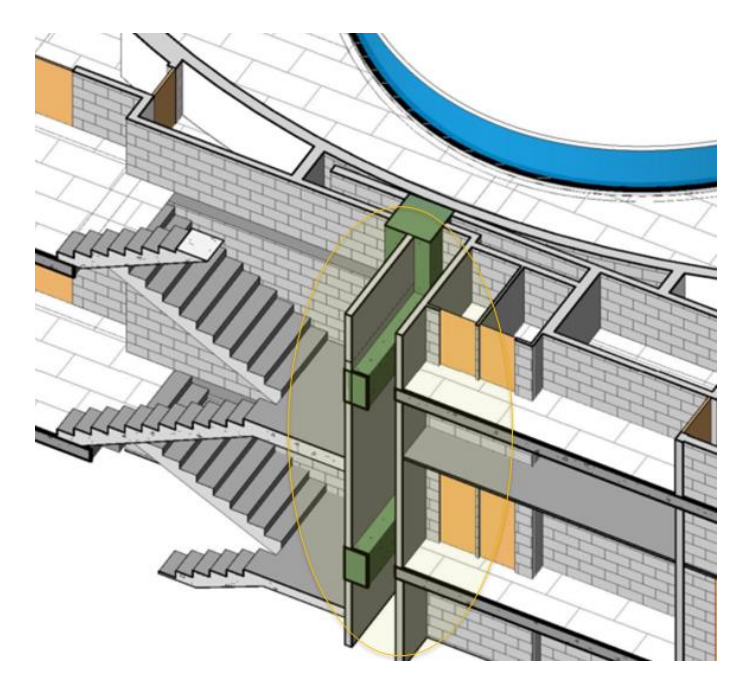

*Figura 20: Vista 3D del ducto omitido por incompatibilidad entre los planos (Fuente: Elaboración propia)*

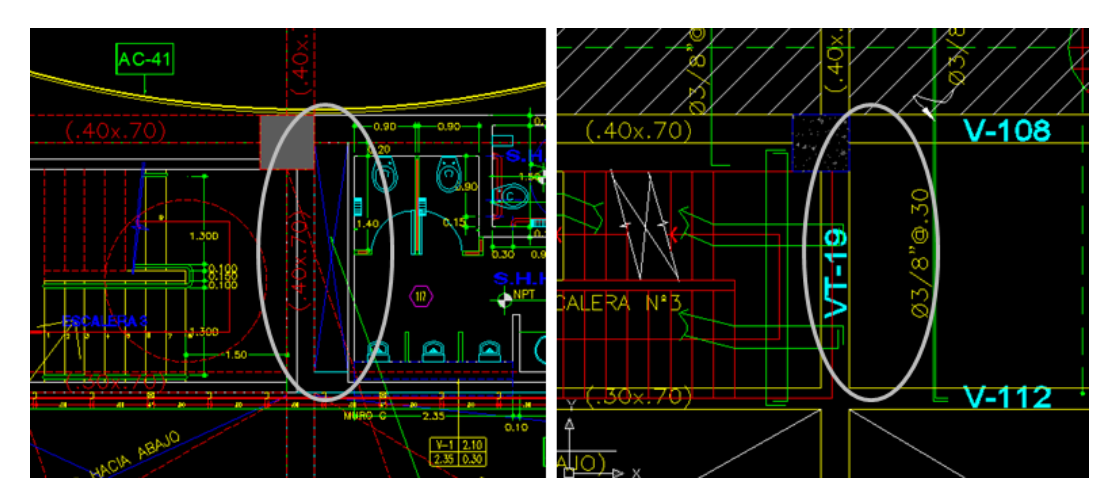

*Figura 21: (Izquierda) Ducto según el plano de arquitectura. (Derecha) Omisión del ducto en los planos de estructuras (Fuente: Elaboración propia)*

#### **b. Interferencias o errores de coordinación disciplinaria.**

Son deficiencias encontradas en los planos, si no son encontradas a tiempo esto perjudica mucho en obra (campo) paralizándose en algunos casos parte de la obra hasta poder encontrar una solución, teniendo en cuenta que esta pequeña interferencia puede perjudicar a otras especialidades. Todo esto surge por falta de integración y una buena coordinación entre disciplina del proyecto, generalmente ocurre entre los planos de dos a mas especialidades y muy usualmente entre las distintas disciplinas, podremos apreciar en la Figura 22.

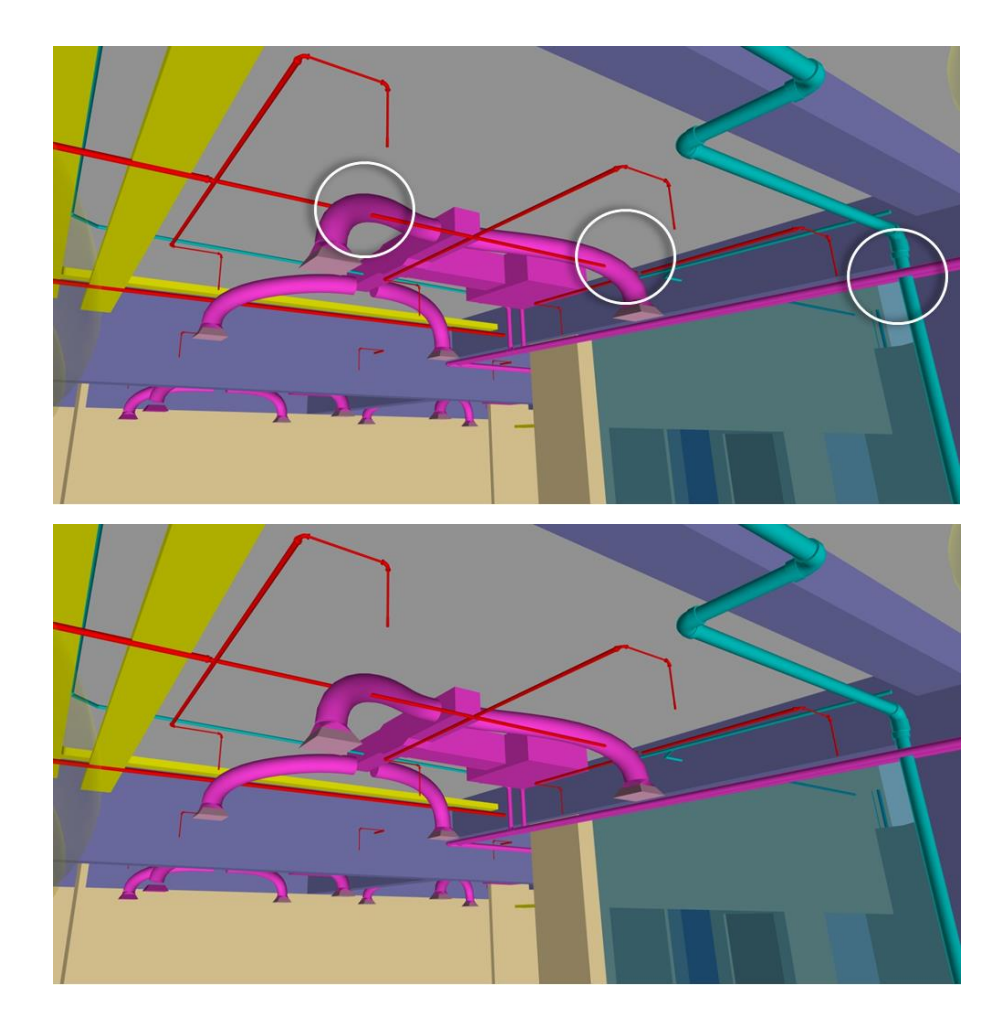

*Figura 22: (Arriba) Vista desde el interior de un modelo 3D de instalaciones. (Abajo) La misma vista con las interferencias identificadas (Fuente: Elaboración propia edificio Vandergen)*

En las siguientes imágenes que mostraremos todas tiene el mismo caso de interferencias encontradas en la obra, ya que no fueron identificadas en su momento. La Figura 23 puede apreciarse una interferencia entre ACI (Instalaciones de Agua Contra Incendio) con los ductos de HVAC (Extracción de Monóxido); se puede ver como ACI no deja colocar los accesorios necesarios para empalmar ambos ductos de HVAC.

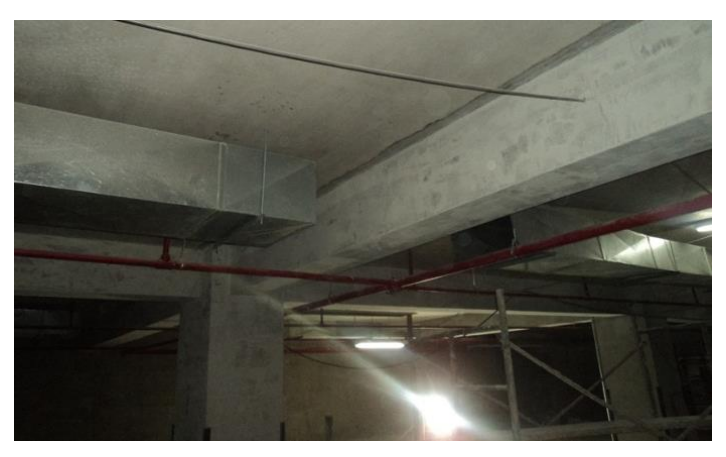

*Figura 23: Interferencia entre tuberías de agua contra incendio con ductos de extracción de monóxido (Fuente: Elaboración propia edificio Duplo)*

En la Figura 24, la interferencia se da entre una tubería montante del sistema de desagüe y la columna, cuyo capitel no se apreciaba en el plano en planta de estructuras.

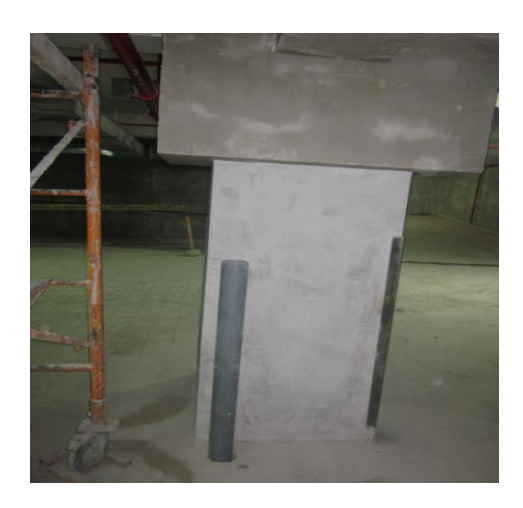

*Figura 24: Caso de interferencia entre una tubería y la estructura (Fuente: Elaboración propia Edificio Duplo)*

Los problemas mostrados en las figuras anteriores sucedió porque se realizó el intento de compatibilizar los planos en planta (2D), estos problemas son típicos en los recorridos en elevación de las diferentes instalaciones.

Ahora muchas veces hemos visto el problema de interferencias entre estructuras y la especialidad de instalaciones, principalmente la que tienen tuberías, a veces realizamos perforaciones con diamantinas a las vigas de concreto armado. Esto sucede cuando no hemos tenido la precaución de dejar pases necesarios antes del vaciado de la viga. Las soluciones de puede dar en la etapa de diseño para poder evitar futuras perforaciones.

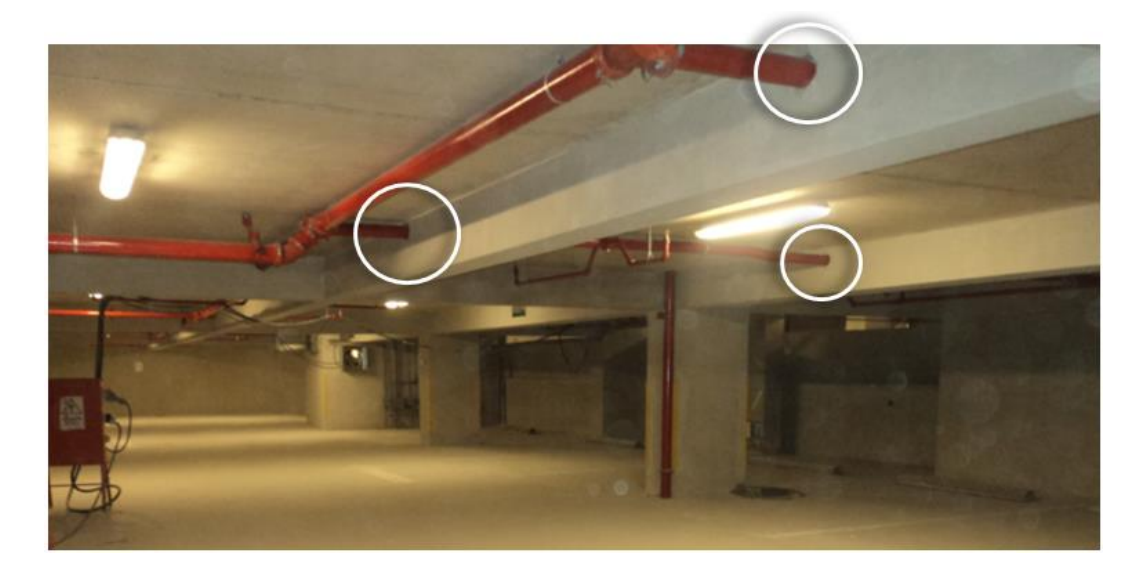

*Figura 25: Pases en vigas mediante perforaciones diamantinas (Fuente: Elaboración propia Edificio Duplo)*

# **2.2.1.14 Procesamiento de detección de Interferencias de diseño.**

Al final de la fase del trabajo o modelado, todos los modelos BIM deben integrarse en un modelo único o un todo. Esto nos permite realizar el debido procedimiento de revisión para poder detectar las interferencias y conflictos entre los elementos solidos 3D unidos en un solo modelo o modelo único de todas la disciplinas. El resultado es la visualización del proyecto como un todo.

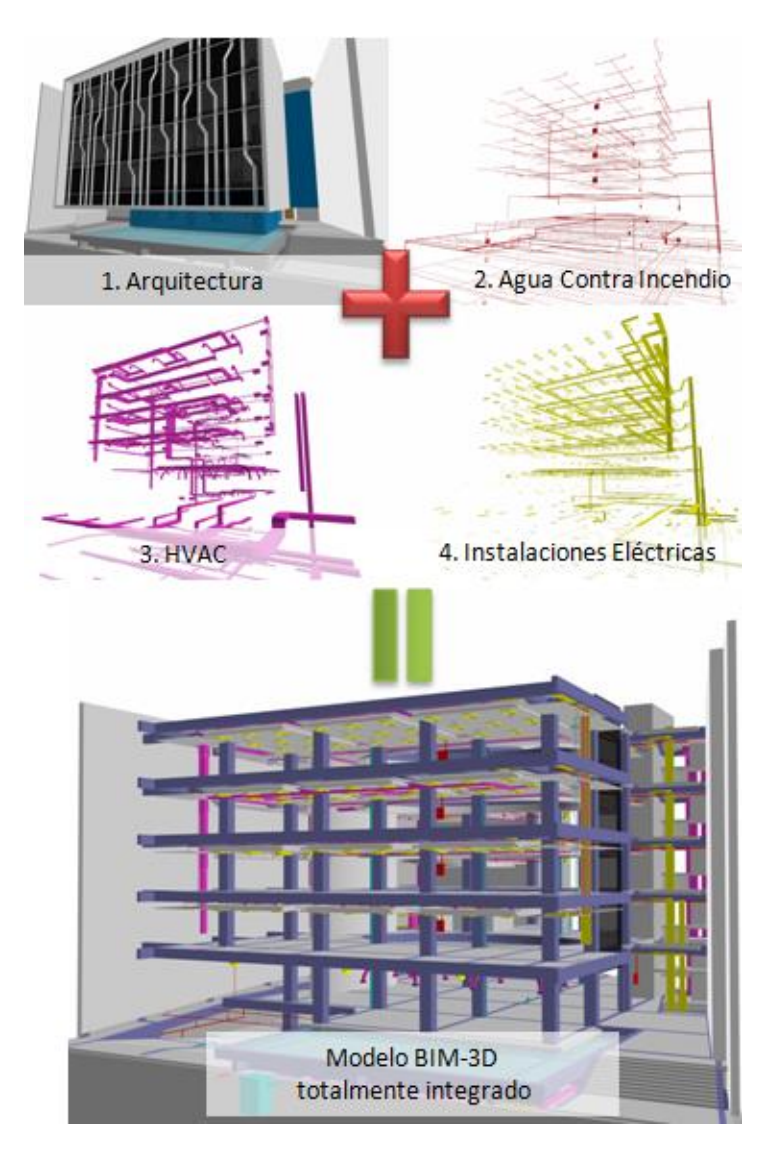

*Figura 26: Integración de los modelos BIM-3D (Fuente: Elaboración propia)*

Una vez integrado los distintos modelos BIM-3D con el Software de gestión Autodesk Naviswork Manage. Esto incluye la opción de detectar automáticamente las interferencias (Clash Detection) generando de forma automática un reporte de interferencias y conflictos entre los modelos BIM-3D.

Estos reportes son revisados minuciosamente, que luego llevamos a una hoja de Microsoft Exel para su anotar sus diferente grado de conflicto, para luego ser resueltos con los proyectistas en cada especialidad.

| <b>IIMM vs IISS</b>             |                                       | <b>Tolerancia</b><br>0.01 <sub>m</sub> |                                 | <b>Interferencias</b><br>139    |                          | <b>Nuevas</b><br>70                                                                                                    | <b>Activas</b><br>$\mathbf{1}$                                                                                                    | <b>Revisadas</b><br>64 | <b>Aprobadas</b><br>4 | <b>Resueltas</b><br>$\Omega$ |  |
|---------------------------------|---------------------------------------|----------------------------------------|---------------------------------|---------------------------------|--------------------------|----------------------------------------------------------------------------------------------------|----------------------------------------------------------------------------------------------------|------------------------|-----------------------|------------------------------|--|
| <b>Interferencias Aprobadas</b> |                                       |                                        | <b>Primer Elemento</b>          |                                 | Segundo<br>Elemento      |                                                                                                    |                                                                                                    |                        |                       |                              |  |
| Imagen                          | Nombre de<br>Interferencia Encontrada | Fecha                                  | ID                              | <b>Nivel</b>                    | ID                       | <b>Nivel</b>                                                                                                    |                                                                                                    | <b>Comentarios</b>     |                       |                              |  |
| 102                             | Interferencia 2012/11/7<br>5.1        | 16:57.24                               | Element<br>ID:<br>599669        | Nivel<br>$-15.55$<br>(Cisterna) |                          | <no<br>level&gt;</no<br>                                                                                                    | #142 - palcantara - 2012/11/7 19:16.25<br>Interferencia entre tubería de agua fria con un equipo de instalaciones mecánica. No se tiene definido la losa de fondo<br>y la altura de la tubería al techo es de 0.48. (la tubería esta dentro del ducto) Se repite el cruce en varios puntos en este<br>nivel<br>#202 - milagros.oquelis - 2012/11/14 20:59.35<br>La altura de la tubería de agua es 1.2m sobre el NPT.                                                                                                    |                        |                       |                              |  |
|                                 | Interferencia 2012/11/7<br>5.2        | 16:57.24                               | Element Nivel<br>ID:            | $-10.20$<br>776868 (Sotano 3)   | Element<br>ID:<br>716378 | <no< td=""><td>#179 - milagros.oquelis - 2012/11/14 21:21.48<br/>Interferencia entre tubería de desague y ducto de ventilación formada. Ubicación: Sótano 3 y 2 entre ejes E-F y 6-7.<br/>Planos en referencia: VF-IAF-03-TIPICA SOTANO 2 Y 3: SE-04-PLANTA SOTANO 2: SE-03-PLANTA SOTANO 3.<br/>level&gt; #203 - milagros.oguelis - 2012/11/14 21:14.16<br/>El equipo Id, 777368 se moverá hacia el eje 7 hasta antes del quiebre. Desde allí saldrán directamente los ductos<br/>flexibles hacia las rejillas respectivas. También deberán moverse las cajas de alimentación a lo equipos.</td><td></td><th></th><td></td><th></th></no<> | #179 - milagros.oquelis - 2012/11/14 21:21.48<br>Interferencia entre tubería de desague y ducto de ventilación formada. Ubicación: Sótano 3 y 2 entre ejes E-F y 6-7.<br>Planos en referencia: VF-IAF-03-TIPICA SOTANO 2 Y 3: SE-04-PLANTA SOTANO 2: SE-03-PLANTA SOTANO 3.<br>level> #203 - milagros.oguelis - 2012/11/14 21:14.16<br>El equipo Id, 777368 se moverá hacia el eje 7 hasta antes del quiebre. Desde allí saldrán directamente los ductos<br>flexibles hacia las rejillas respectivas. También deberán moverse las cajas de alimentación a lo equipos. |                        |                       |                              |  |
|                                 | Interferencia 2012/11/7<br>53         | 16:57.24                               | <b>Flement</b><br>ID:<br>605114 | <no level=""> ID:</no>          | <b>Flement</b><br>716378 | <no<br>level&gt;</no<br>                                                                                                    | #147 - palcantara - 2012/11/7 20:01.06<br>Interferencia de la tubería de desague con el ducto de extracción forzada. Ubicación: sotano 3, entre los ejes E-F Y 7-6.<br>Sugerencia: Mover el ramal de la tubería de desague hacia la derecha.<br>#204 - milaaros.oauelis - 2012/11/14 21:17.50<br>Bajar la tubería hasta que la zona más baja del ramal se encuentra a 2.10m.                                                                                                    |                        |                       |                              |  |
|                                 | nterferencia 2012/11/7<br>54          | 16:57.24                               | Element<br>ID:<br>605874        | <no level=""> ID:</no>          | <b>Flement</b><br>716293 | <no< td=""><td>#150 - palcantara - 2012/11/7 20:15.52<br/>Interferencia entre la tubería de desague y el ducto de extracción forzada. Ubicación: sótano 3, entre los ejes E-F Y 7-6<br/>level&gt; #205 - milagros.oquelis - 2012/11/14 21:20.04<br/>La interferencia se verá resuelta con los cambios realizados en el punto 5.2.</td><td></td><th></th><td></td><th></th></no<>                                                                                                    | #150 - palcantara - 2012/11/7 20:15.52<br>Interferencia entre la tubería de desague y el ducto de extracción forzada. Ubicación: sótano 3, entre los ejes E-F Y 7-6<br>level> #205 - milagros.oquelis - 2012/11/14 21:20.04<br>La interferencia se verá resuelta con los cambios realizados en el punto 5.2.                                                                                                    |                        |                       |                              |  |

*Figura 27: Reporte de interferencias (Fuente: Elaboración propia modelo de interferencias)*

## **2.2.1.15 Procesamiento para realizar revisiones de constructabilidad.**

Hoy en día los programas de gestión y revisión de los modelos BIM-3D como Naviswork o Design Review, nos permiten realizar recorrido virtuales en todo el proyecto modelado, con un nivel de realismo que se utiliza para mejorar el control de la planificación y toma de decisiones en sus distinto componentes.

Otra ventaja es mejorar las revisiones de constructabilidad del diseño, con tan solo recorrer los espacios interiores y exteriores ayudando a tener un mejor entendimiento global del proyecto para tener una idea clara de lo que se construirá.

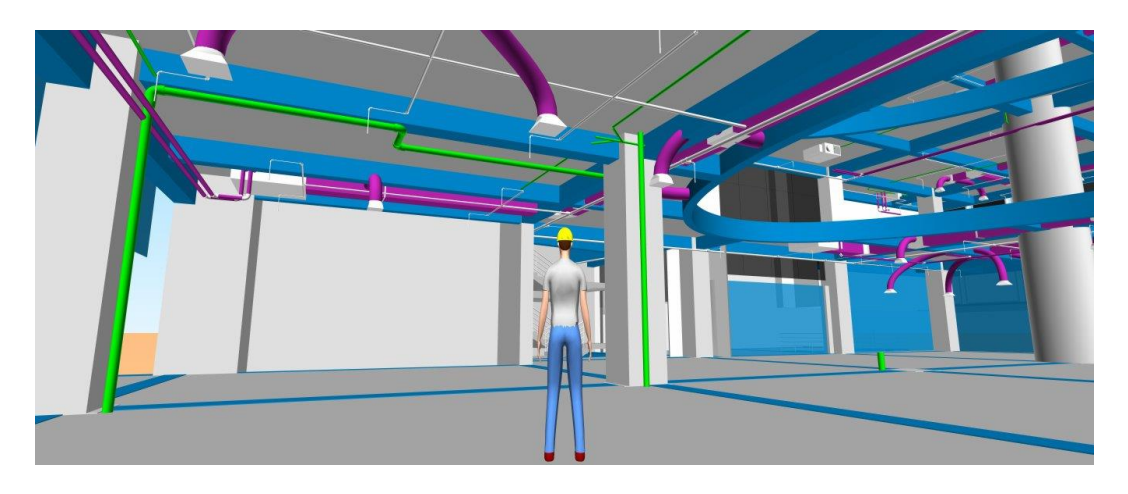

*Figura 28: Recorrido virtual de un modelo BIM-3D (Fuente: Elaboración propia Edificio Duplo)*

# **2.2.1.16 Gestión de información del Proyecto.**

La metodología Building Information Modeling es bueno para gestionar toda la información de un proyecto, tendí una base de datos de información en todo el ciclo de vida del proyecto. Sin embargo toda cualquier observación o cambio que se puede producir en el proyecto deben ser registradas en archivos con mucho cuidado. Ya que esto es muy importante porque en el futuro nos evitaremos de conflictos entre las partes involucradas del contratista, cliente, supervisión y proyectista debidos a los cambios que se puede realizar erróneamente o sin la aprobación de una de las partes.

## **2.2.2 Construcción de Viviendas Multifamiliares.**

Una vivienda multifamiliar es un edificio que consta de varias unidades de vivienda en una sola edificación y donde el terreno es propiedad común, con una dotación de instalaciones necesarias adecuadas de los servicios urbanos: viabilidad, infraestructura, áreas verdes o áreas abiertas, estacionamiento de vehículos, educación, comercio, servicios asistenciales y de salud.

Un edificio multifamiliar está compuesto por las siguientes partes que son la arquitectura, estructura, instalaciones sanitarias, instalaciones eléctricas, agua contra incendio, etc, a continuación definiremos cada una de estas dimensiones.

#### **2.2.2.1 Arquitectura.**

La arquitectura es el arte de diseñar y construir edificios, espacio urbano e instalaciones destinadas a albergar la vida humana, en otras palabras se trata de diseñar y construir edificaciones que sean tanto funcionales como estéticas a la vez. En líneas generales, las obras arquitectónicas se aprecian por ser:

- a) Habitables: Útiles a la vida cotidiana del ser humano
- b) Duraderas: Permanente e inmóviles, ya que se trata de edificaciones o espacios.
- c) Representativa: En sus formas se encuentran contenida la visión cultural arquitectónica.

La arquitectura sirve, en general, para modificar los espacios y construir edificaciones que nos resguardan los elementos como la lluvia, calor, viento, frio, etc. En ese sentido la arquitectura es útil para:

- a) Planificar, diseñar los acabados de edificios desde viviendas multifamiliares, fábricas, oficinas, etc.
- b) Planificar y diseñar el espacio público de las ciudades, para embellecer el entorno urbano.
- c) Diseñar la ubicación de parques, plazas y otras formas de presencia vegetal dentro de la ciudad.

#### **2.2.2.2 Estructuras.**

El término estructural se aplica a la especialidad de la ingeniería civil que permite el planeamiento y el diseño de las partes que forman el esqueleto resistente de las edificaciones más tradicionales como edificios urbanos, viviendas multifamiliares, construcciones industriales, puente, estructuras de desarrollo hidráulico y otras.

Una estructura es un conjunto de elemento unidos entre sí capaces de soportar las fuerzas que actúan sobre ella, con el objeto de conservar su forma. Cada estructura está compuesta por diferente tipo de cimentación que serán diseñadas para el uso adecuado que dará en la sociedad.

## **2.2.2.2.1 Elementos estructurales en una construcción.**

Los elementos estructurales son las partes de una construcción que sirven para darle resistencia y rigidez. Su función principal es soportar el peso de la construcción y otras fuerzas como sismos, vientos, etc. Los principales tipos de elementos estructurales son:

- a) Cimentación
- b) Columnas
- c) Vigas
- d) Losas
- e) Escaleras
- f) Muros de mampostería

## **2.2.2.3 Instalaciones Sanitarias.**

Es el conjunto de tuberías, equipos y accesorios que permiten la conducción y distribución del agua procedente de la red general. Así como tuberías de desagüe y ventilación, equipos y accesorios que permiten conducir las aguas de desecho de una edificación hasta el alcantarillado público, o a los lugares donde puedan disponerse sin peligro. Todo este sistema sirve al confort y para fines sanitarios de las personas (que viven o trabajan dentro de él)

## **2.2.2.3.1 Finalidad de las Instalaciones Sanitarias**

- 1. Suministrar agua en calidad y cantidad; debiendo cubrir los requisitos básicos.
	- a) Suministrar agua a todos los puntos de consumo, es decir, aparatos sanitarios, aparatos de utilización de agua caliente, aire acondicionado, combate de incendios, etc.
	- b) Proteger el suministro de agua de tal forma que el agua no se contamine con el agua servida
- 2. Eliminar las aguas de desecho de una edificación hacia las redes públicas o sistemas de tratamiento indicado. Se debe hacer:
	- a) De la forma más rápida posible.
	- b) El desagüe que ha sido eliminado del edifico no regresa por ningún motivo a él.

#### **2.2.2.4 Instalaciones Eléctricas.**

Se entiende por instalación eléctrica, al conjunto de tuberías y canalizaciones de otro tipo y forma, cajas de conexión, registros, elementos de unión entre tuberías, y entre las tuberías y las cajas de conexión o los registros, conductores eléctricos, accesorios de control, accesorios de control y protección, etc., necesarios para conectar o interconectar una o varias fuentes de energía eléctrica con los receptores.

Los receptores de la energía eléctrica son de tan diversa índole, que tratando de englobarlos forma rápida y sencilla, se puede decir que son los siguientes.

Todo tipo de lámparas, radios, televisores, refrigeradoras, licuadoras, extractoras, tostadoras, aspiradoras, plancha, etc., es decir, todos los aparatos y equipos electrodomésticos, de oficinas, de comercios, aparatos y equipos de calefacción, de intercomunicación, señales luminosas, señales audibles, elevadores, montacargas, motores y equipos eléctricos en general.

#### **2.2.2.4.1 Objetivos de la instalación.**

Los objetivos son de una instalación eléctrica, están de acuerdo al criterio de todas y cada una de las personas que intervienen en el proyecto, cálculo y ejecución de la obra, y de acuerdo además con la necesidades a cubrir, sin embrago con el fin de dar imagen a la iniciativa de todos y cada uno en particular, que se enumeraran a continuación.

- a) Seguridad
- b) Electricidad
- c) Economía
- d) Mantenimiento
- e) Distribución de elementos, aparatos, equipos, etc.
- f) Accesibilidad

## **2.2.2.5 Agua Contra Incendios.**

Es un sistema compuesto por un conjunto de tuberías, dispositivos y accesorios interconectados entre si desde una estación de bombeo hasta dispositivos destinados a proteger instalaciones y personas contra los riesgos ocasionados por un incendio. Una

red de agua contra incendios podría abastecer a diversos tipos de dispositivo de protección incluyendo, pero no limitándose, a los siguientes:

- a) Gabinete Contra Incendio
- b) Rociadores Automáticas
- c) Aplicadores de Espuma Contra Incendios
- d) Sistemas de Agua Pulverizada

#### **2.2.2.6 Instalaciones de Gas.**

La instalación de gas, de cualquier edificio (vivienda multifamiliar, vivienda unifamiliar, etc.) está formado por el conjunto de elementos que permite la llegada desde la planta suministradora a la entrada del edificio. Únicamente mencionaremos la instalación de gas para el caso de viviendas multifamiliares.

- 1. **Acometida**: Al igual que en las instalaciones de electricidad y agua, la realiza la empresa suministradora y consiste en la canalización que va desde la tubería general de gas hasta la entrada al cuarto de medidores del edificio y luego al departamento.
- 2. **Cuadro general de medidores:** Obligatoriamente está ubicado en lugar muy ventilado y se compone de llaves generales, contadores de gas y canalización individuales.
- 3. **Canalizaciones individuales:** Llevan el gas desde la salida de contador hasta una llave de paso individual situada en el departamento, el acceso de esta llave de paso que corta el gas del departamento esto situado en la cocina.
- 4. **Rejilla de ventilación:** Situadas tanto a ras del suelo como en la parte alta de las cocinas. Se pueden complementar con detectores, que avisan de manera luminosa o sonora cuando detectan concentración de gas de un escape (existen marcas que lo comercializan para viviendas)

#### **2.2.2.7 Instalaciones de Mecánicas HVAC.**

Las instalaciones mecánicas comprenden el conjunto de instalaciones, obras, equipos y/o ductería que se incorpora a la edificación para el traslado vertical de los usuarios (ascensores); para mantener por medios mecánicos las condiciones ambientales y la renovación del aire (aire acondicionado y ventilación forzada) y otros requerimientos dinámicos de la edificación (motores de puertas). El uso adecuado de estas instalaciones debe tomar en cuenta los horarios de uso, las características de las actividades y el número de usuarios.

#### **2.3 Definición de Términos:**

**ACI:** Agua Contra Incendio

**BIM**: Building Information Modeling (Modelo de la Información para la construcción).

**BIM-3D:** Modelo tridimensional (3D) de la estructura

**BIM-4D**: Simulación del proceso constructivo.

**FCR**: Falso Cielo Raso

**FP:** Fire Protection (Protection Contra Incendios)

- **HVAC**: Heating, Ventilation and Air Conditionater (Equivalente a IIMM)
- **IIMM:** Instalaciones mecánicas
- **IISS:** Instalaciones Sanitarias
- **IIEE:** Instalaciones Eléctricas
- **MEP:** Mechanical, Electrical and Plumbing (Mecanica, electricidad y Plomería)
- **LCI:** Lean Contrucction Institute
- **RFI:** Request for Information (Solicitudes de Informacion)
- **TIC:** Tecnología de la información y la comunicación

## **2.4. Hipótesis**

## **2.4.1. Hipótesis General**

La metodología Building Information Modeling interviene en la construcción de viviendas multifamiliares en el distrito de Miraflores – Lima

## **2.4.2. Hipótesis Específicas**

- a) El costo con la metodología Building Information Modeling influye en la productividad de la construcción de viviendas multifamiliares.
- b) El tiempo con la metodología Building Information Modeling influye en la optimización de los recursos utilizados en la construcción de las viviendas multifamiliares.
- c) El análisis de sostenibilidad de la metodología Building Information Modeling influye en la producción obtenida en la construcción de viviendas multifamiliares.

## **2.5. Variables**

## **2.5.1. Definición conceptual de la variable**

## V X: Metodología Building Information Modeling

Building Information Modeling es un método de trabajo que se define en el contexto de la cultura colaborativa y de la práctica integrada, y supone una profunda transformación que afecta a todos los procesos de diseño, constructivos y de gestión de activos que hemos conocido hasta ahora.

## V Y: Construcción de viviendas multifamiliares

Consta de varias unidades de vivienda en una sola edificación y donde el terreno es propiedad común, con una dotación de instalaciones necesarias adecuadas de los servicios urbanos: viabilidad, infraestructura, áreas verdes o áreas abiertas, estacionamiento de vehículos, educación, comercio, servicios asistenciales y de salud.

Entonces se puede decir que:

$$
y = f(x)
$$

#### **2.5.2. Definición operacional de la variable**

- a) Variable Dependiente. Metodología BIM
- b) Variable Independiente tipo cuantitativo: Construcción de viviendas multifamiliares

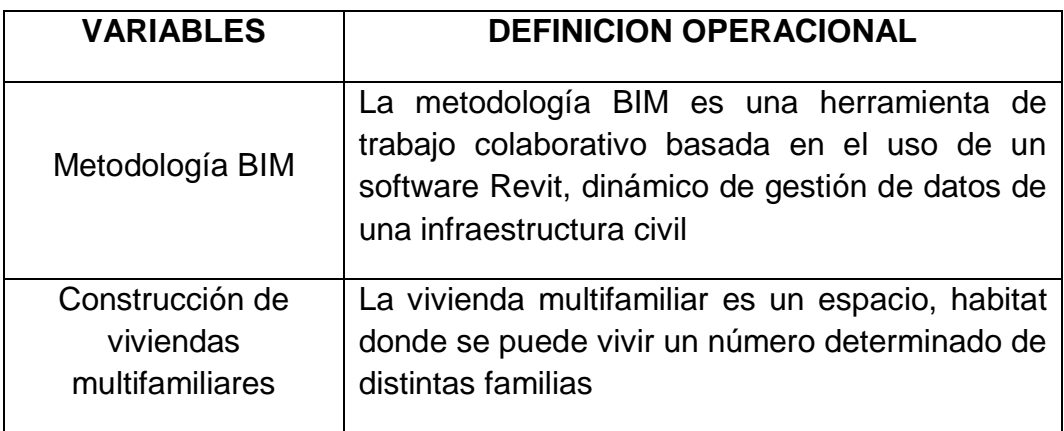

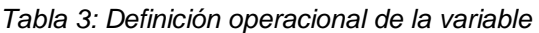

# **2.5.3. Operacionalización de la variable:**

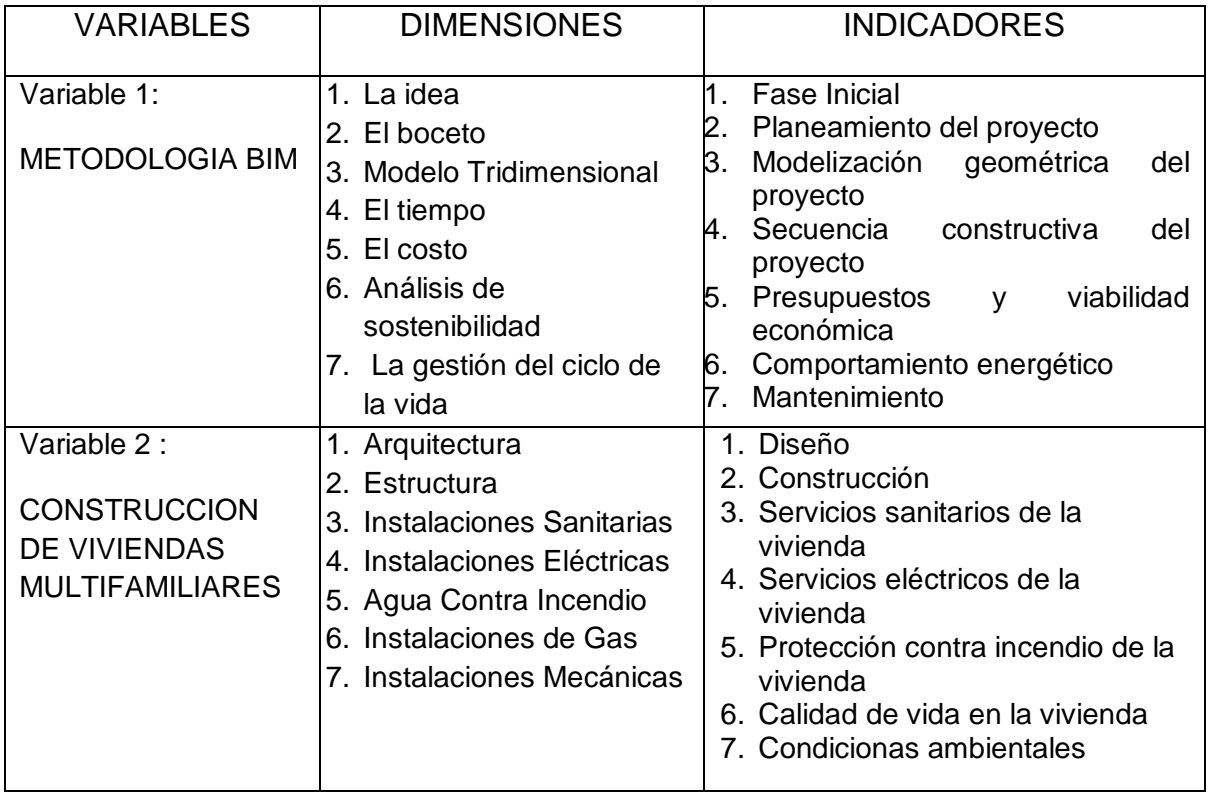

#### *Tabla 4: Operacionalización de la variable*

## **CAPITULO III**

## **METODOLOGIA**

#### **3.1. Método de Investigación**

El método general de investigación fue el científico, comprende una serie de etapas para obtener un conocimiento valido desde la perspectiva científica, utilizando los instrumentos hasta comprobar la hipotasis.

## **3.2. Tipo de Investigación**

El tipo de investigación fue de tipo aplicada, porque explica los beneficios que proporciona al aplicar la metodología Building Information Modeling a una muestra de estudio.

## **3.3. Nivel de investigación**

El nivel seguido para esta investigación fue de tipo Descriptivo – Explicativo. Porque describimos los aspectos fundamentales (Costo, Tiempo, Sostenibilidad) de análisis y luego explicamos, la influencia en la construcción de viviendas multifamiliares.

# **3.4. Diseño de Investigación**

La presente investigación fue experimental, cuyo esquema es.

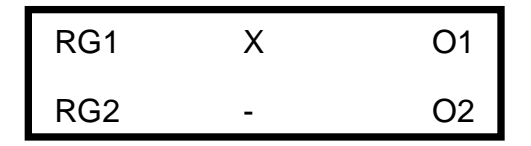

G1 x O1 (Metodología Building Information Modeling) G2 - CD2 (Construcción de viviendas multifamiliares)

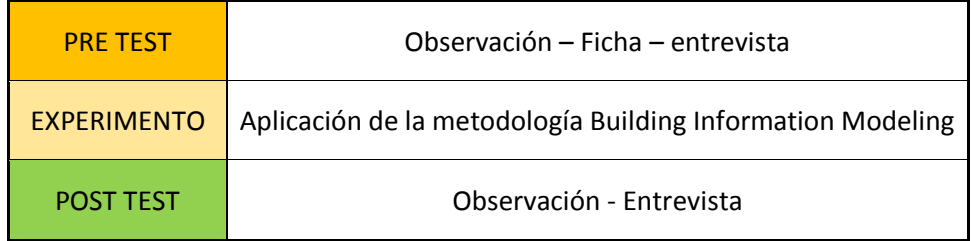

## **3.5. Población y Muestra**

#### **Población:**

Nuestra población está representada por las edificaciones multifamiliares del distrito de Miraflores, provincia de Lima

#### **Muestra:**

La muestra es no probabilística por conveniencia. Se tomó como muestra el edifico multifamiliar "Céntrica" ubicada en la AV. Paseo de la republica 6231 del distrito de Miraflores de la provincia de Lima

## **3.6. Técnicas e instrumentos de recolección de datos**

Las técnicas de recolección de datos, son las distintas formas o maneras de obtener la información, el mismo autor señala que los instrumentos son medios materiales que emplean para recoger y almacenar datos.

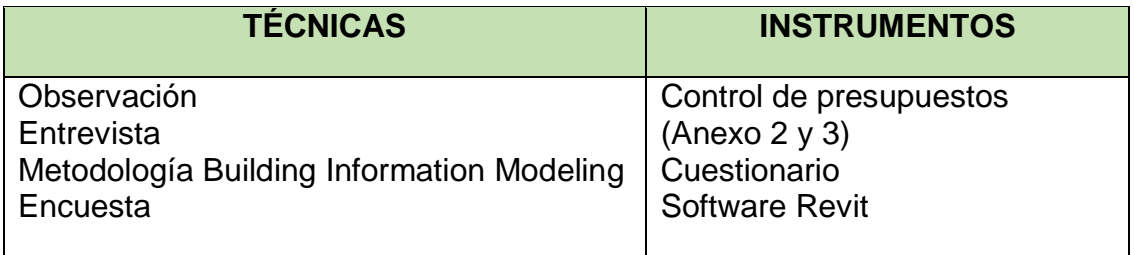

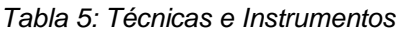

## **3.7. Técnicas y Análisis de Datos.**

Para el análisis cuantitativo se usó el Software Revit compatible a la metodología Building Information Modeling, con el cual se pudo determinar el comportamiento de la variable independiente y sus dimensiones (costo, tiempo y sostenibilidad), este software permitió demostrar que el costo y el tiempo se minimizan y se prevé la sostenibilidad de la edificación a mayor tiempo.

Y, para el análisis de investigación se recurrió a la comparación de los cálculos antes de aplicar el experimento (Control de presupuesto para edificaciones multifamiliares tanto tradicional y usando la metodología BIM).

Comparando el método tradicional con la metodología Building Information Modeling podemos apreciar un ahorro significativo de S/. 245,764.64

## **3.8 Procesamiento de Información**

- Se observaron los dos tipos de presupuesto, tradicional y aplicando la metodología BIM, en todas sus dimensiones, luego se tomó como decisión tomar 3 dimensiones: Tiempo, Costo y sostenibilidad, como se describen en el cuestionario (Pre Test)
- Luego aplicación de la metodología BIM a través del software Revit (Post Test)

## **CAPITULO IV**

## **RESULTADOS**

#### **4.1 Resultados en la aplicación de metodología Building Information Modelign.**

El uso del BIM viene emergiendo en el Perú, pocas empresas las están implementado en sus construcciones. En esta ocasión se implementó en la construcción de la vivienda multifamiliar Céntrica ubicada en el distrito de Miraflores.

Pusimos en práctica su potencial y los beneficios de utilizar la construcción virtual como un proceso que nos permita mejorar la calidad de los documentos contractuales del diseño que está conformado por planos y especificaciones técnicas. Ante todo esto incorporamos herramientas Building Information Modeling en los procesos tradiciones de la construcción.

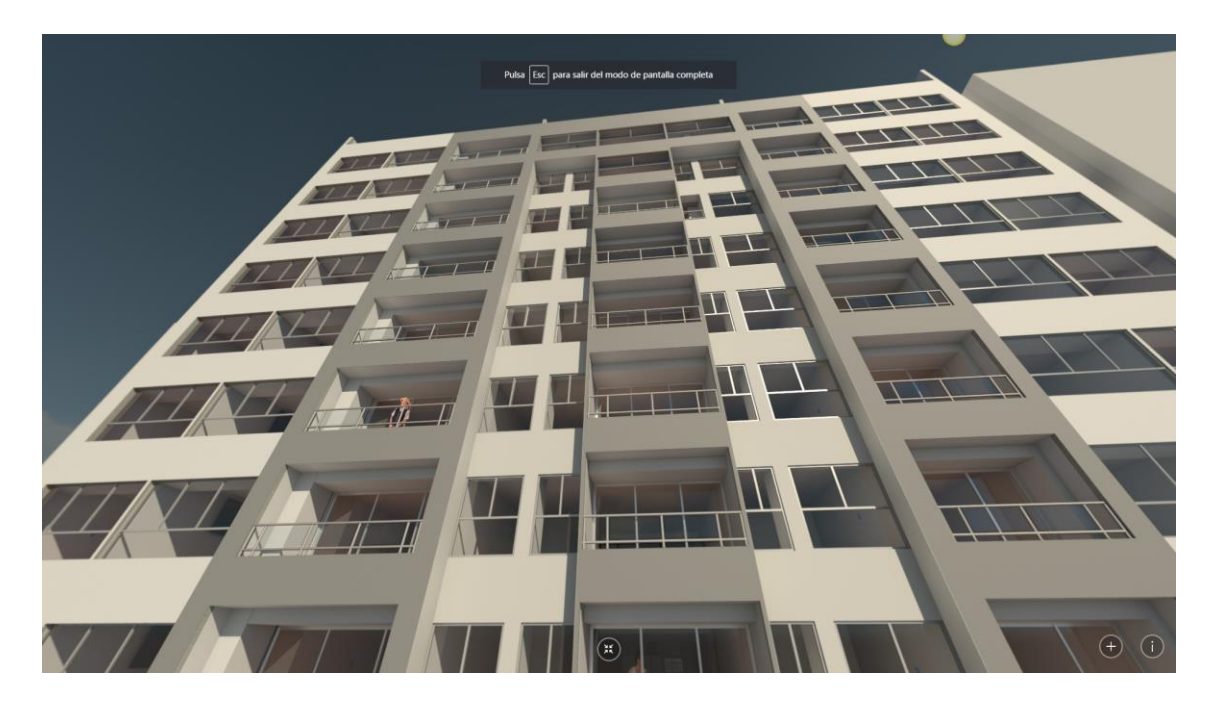

*Figura 29: Modelo BIM-3D Céntrica (Fuente: Elaboración propia Edificio Céntrica)*

#### *Tabla 6: Datos del proyecto en estudio*

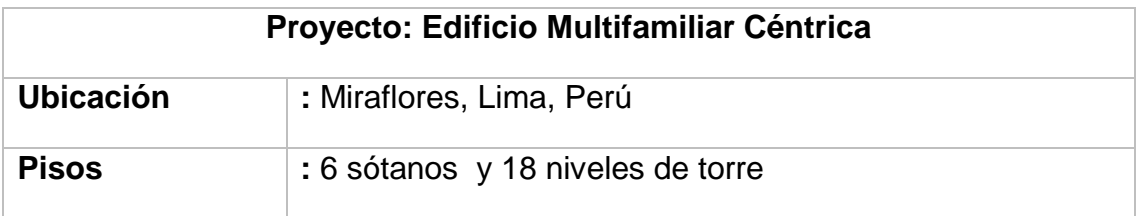

Esta vivienda multifamiliar como se puede ver en la tabla, tiene 6 sótanos y 18 niveles, lo cual hace que las características del proyecto tenga una estructura compleja.

Por otro lado el cliente tenía los plazos ajustados, lo cual dificultaba la labor en todos los puntos de vista desde el modelado hasta la fase terminal del proyecto. Pero no fue un impedimento para poder realizar el modelo BIM-3D.

## **Soluciones planteados para enfrentar el perfil del proyecto:**

- Uso de equipos que reemplacen trabajo productivo de la mano de obra
- Uso de equipos que permitan acceder a nuevos sistemas constructivos que disminuyan la mano de obra y mejoren el plazo.
- Aprovechar la oferta de equipos y sistemas constructivos en nuestro medio.
- Utilizar herramientas que permitan conocer y definir el proyecto de forma temprana
- Formar capataces orientados a los nuevos métodos

En este sentido el uso de la metodología BIM surgió por la necesidad de tener la ingeniería a tiempo y compatibilizado las siguientes especialidades.

- a) Arquitectura
- b) Estructuras
- c) Instalaciones (Instalaciones Eléctricas, Mecánicas, Sanitarias, Sistema Contra Incendios y Gas)

## **4.2 Principales metas Building Information Modeling en el proyecto.**

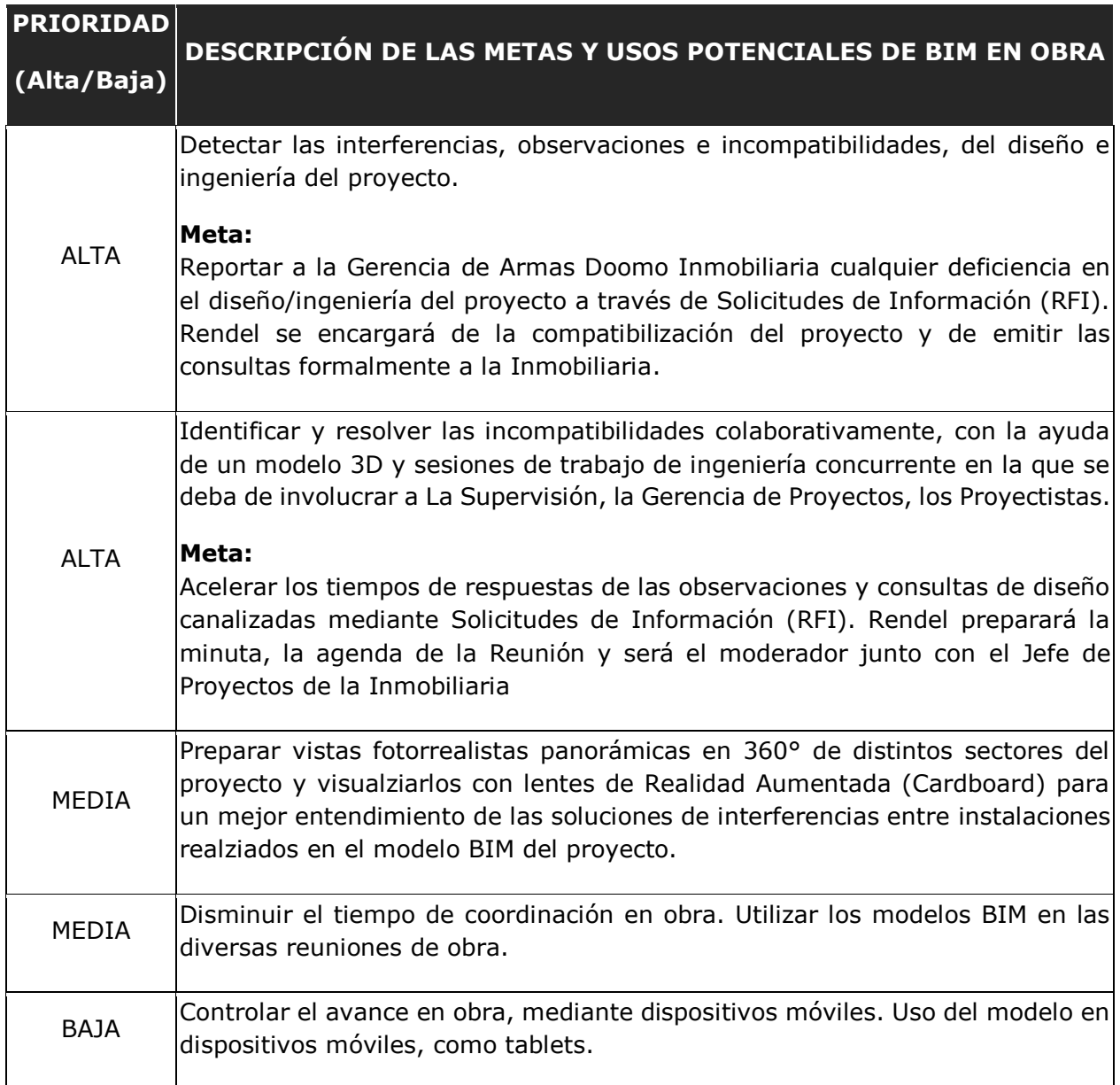

*Tabla 7: Metas con BIM en obra*

## **4.3 Modelo BIM-3D de Arquitectura.**

El modelo BIM de arquitectura se ha desarrollado a un detalle suficiente que nos ha permitido compatibilizar los planos de distribución de arquitectura con los planos de detalles de baños, cocinas, lavanderías y de áreas comunes.

El modelo BIM 3D de Arquitectura está desarrollado con un nivel de detalle LOD-300, es decir podemos visualizar y obtener las cantidades de materiales de los acabados en piso, acabados en muros como pinturas, zócalos y contrazócalos, además es posible cuantificar las carpinterías de madera y metálicas a través de las herramientas de planificación del software Autodesk Revit.

El nivel de detalle y los elementos que componen al modelo de Arquitectura se resume en la siguiente tabla.

| <b>ARQUITECTURA</b> |                     |                           |                           |                    |  |  |                  |  |
|---------------------|---------------------|---------------------------|---------------------------|--------------------|--|--|------------------|--|
|                     | <b>MODELO</b><br>3D | <b>METRADO</b>            |                           |                    |  |  | E<br>C<br>н<br>C |  |
|                     | <b>REVIT</b>        | ÁREAS                     |                           | VOLUMEN CANTIDADES |  |  |                  |  |
| Albañilería         | SI                  |                           | $\boldsymbol{\mathsf{x}}$ | ×                  |  |  |                  |  |
| <b>Drywall</b>      | SI                  |                           | $\mathbf x$               | $\mathbf x$        |  |  |                  |  |
| Tarrajeo            | SI                  | ✓                         | $\boldsymbol{\mathsf{x}}$ | $\mathbf x$        |  |  |                  |  |
| Pintura             | SI                  |                           | $\boldsymbol{\mathsf{x}}$ | ×                  |  |  |                  |  |
| Zócalos             | SI                  |                           | $\boldsymbol{\mathsf{x}}$ | ×                  |  |  |                  |  |
| Contrazócalos       | SI                  | ✓                         | ×                         | ×                  |  |  |                  |  |
| Enchapes(1)         | SI                  | ✓                         | $\boldsymbol{\mathsf{x}}$ | ×                  |  |  |                  |  |
| Contrapisos         | SI                  |                           | ×                         | ×                  |  |  |                  |  |
| Celosías(2)         | SI                  | ✓                         | ×                         | ×                  |  |  |                  |  |
| Falso Cielo Raso    | SI                  | ✓                         | ×                         | ×                  |  |  |                  |  |
| Puertas             | SI                  | $\boldsymbol{\mathsf{x}}$ | $\boldsymbol{\mathsf{x}}$ | ✓                  |  |  |                  |  |
| Ventanas            | SI                  | $\boldsymbol{\mathsf{x}}$ | $\boldsymbol{\mathsf{x}}$ |                    |  |  |                  |  |
| Muro Cortina(2)     | SI                  | ✓                         | ×                         | $\mathbf x$        |  |  |                  |  |
| Mamparas            | SI                  | ✓                         | $\boldsymbol{\mathsf{x}}$ | ×                  |  |  |                  |  |
| <b>Barandas</b>     | SI                  | ×                         | ×                         |                    |  |  |                  |  |
| Mobiliario          | SI                  | $\mathbf x$               | ×                         |                    |  |  |                  |  |

*Tabla 8: Control del modelo BIM-3D arquitectura*

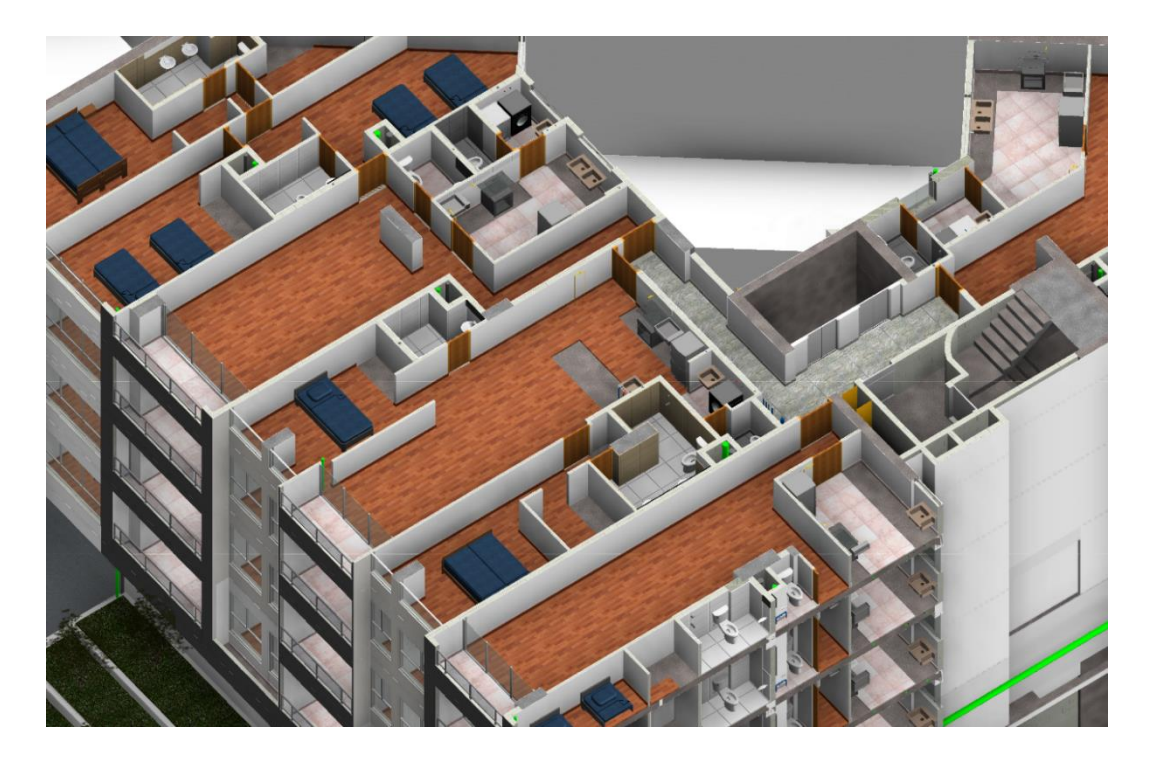

*Figura 30: Corte del modelo de arquitectura del modelo BIM-3D (Fuente: Elaboración propia Edificio Céntrica)*

El archivo de Revit del modelo BIM-3D de arquitectura, tiene guardada todas las vistas 3D por pisos y por tipo de baño o cocina para que sea fácil localizar un ambiente específico.
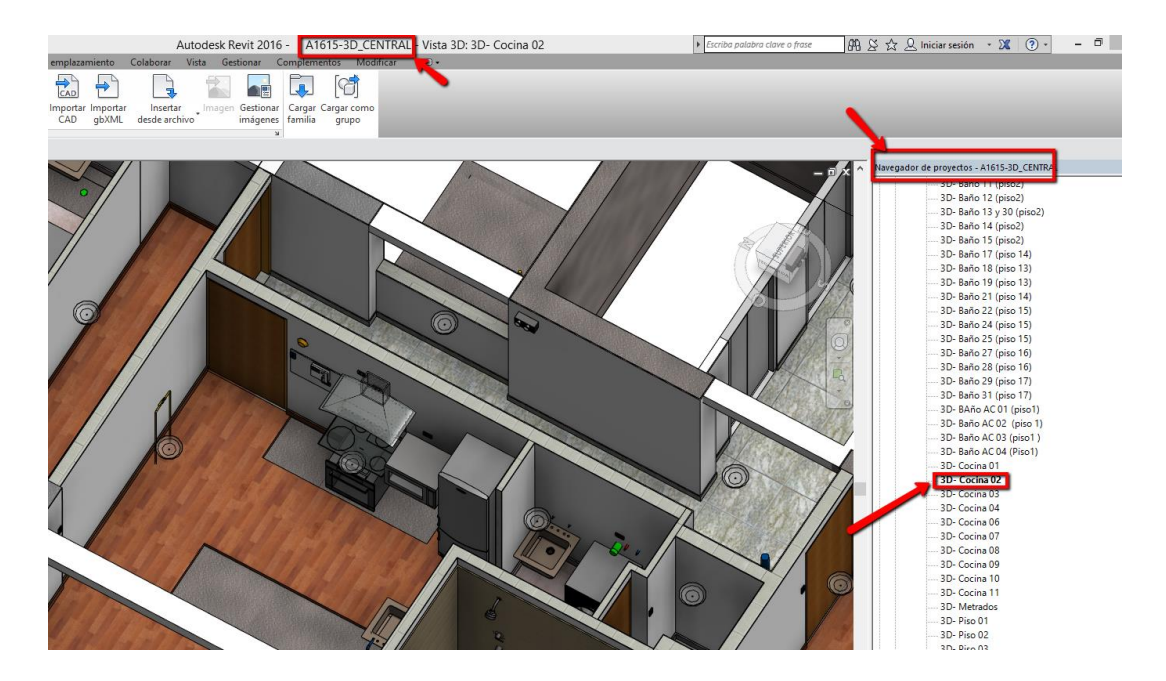

*Figura 31: Vistas de todos los cortes y 3D elaborados (Fuente: Elaboración propia Edificio Céntrica)*

También tiene guardado todas las Tablas de Planificación o de Cómputo de cantidades de materiales, para ello revise el navegador de Proyectos de Autodesk Revit, como se muestra en la figura.

| O,                                                      | $\Delta$           | $\circ \circ \vDash$                   | $\Box \cdot \cdot$<br>e.                              |                |                        |                                                  |        |                | A1615-3D_CENTRAL Tabla de > Escriba palabra clave o frase |                        |  |                         | $ \stackrel{\mathsf{an}}{\rightarrow} \hspace{0.02cm} \otimes \stackrel{\star}{\rightsquigarrow} \hspace{0.02cm} \mathbb{Q}$ Iniciar sesión $\rightarrow \mathbb{X} \mid \textcircled{?} \rightarrow \$ |                                                | ▭                       |          |
|---------------------------------------------------------|--------------------|----------------------------------------|-------------------------------------------------------|----------------|------------------------|--------------------------------------------------|--------|----------------|-----------------------------------------------------------|------------------------|--|-------------------------|----------------------------------------------------------------------------------------------------|------------------------------------------------|-------------------------|----------|
| ones                                                    | Insertar           | Anotar                                 | Analizar                                              |                | Masa y emplazamiento   | Colab.                                           | Vista  | Gestionar      | Complementos                                              | Modificar              |  |                         |                                                                                                    | Modificar tabla de planificación/cantidades    | $\left( \infty \right)$ |          |
| $f_x^{\boxplus}$                                        | 품 Insertar         |                                        | <b>RES</b> Ocultar                                    |                | ="Ellnsertar *         |                                                  |        | Cambiar tamaño | Fill Fusionar Separar Rin Agrupar                         |                        |  | $\mathbb{D}$ A          | Ŀ.                                                                                                    |                                                |                         |          |
| culado                                                  | Suprimir           |                                        |                                                       | 配 Mostrar todo | Insertar fila de datos |                                                  |        |                | <b>民</b> Insertar imagen <b>民</b> Desagrupar              |                        |  | 田津・                     | Resaltar                                                                                                    |                                                |                         |          |
|                                                         |                    | + Cambiar tamaño                       |                                                       |                | Suprimir               |                                                  |        |                | <b>Borrar</b> celda                                       |                        |  | ソミー                     | en modelo                                                                                                    |                                                |                         |          |
|                                                         |                    |                                        |                                                       |                |                        |                                                  |        |                |                                                           |                        |  |                         | Navegador de proyectos - A1615-3D_CENTRAL                                                                                                    |                                                |                         | $\times$ |
|                                                         |                    |                                        |                                                       |                |                        | <(BIM) Metrado por Tipo de Piso (Departamentos)> |        |                |                                                           |                        |  |                         | Tablas de planificación/Cantidades                                                                                                    |                                                |                         |          |
|                                                         |                    |                                        | A                                                     |                |                        | в                                                |        | C              | (BIM) Metrado de Puertas                                  |                        |  |                         |                                                                                                    |                                                |                         |          |
|                                                         |                    |                                        | <b>Material: Nombre</b>                               |                |                        | Material: Área                                   |        | Nivel          | (BIM) Metrado de Ventanas                                 |                        |  |                         |                                                                                                    |                                                |                         |          |
|                                                         |                    | Celima Beton Gris c/ Cemento 600x600mm |                                                       |                |                        | 274 43                                           |        |                | (BIM) Metrado por Tipo de Muro (Areas Comunes)            |                        |  |                         |                                                                                                    |                                                |                         |          |
|                                                         |                    | Ceramico Concreto Plata 450x450mm      |                                                       |                |                        | 367.08                                           |        |                | (BIM) Metrado por Tipo de Muro (Departamentos)            |                        |  |                         |                                                                                                    |                                                |                         |          |
|                                                         |                    |                                        | Grass Natural, Tierra Preparada para Siembra de Grass |                |                        | 19.97                                            | Azotea |                | (BIM) Metrado por Tipo de Muro (Sotanos)                  |                        |  |                         |                                                                                                    |                                                |                         |          |
|                                                         |                    | Gress Porcelánico Sevilla Gris 600x600 |                                                       |                |                        | 670.43                                           |        |                |                                                           |                        |  |                         |                                                                                                    | (BIM) Metrado por Tipo de Piso (Areas Comunes) |                         |          |
|                                                         | Ladrillo Pastelero |                                        |                                                       |                |                        | 251.84                                           |        |                |                                                           |                        |  |                         |                                                                                                    | (BIM) Metrado por Tipo de Piso (Departamentos) |                         |          |
|                                                         |                    | Laminado HDF Vitality Diplomat 584     |                                                       |                |                        | 4391.01                                          |        |                |                                                           |                        |  |                         | – CUADRO DE VARIOS – HUER 1463                                                                                                    |                                                |                         |          |
|                                                         |                    |                                        | Porcelanato Arizona Gris Rústico 600x600mm            |                |                        | 197.34                                           |        |                |                                                           |                        |  |                         | <b>CUADRO DE VANOS - VENTANAS</b>                                                                                                    |                                                |                         |          |
| Porcelanato Esmaltado Mate Potenza Gris Claro 600x600mm |                    |                                        |                                                       |                | 528.03                 |                                                  |        |                |                                                           |                        |  |                         | METRADO DE MUROS BLOQUES DE CONCRETO                                                                                                    |                                                |                         |          |
|                                                         |                    |                                        |                                                       |                |                        |                                                  |        |                |                                                           | <b>METRADO DRYWALL</b> |  |                         |                                                                                                    |                                                |                         |          |
|                                                         |                    |                                        |                                                       |                |                        |                                                  |        |                |                                                           |                        |  | <b>METRADO FCR</b>      |                                                                                                    |                                                |                         |          |
|                                                         |                    |                                        |                                                       |                |                        |                                                  |        |                |                                                           |                        |  |                         | METRADO MUROS ALBAÑILERIA                                                                                                    |                                                |                         |          |
|                                                         |                    |                                        |                                                       |                |                        |                                                  |        |                |                                                           |                        |  | <b>METRADO PISO</b>     |                                                                                                    |                                                |                         |          |
|                                                         |                    |                                        |                                                       |                |                        |                                                  |        |                |                                                           |                        |  | <b>TABLA DE NIVELES</b> |                                                                                                    |                                                |                         |          |
|                                                         |                    |                                        |                                                       |                |                        |                                                  |        |                |                                                           |                        |  |                         |                                                                                                    |                                                |                         |          |

*Figura 32: Hoja de metrados del modelo BIM-3D de arquitectura (Fuente: Elaboración propia Edificio Céntrica)*

### **4.4 Modelo BIM-3D de Estructuras.**

El modelo BIM-3D de estructuras está modelado al 100%.

El modelo de Estructuras está modelado bajo criterios constructivos, a excepción de la sectorización de obra y división de los elementos de vaciado horizontal y vertical.

Sin embargo, el modelo tiene un nivel de detalle suficiente que nos ha permitido compatibilizar el Expediente Técnico con las demás disciplinas y anteriormente nos ha permitido poder obtener las cantidades de materiales de las partidas de concreto y encofrado.

Los elementos que componen el modelo de estructuras están listados en la siguiente tabla:

| <b>ESTRUCTURAS</b>                                                |          |                |  |  |  |  |  |  |
|-------------------------------------------------------------------|----------|----------------|--|--|--|--|--|--|
| <b>ALCANCE DEL MODELO 3D</b>                                      |          |                |  |  |  |  |  |  |
| Estructura de concreto armado y estructuras metálicas             | Modelado | <b>Metrado</b> |  |  |  |  |  |  |
| Zapatas, plateas y vigas de cimentación                           | SÍ       | SÍ             |  |  |  |  |  |  |
| Cimientos corridos                                                | SÍ       | SÍ             |  |  |  |  |  |  |
| Placas de concreto y muros anclados                               | SÍ       | SÍ             |  |  |  |  |  |  |
| Columnas                                                          | SÍ       | SÍ             |  |  |  |  |  |  |
| Escaleras de concreto                                             | SÍ       | SÍ             |  |  |  |  |  |  |
| Rampas                                                            | SÍ       | SÍ             |  |  |  |  |  |  |
| Losas pos-tensadas, macizas o aligeradas                          | SÍ       | SÍ             |  |  |  |  |  |  |
| Vigas chatas y peraltadas                                         | SÍ       | SÍ             |  |  |  |  |  |  |
| Estructuras metálicas: tijerales, pórticos, coberturas, escaleras | Sí       | Sí             |  |  |  |  |  |  |
| Acero de refuerzo                                                 | No       | <b>No</b>      |  |  |  |  |  |  |
| Encofrado                                                         | SÍ       | SÍ             |  |  |  |  |  |  |

*Tabla 9: Control del modelado BIM-3D estructuras* 

La figura mostrada a continuación, muestra la vista 3D del modelo de estructuras del Multifamiliar Céntrica el cual está compuesto por los muros anclados, la cimentación y la estructura aporticada. Cada color representa un tipo de concreto, el cual nos ha permitido obtener y diferenciar los metrados de acuerdo al Itemizado de Partidas del Presupuesto de Construcción.

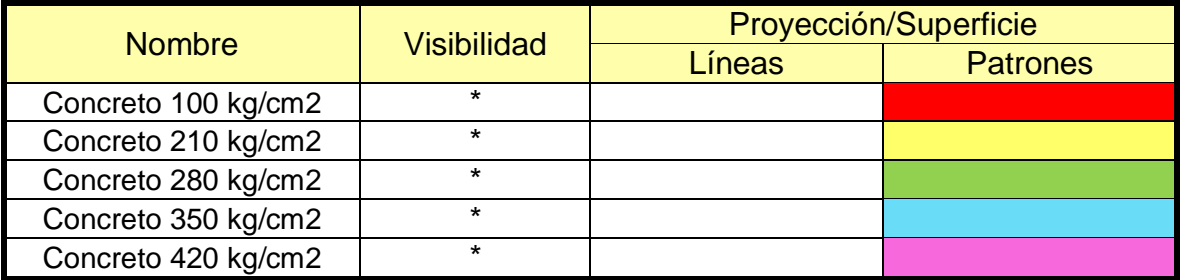

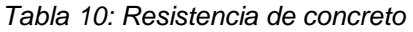

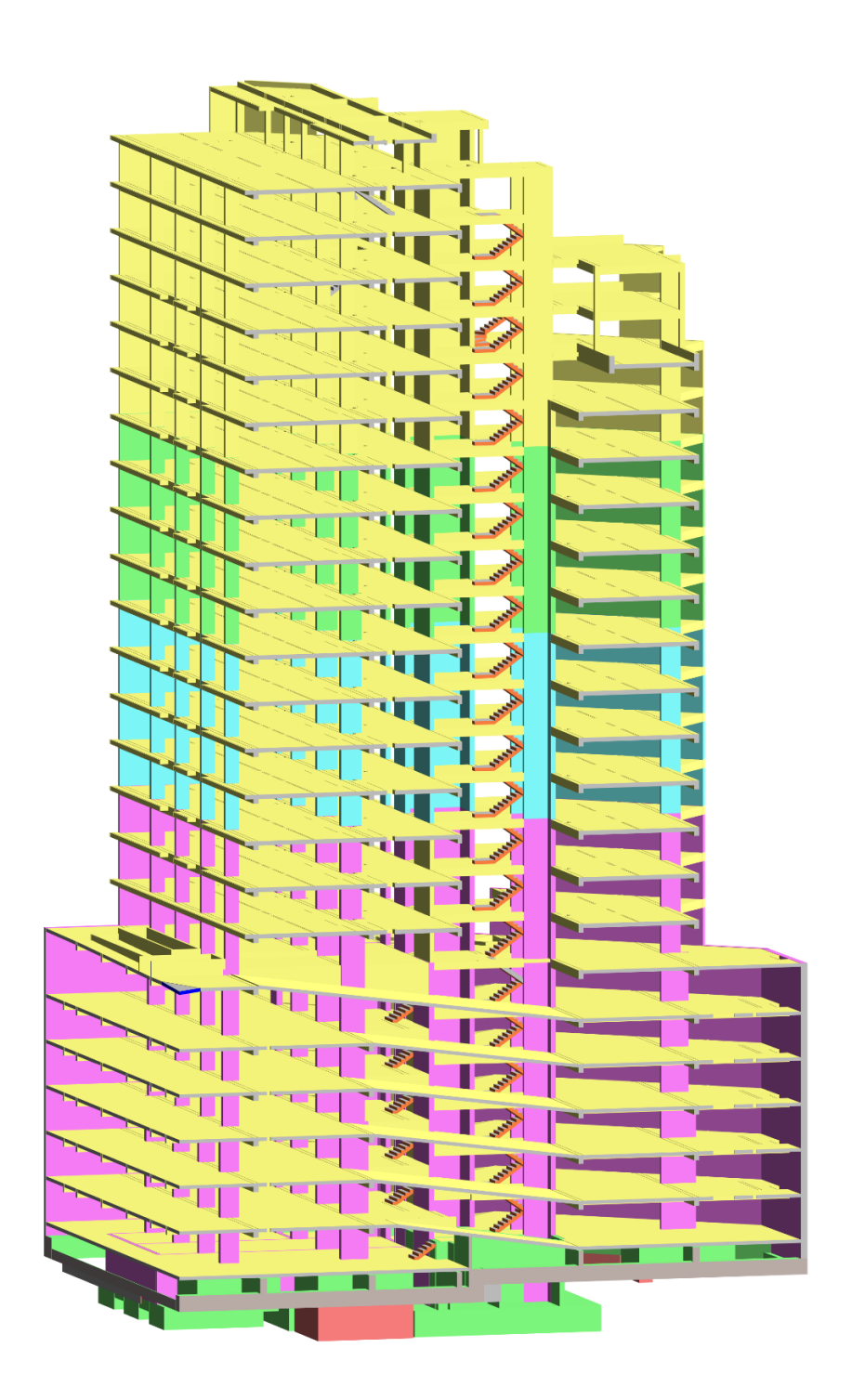

*Figura 33: Modelo de estructuras BIM-3D (Fuente: Elaboración propia Edificio Céntrica)*

|                                      |                | Resistencia del Concreto f'c |                          |                          |                          |                          |  |
|--------------------------------------|----------------|------------------------------|--------------------------|--------------------------|--------------------------|--------------------------|--|
|                                      | Unidad         | 100                          | 210                      | 280                      | 350                      | 420                      |  |
| CIMIENTOS REFORZADOS DE MURO ANCLADO | m <sub>3</sub> |                              |                          | 144.98                   |                          |                          |  |
| <b>CONCRETO MURO ANCLADO</b>         | m <sub>3</sub> | $\overline{\phantom{a}}$     |                          |                          |                          | 790.74                   |  |
| <b>CIMIENTOS Y SOBRECIMIENTOS</b>    | m <sub>3</sub> |                              |                          |                          |                          |                          |  |
| <b>ZAPATAS</b>                       | m <sub>3</sub> | 139.23                       | $\overline{a}$           | 478.31                   | $\overline{\phantom{0}}$ | $\overline{\phantom{a}}$ |  |
| <b>VIGAS DE CIMENTACION</b>          | m <sub>3</sub> |                              | $\overline{\phantom{0}}$ | 36.20                    | $\overline{\phantom{0}}$ |                          |  |
| <b>PLACAS SOTANO</b>                 | m <sub>3</sub> |                              | 6.61                     | 36.30                    | $\overline{\phantom{0}}$ | 99.25                    |  |
| <b>COLUMNAS SOTANO</b>               | m <sub>3</sub> | $\overline{a}$               |                          | 0.55                     |                          | 77.32                    |  |
| LOSAS CONTRA TERRENO (FALSO PISO)    | m <sub>2</sub> | $\overline{\phantom{a}}$     | 580.57                   | $\overline{\phantom{a}}$ |                          |                          |  |
| <b>LOSAS ALIGERADAS SOTANOS</b>      | m <sub>2</sub> | $\overline{\phantom{a}}$     | 2,297.25                 | $\overline{a}$           | $\overline{\phantom{0}}$ | $\overline{\phantom{a}}$ |  |
| <b>LOSA MACIZA SOTANOS 20</b>        | m <sub>2</sub> | $\overline{\phantom{a}}$     | 2,007.59                 | $\overline{\phantom{a}}$ | $\overline{\phantom{0}}$ | $\overline{\phantom{a}}$ |  |
| <b>LOSA MACIZA SOTANOS 25</b>        | m <sub>2</sub> | $\overline{\phantom{0}}$     |                          | $\overline{\phantom{a}}$ | $\overline{\phantom{0}}$ |                          |  |
| <b>VIGAS DE SOTANO</b>               | m <sub>3</sub> | $\overline{a}$               | 198.86                   | $\overline{\phantom{a}}$ |                          |                          |  |
| <b>ESCALERAS SOTANO</b>              |                |                              |                          |                          |                          |                          |  |
| <b>CISTERNA</b>                      | m <sub>3</sub> | $\overline{a}$               | $\overline{a}$           | $\overline{\phantom{a}}$ | $\overline{\phantom{a}}$ | 45.44                    |  |
| <b>PLACAS EDIFICIO</b>               | m <sub>3</sub> | ۰                            | 205.78                   | 167.27                   | 183.76                   | 136.31                   |  |
| <b>COLUMNAS EDIFICIO</b>             | m <sub>3</sub> |                              | 45.64                    | 31.38                    | 33.77                    | 27.22                    |  |
| <b>LOSAS ALIGERADAS EDIFICIO</b>     | m <sub>2</sub> |                              | 4,795.58                 |                          |                          |                          |  |
| <b>LOSA MACIZA EDIFICIO 20</b>       | m <sub>2</sub> |                              | 456.68                   |                          |                          |                          |  |
| <b>LOSA MACIZA EDIFICIO 25</b>       | m <sub>2</sub> |                              | 1,372.01                 |                          |                          |                          |  |
| <b>VIGAS DE EDIFICIO</b>             | m <sub>3</sub> |                              | 520.92                   |                          |                          |                          |  |
| <b>ESCALERAS EDIFICIO</b>            | m <sub>3</sub> |                              |                          |                          |                          |                          |  |

*Tabla 11: Tabla de planificación de metrados*

Las tablas de planificación o de metrados de la disciplina de estructuras están guardado en el modelo original de Estructuras, el cual puede abrirlo usando el software Autodesk Revit. Por ejemplo, en las imágenes mostradas a continuación, se puede apreciar el cómputo de materiales de los principales elementos estructurales clasificados por su Frente (Cisterna, Muros Anclados, Sótanos y Torre), su categoría (de acuerdo a categoría de objetos de Autodesk Revit: Muros o placas, Pilares estructurales o Columnas, Armazón estructural o Vigas, Suelos o Losas) y la resistencia de concreto.

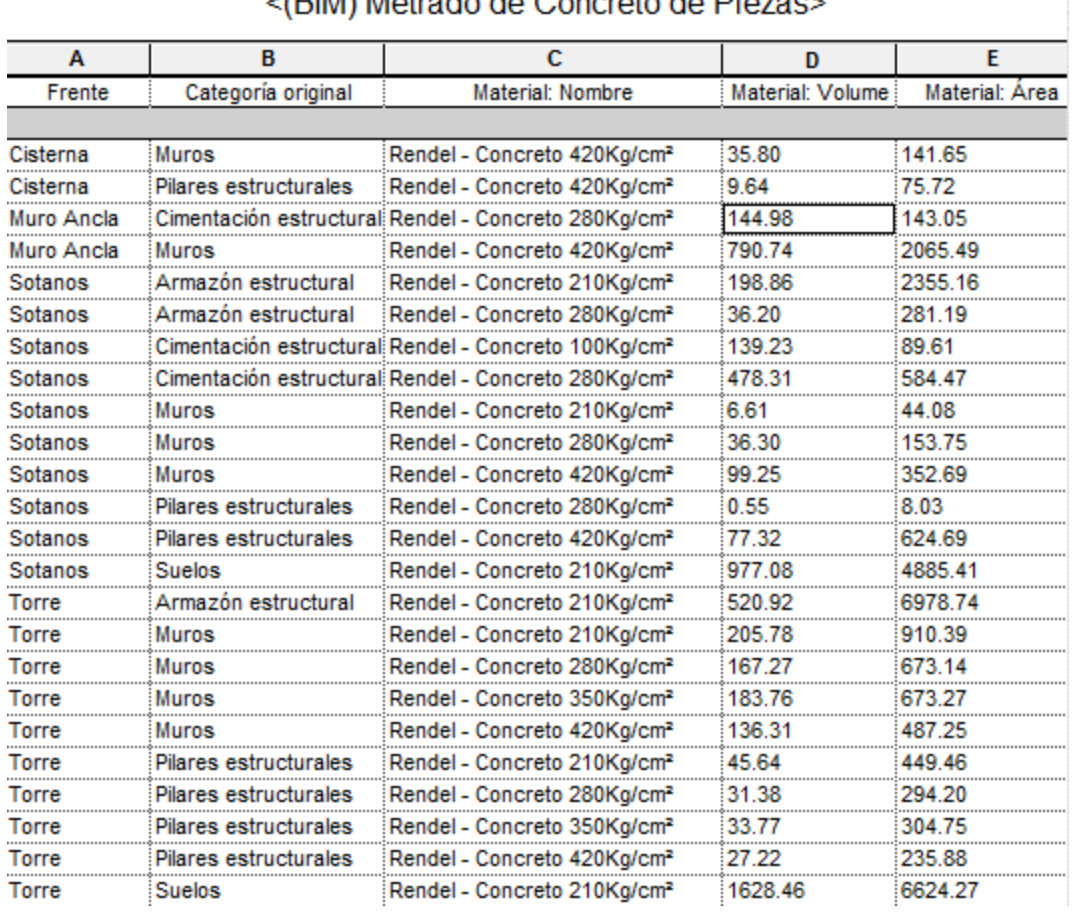

### «(BIM) Metrado de Concreto de Piezas»

#### *Figura 34: Hoja de metrados por piezas (Fuente: Elaboración propia Edificio Céntrica)*

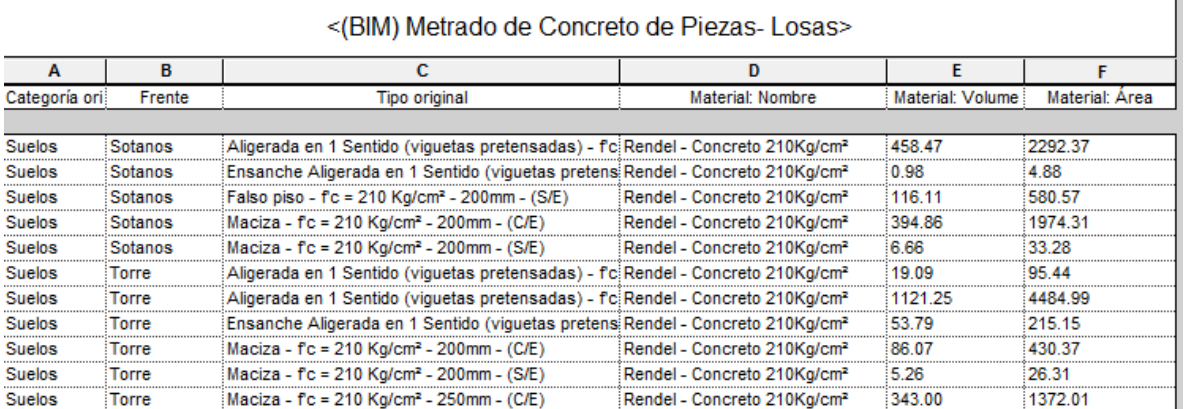

*Figura 35: Hoja de metrados losas (Fuente: Elaboración propia Edificio Céntrica)*

### **4.5 Modelo BIM-3D de Instalaciones.**

Las instalaciones que forman parte del Expediente Técnico y los elementos que los componen, se detallan a continuación:

- 1. Instalaciones Sanitarias
- 2. Instalaciones Eléctricas y Comunicaciones
- 3. Instalaciones Mecánicas
- 4. Sistema de Gas
- 5. Sistema Contra Incendios

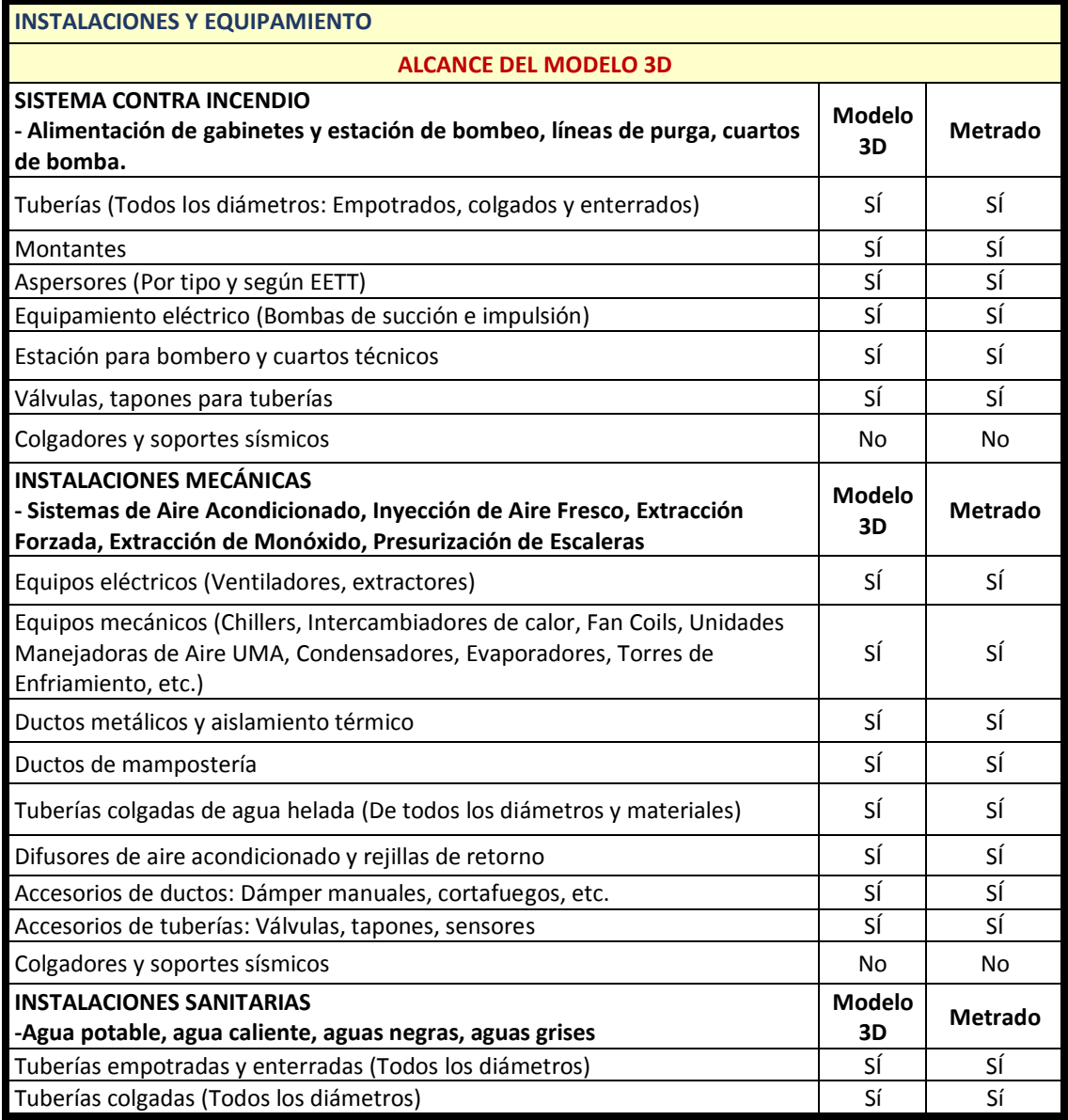

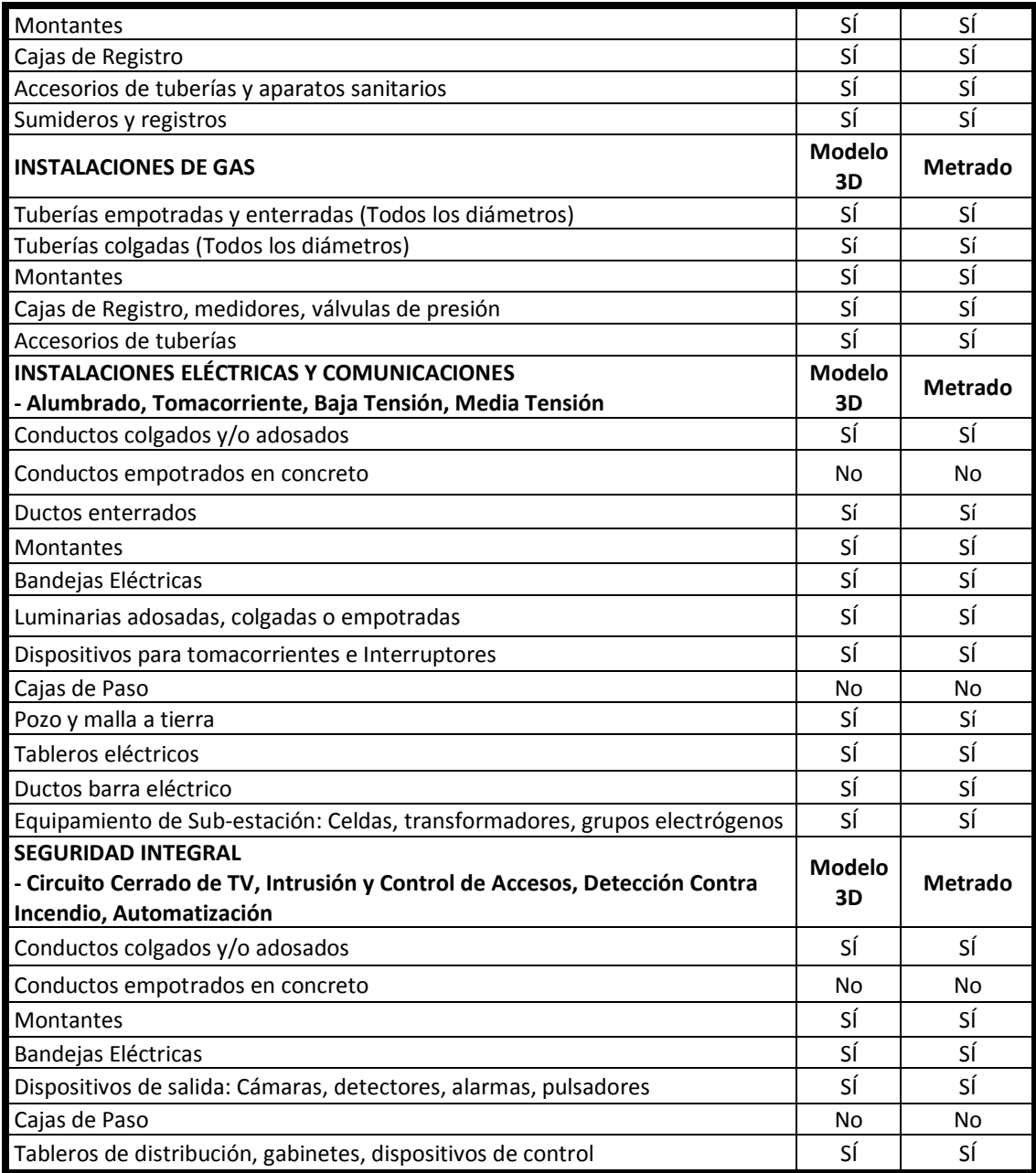

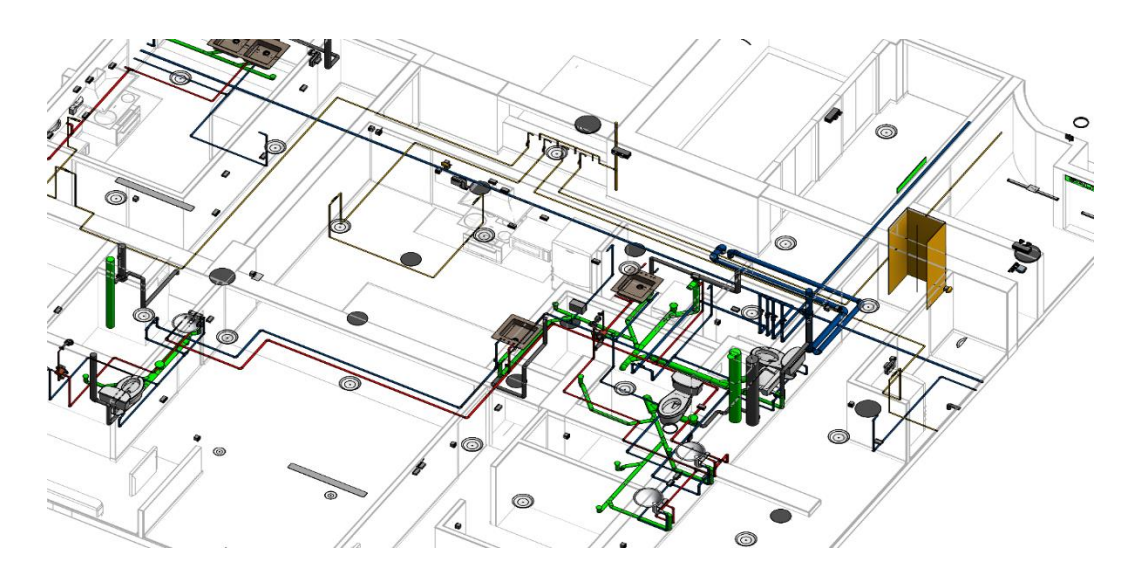

*Figura 36: Isométrico con las disciplinas de instalaciones integradas (Fuente: Elaboración propia Edificio Céntrica)*

La imagen a continuación, muestra las instalaciones de todo el proyecto.

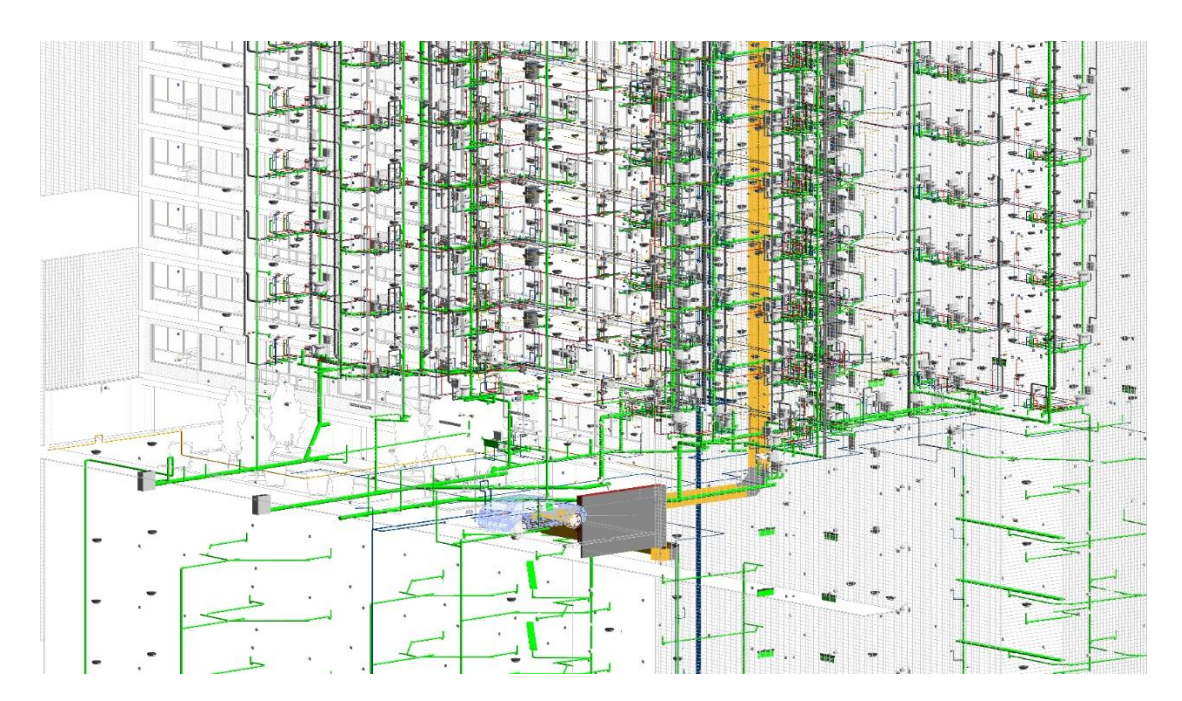

*Figura 37: Modelo integrado BIM-3D de todas las instalaciones (Fuente: Elaboración propia Edificio Céntrica)*

### **4.6 Diagnostico.**

Durante el levantamiento de los modelos BIM-3D de cada disciplina, y posterior a un análisis y revisión de los modelos y los planos CAD, fuimos identificando consultas de diseño e ingeniería que fueron reportadas formalmente a Armas Doomo (Empresa Contratista)

Para ello, implementamos un nuevo formato de consultas, el cual consistía en anotar directamente en cada plano CAD una serie de nubes y un texto descriptivo asociado para representar cada observación de diseño.

A cada nube se le asigna un código de consulta (o RFI), el mismo que se registraba en un documento en Excel donde se resumían todas las consultas y se clasificaban por especialidad, gravedad y estado (pendiente o resuelta).

De este modo, a cada uno de los especialistas se le enviaba su propio plano CAD con las nubes de observaciones de su disciplina y el Excel de resumen.

Este modo de consulta fue implementada por empresa donde laboraba, como piloto en el proyecto Céntrica dando mejores resultados que canalizando de cada una de las observaciones mediante archivos por separados usando un formato convencional de RFI.

En la figura inferior, se muestra por ejemplo el plano CAD de la disciplina de estructuras y las nubes de observaciones que debe atender el Ing. Estructural.

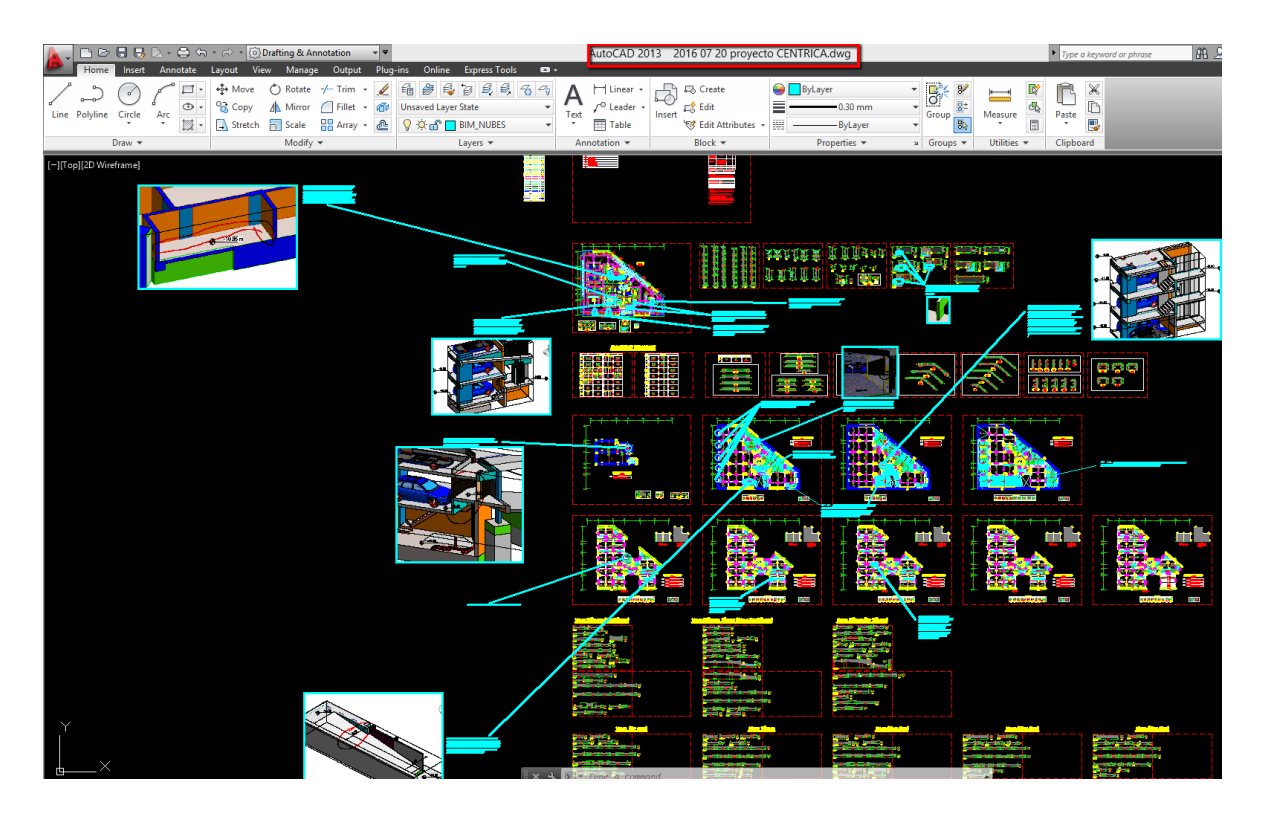

*Figura 38: Formatos RFI en el plano CAD (Fuente: Elaboración propia Edificio Céntrica)*

Asimismo, en la figura inferior, se muestra el archivo Excel que resume todas las observaciones identificadas durante el proceso de modelamiento y compatibilización BIM.

Este documento nos permite realizar el seguimiento y trazabilidad a cada observación desde su identificación hasta su levantamiento.

Cabe resaltar que para que el proceso de compatibilización de los resultados esperados, las observaciones son únicamente levantadas o resueltas cuando la consulta es debidamente corregida en planos, no siendo válido las respuestas vía correo electrónico o explicadas en reunión.

| x∄                                        | ち・ ペー<br><b>R</b><br>CENTRICA Reporte de Consultas - Excel (Error de activación de productos)                   |                               |                                                                       |                                               |                                                                                                    |                                                                 |                                   |             |                                |              |                      |                                       |                                                   |               |
|-------------------------------------------|----------------------------------------------------------------------------------------------------|-------------------------------|-----------------------------------------------------------------------|-----------------------------------------------|----------------------------------------------------------------------------------------------------|-----------------------------------------------------------------|-----------------------------------|-------------|--------------------------------|--------------|----------------------|---------------------------------------|---------------------------------------------------|---------------|
|                                           | DISEÑO DE PÁGINA<br><b>ARCHIVO</b><br><b>INICIO</b><br><b>INSERTAR</b><br>FÓRMULAS<br>DATOS<br>REVISAR<br>VISTA |                               |                                                                       |                                               |                                                                                                    |                                                                 |                                   |             |                                |              |                      |                                       |                                                   |               |
| ويتياه                                    | otortar                                                                                                    | Arial                         | $-111$<br>$\sim$                                                      | $\equiv$<br>$=$<br>A<br>$\overline{A}$<br>$=$ | $\frac{1}{2}$ .<br>Ajustar texto                                                                                                    | General                                                         | P,                                | Normal      |                                | <b>Buena</b> |                      | Incorrecto                            | Neutral                                           | Cálculo       |
| Pegar                                     | <b>En</b> Copiar +<br>Copiar formato                                                                            |                               | N $K$ S $\rightarrow$ $\rightarrow$ $\rightarrow$ $\rightarrow$ A     |                                               | $\equiv \equiv \equiv \in \equiv \boxplus$ Combinary centrar $\rightarrow$                                                                                                    | $\frac{1000}{200}$ + 96 000 $\frac{400}{200}$ - 90              | Formato                           | Dar formato | Celda de co                    | Celda vincul |                      | Entrada                               | <b>Notas</b>                                      | <b>Salida</b> |
|                                           | Portapapeles                                                                                                    | $\Gamma_{\rm M}$              | Fuente                                                                | G.                                            | Alineación<br>$\overline{\mathbb{Q}}$                                                                                                    | Número<br>G.                                                    | condicional - como tabla          |             |                                |              | Estilos              |                                       |                                                   |               |
| 1259                                      |                                                                                                    | fх<br>$\times$                |                                                                       |                                               |                                                                                                    |                                                                 |                                   |             |                                |              |                      |                                       |                                                   |               |
| $\blacksquare$ A                          | B                                                                                                    | $\mathsf{D}$                  | p                                                                     |                                               |                                                                                                    | н                                                               |                                   |             |                                |              |                      |                                       | K                                                 |               |
| $\mathbf{1}$                              |                                                                                                    |                               |                                                                       |                                               |                                                                                                    |                                                                 |                                   |             |                                |              |                      |                                       |                                                   |               |
| $\overline{c}$<br>$\overline{\mathbf{3}}$ |                                                                                                    |                               |                                                                       |                                               | <b>REPORTE DE OBSERVACIONES E INTERFERENCIAS</b>                                                                                                    |                                                                 |                                   |             |                                |              | <b>ARMAS I DOOMO</b> |                                       |                                                   |               |
| 4                                         |                                                                                                    |                               |                                                                       |                                               |                                                                                                    |                                                                 |                                   |             |                                |              |                      |                                       | Inmobiliaria                                      |               |
| $\overline{\mathbf{5}}$<br>$\overline{6}$ |                                                                                                    |                               | Provecto: Miltifamiliar Céntrica<br>Cliente: Armas Doomo Constructora |                                               |                                                                                                    |                                                                 | Fecha:<br>Sesión:                 |             | 07/05/2017                     |              | 3 Coordinador BIM:   |                                       |                                                   |               |
| $\overline{7}$                            |                                                                                                    |                               |                                                                       |                                               |                                                                                                    |                                                                 |                                   |             |                                |              | <b>RENDEL</b>        |                                       |                                                   |               |
| 8                                         | N° REI                                                                                                    | <b>FECHA DE</b><br>CONSULT/ - | N° PISO<br>Īv.                                                        |                                               | <b>DESCRIPCION</b>                                                                                                    | <b>ESPECIALIDAD</b><br>RESPONSABLE -<br>$\overline{\mathbf{v}}$ | <b>ESPECIALIDAD</b><br>AFECTADA - |             | <b>ESTADO DE</b><br>CONSULTA - |              |                      |                                       | <b>RESPUESTA</b>                                  | $\mathbf{v}$  |
| 246                                       | 239                                                                                                    | 14/03/2017                    |                                                                       |                                               | EN TODOS LOS NIVELES PISOS 2 Y<br>SUPERIORES, SE DEBE MOVER EL FALSO<br>MURO DONDE SE MUESTRA EN LA UBICACION<br>ACTUAL DE LA MONTANTE DE DRENAJE. SE<br>SEÑALA CON UNA FLECHA LA UBICACION A<br>DONDE DEBE SER MOVIDO EL FALSO MURO.                               | Arquitectura                                                    | Sanitarias                        |             | <b>RESUELTO</b>                |              |                      | EN TODOS LOS NIVELES PISOS 2 Y        | SUPERIORES, SE HA MOVIDO EL FALSO MURO.           |               |
| 247                                       | 240                                                                                                    | 14/03/2017                    |                                                                       |                                               | FALTA AGREGAR UNA BARANDA DE SEGURIDAD<br>PARA MANTENIMIENTO DE EQUIPOS<br>MECANICOS UBICADOS EN LA AZOTEA.                                                                                                    | Arquitectura                                                    | Mecánicas                         |             | <b>RESUELTO</b>                |              | Se agrego baranda.   |                                       |                                                   |               |
| 248                                       | 241                                                                                                    | 14/03/2017                    |                                                                       |                                               | No existe techo en la zona señalada por nubes                                                                                                    | Arquitectura                                                    |                                   |             | <b>RESUELTO</b>                |              |                      | ingreso de lluvvia sobre jardinderas. | Se corrigio. Se agrega alero de 15 cm para cubrir |               |
| 249                                       | 242                                                                                                    | 14/03/2017                    |                                                                       |                                               | La tubería ACI de 4" que pasa por la escalera del<br>desnivel en los sótanos está a 1.90m del piso, por lo<br>tanto se sugiere pegar la tubería al muro para<br>mantener la altura mínima libre de ciruculación por la<br>escalera. Se repite en los sótanos 5 al 2 | Sanitarias                                                      |                                   |             | <b>PENDIENTE</b>               |              |                      |                                       |                                                   |               |
| 250                                       | 243                                                                                                    | 14/03/2017                    |                                                                       | <b>MAMPARA</b>                                | REUBICAR INTERRUPTOR YA QUE CAE EN UNA                                                                                                    | Eléctricas                                                      |                                   |             | <b>PENDIENTE</b>               |              |                      |                                       |                                                   |               |
| 251                                       | 245                                                                                                    | 14/03/2017                    |                                                                       | sólo hasta 1.10m.                             | El tomacorriente tiene una altura de 1.20M y esta<br>quedando en el aire debido a que el tabique llega                                                                                                    | Eléctricas                                                      |                                   |             | <b>RESUELTO</b>                |              |                      |                                       |                                                   |               |
|                                           | 246                                                                                                    | 14/03/2017                    |                                                                       |                                               | LA SALIDA PARA LA TERMA ESTÁ UBICADA A<br>LADO DE LAS LAVADORAS Y LA SALIDA PARA LA Eléctricas<br>LAVADORA ESTÁ UBICADA EN EL MISMO LUGAR                                                                                                    |                                                                 |                                   |             | <b>EN PROCESO</b>              |              |                      |                                       |                                                   |               |

*Figura 39: RFI anotados en la hoja de Excel con el estado de consulta (Fuente: Elaboración propia Edificio Céntrica)*

De acuerdo al Reporte de Consultas, se han identificado un total de 252 consultas o Solicitudes de Información (RFI), de los cuales, se mostrara en la tabla siguiente, las disciplina con mayor cantidad de observaciones fue arquitectura con 103 consultas, seguido de instalaciones sanitarias con 54, eléctricas con 40 y estructuras con 35

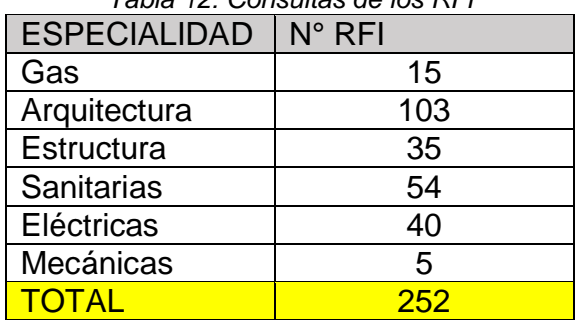

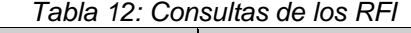

De todos los RFI identificados se resolvieron en el 94.04%.

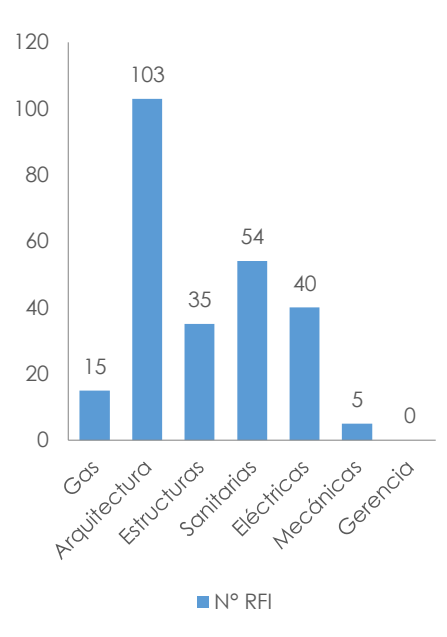

*Figura 40: Consulta de RFI*

El 5.6% restante que quedo sin resolver fue por el motivo que los proyectistas no respondieron a tiempo, a continuación lo mostraremos en una tabal

| <b>ESPECIALIDAD</b> | $N^{\circ}$ RFI |
|---------------------|-----------------|
| Gas                 | 3               |
| Arquitectura        |                 |
| Estructura          |                 |
| Sanitarias          |                 |
| Eléctricas          |                 |
| Mecánicas           |                 |
|                     |                 |

*Tabla 13: RFI no contestados por los proyectistas*

### **4.6.1 Gravedad de las consultas encontradas.**

De todos los RFI encontrados se seleccionó de acuerdo a su gravedad.

| <b>GRAVEDAD DE</b><br><b>LA CONSULTA</b> | <b>CANTIDAD</b> |
|------------------------------------------|-----------------|
| Muy grave                                | 5               |
| Grave                                    | 133             |
| Moderada                                 | 102             |
| Leve                                     | 12              |
| <b>TOTAL</b>                             | 252             |

*Tabla 14: Gravedad de los RFI*

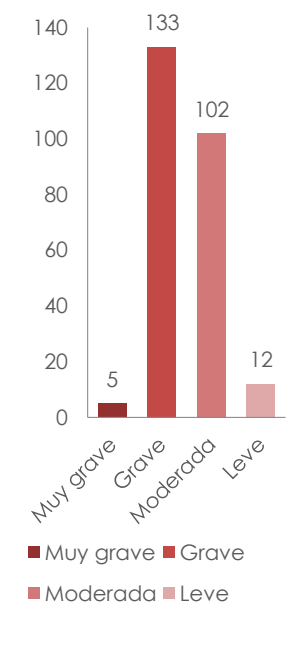

*Figura 41: Gravedad de RFI*

### **4.7 Entregables.**

Los siguientes documentos, archivos e imágenes son entregados Armas Doomo los cuales puede acceder a través de la cuenta A360 creada para el proyecto.

1. **Modelos BIM Navisworks:** Es el modelo BIM 3D integral y multidisciplinario del proyecto. Usando un software como Autodesk Navisworks (Freedom o Manage) se puede realizar un recorrido virtual a través del modelo 3D del proyecto y analizar el recorrido de las instalaciones y el equipamiento que forma parte de la Sede GSS Ate. Puede conseguir una copia de una licencia sin costo de Navisworks Freedom a través del portal de descarga de Autodesk.

- 3. **Modelo BIM para recorrido virtual** (Online): En caso no pueda instalar el software Autodesk Navisworks Manage, puede realizar el recorrido virtual por los espacios interiores del proyecto usando únicamente un navegador Web como Google Chrome (recomendado) o Mozilla Firefox. Para acceder al recorrido virtual online del proyecto, únicamente abra el siguiente enlace en su navegador Web.
- 4. **Vistas stereo renderizadas en modo panorámico 360**°: Estas vistas stereo son imágenes con un nivel de acabado fotorrealistas que fueron tomados en algunos puntos exteriores al proyecto. Son vistas de cámara de punto fijo, es decir, no se puede realizar un recorrido por el interior.

Es importante recalcar que las vistas panorámicas 360° son compatibles con los lentes de realidad aumentara (Virtual Reality), si cuenta con ellos (se encuentran a un costo bajo en cualquier tienda de Radio Shack), por medio de su Smartphone abra cualquiera de los siguientes enlaces Web con un navegador (recomendable Google Chrome) y colóquelos dentro de su lentes VR.

# **4.7 Cuantificación de costos de incompatibilidades.**

De todos los RFI´s encontrados se realizó una tabla de costos, los cuales fueron solucionados a tiempo.

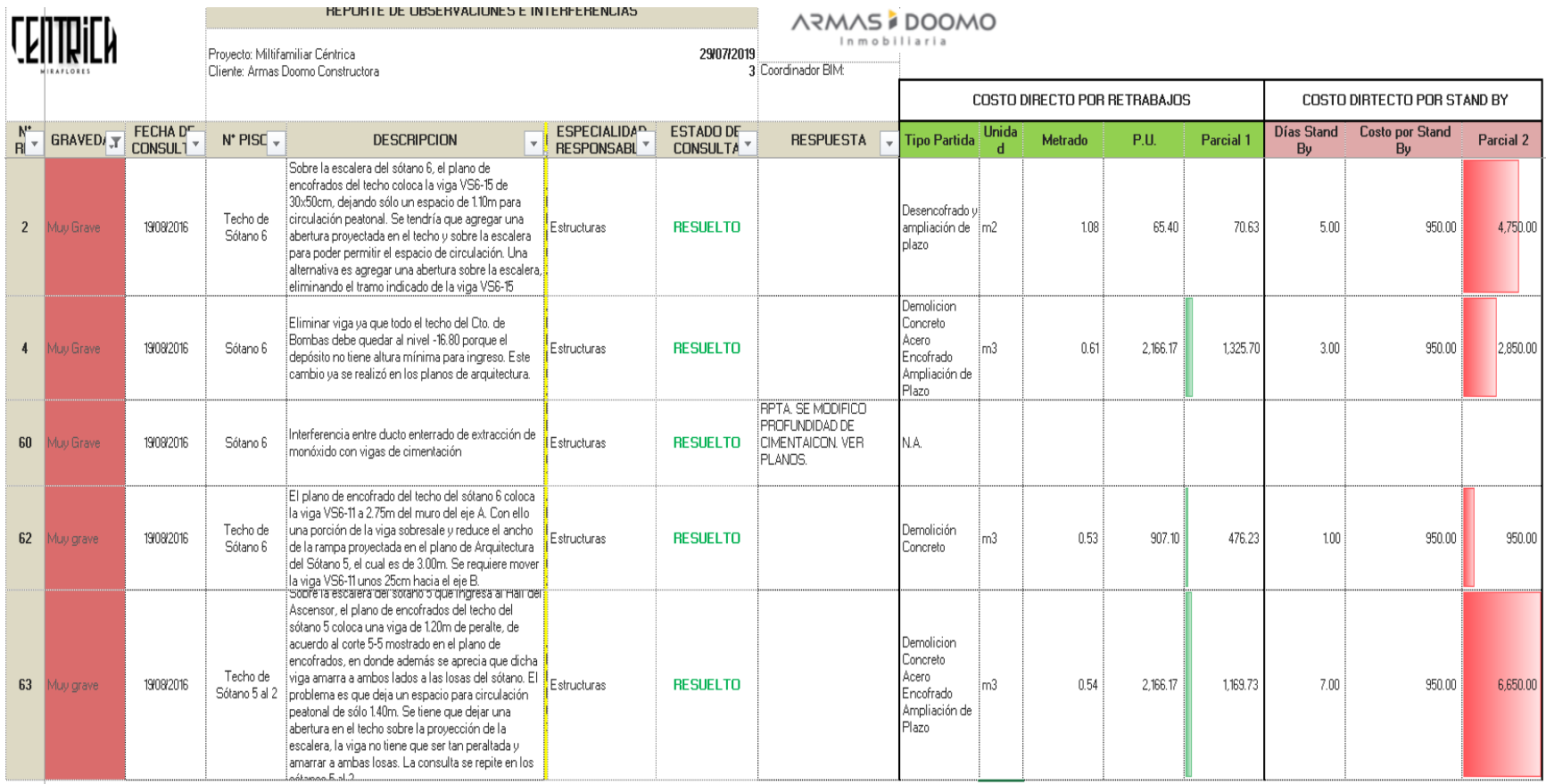

Como ejemplo mencionaremos los 2 RFI´s críticos.

**RFI N°2.** Sobre la escalera del sótano 6, el plano de encofrados del techo coloca la viga VS6-15 de 30x50cm, dejando sólo un espacio de 1.10m para circulación peatonal. Se tendría que agregar una abertura proyectada en el techo y sobre la escalera para poder permitir el espacio de circulación. Una alternativa es agregar una abertura sobre la escalera, eliminando el tramo indicado de la viga VS6-15

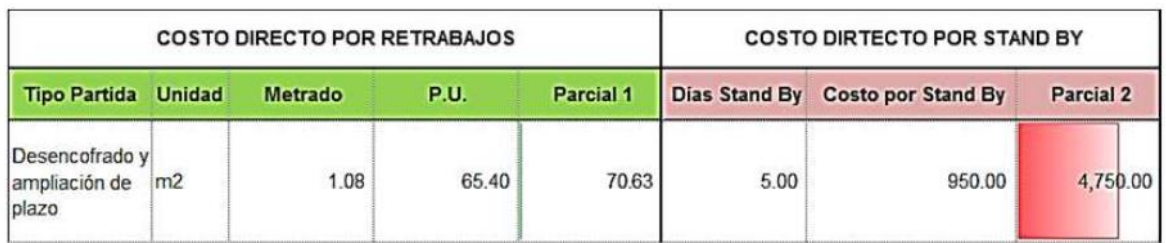

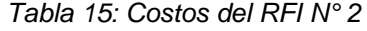

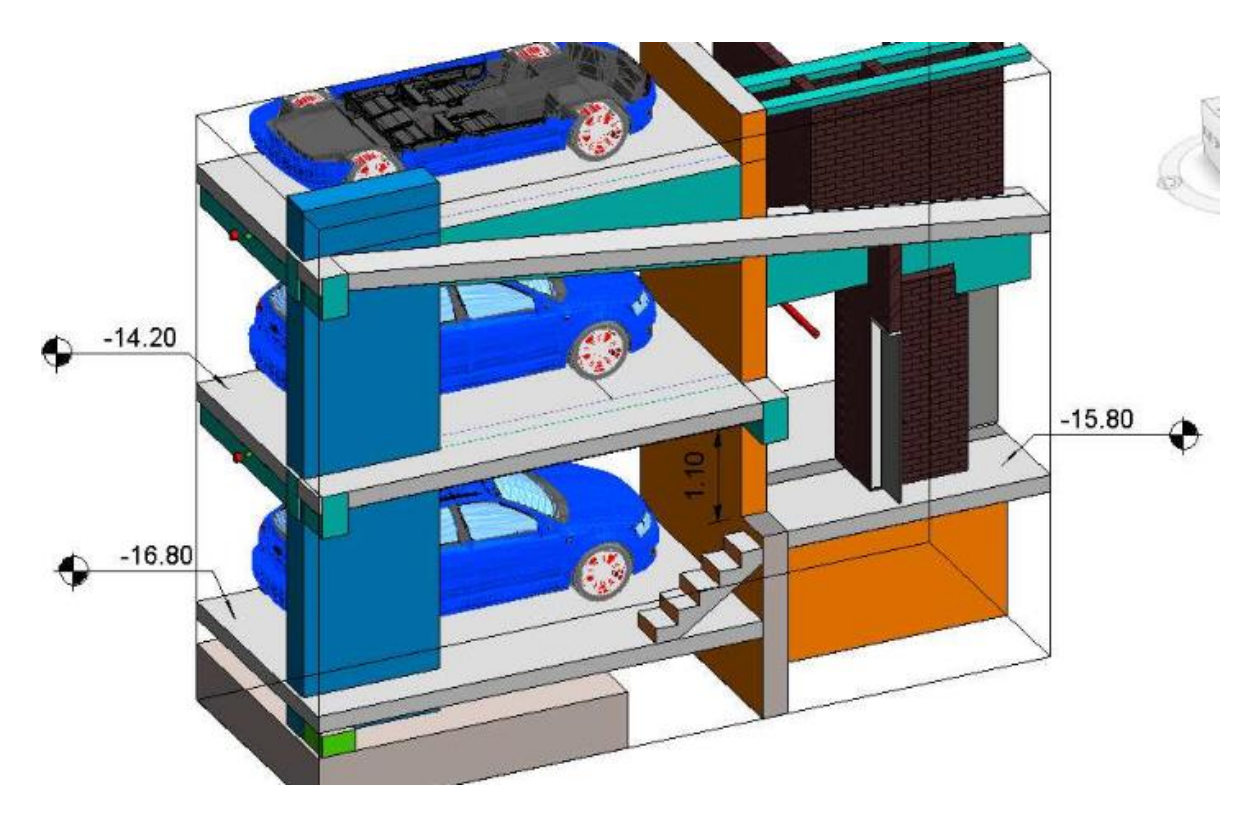

*Figura 42: Sótano 06, del RFI N° 2 (Fuente: Elaboración propia Edificio Céntrica)*

**RFI N°4.** Eliminar viga ya que todo el techo del cuarto de bombas debe quedar al nivel - 16.80 porque el depósito no tiene altura mínima para ingreso. Este cambio ya se realizó en los planos de arquitectura.

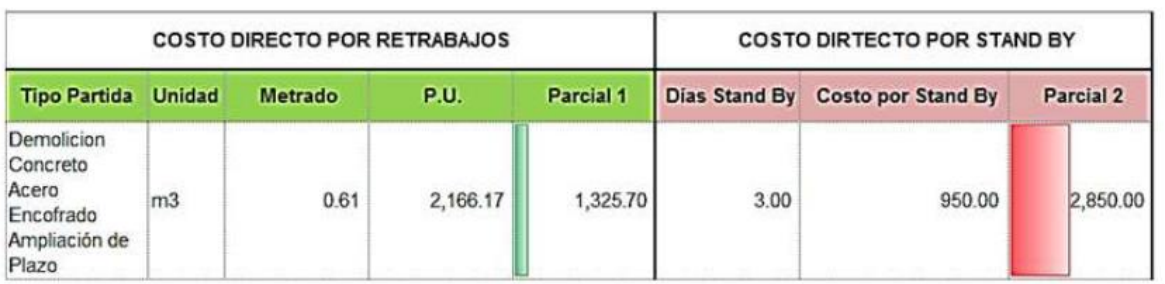

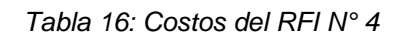

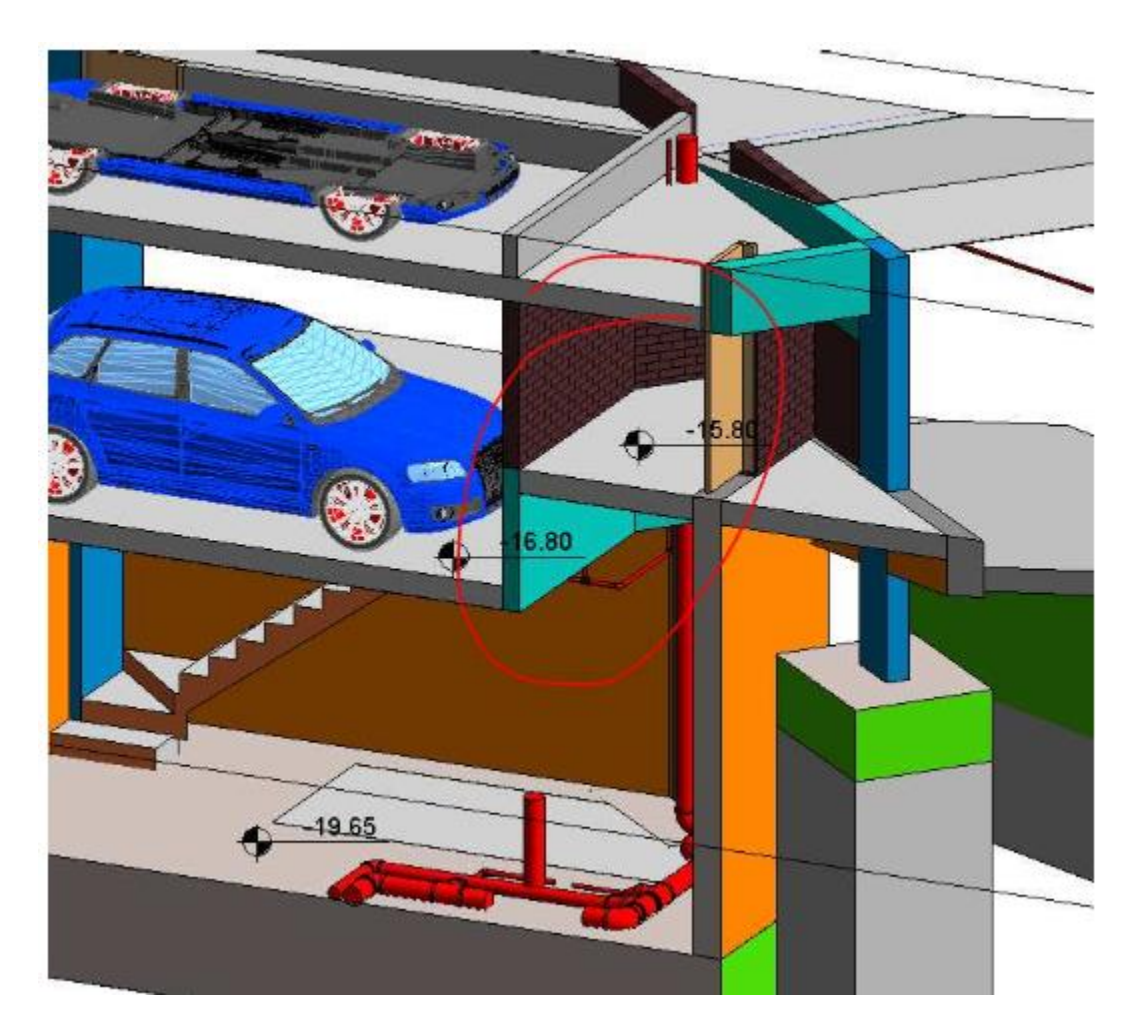

*Figura 43: Cuarto de Bombas, RFI N° 4 (Fuente: Elaboración propia Edificio Céntrica)*

De todos los RFI encontrados sacamos un costo estimado en el que se hubiera revalorizado el proyecto de la vivienda multifamiliar Céntrica si no hubiésemos encontrado las distintas incompatibilidades de la torre. El costo reflejado se mostrara en la siguiente tabla.

| <b>ESPECIALIDAD</b>    | <b>Costo Directo</b><br>por Retrabajos | <b>Costo Directo</b><br>por Stand By | <b>Parcial</b> |  |  |
|------------------------|----------------------------------------|--------------------------------------|----------------|--|--|
| Gas                    | 18,829.59                              | 1,710.00                             | 20,539.59      |  |  |
| Arquitectura           | 48,927.83                              | 5,400.00                             | 54,327.83      |  |  |
| <b>Estructuras</b>     | 5,418.12                               | 25,300.00                            | 30,718.12      |  |  |
| <b>Sanitarias</b>      | 26,258.00                              | 2,850.00                             | 29,108.00      |  |  |
| Eléctricas             | 37,740.80                              |                                      | 37,740.80      |  |  |
| Mecánicas              | 3,120.00                               | 950.00                               | 4,070.00       |  |  |
| Gerencia               |                                        |                                      |                |  |  |
| <b>TOTAL C.D.</b>      | 140,294.34                             | 36,210.00                            | 176,504.34     |  |  |
| Utilidad + GG<br>(18%) | 25,252.98                              | 6,517.80                             | 31,770.78      |  |  |
| Sub total              | 165,547.32                             | 42,727.80                            | 208,275.12     |  |  |
| IGV (18%)              | 29,798.52                              | 7,691.00                             | 37,489.52      |  |  |
| <b>Costo Total</b>     | 195,345.84                             | 50,418.80                            | 245,764.64     |  |  |

*Tabla 17: Tabla de costos obtenidos de los RFI*

Como se puede apreciar como producto de la manipulación de la variable independiente Building Information Modeling se demuestra que los costos, el tiempo y la sostenibilidad entre ambas alternativas iniciales es la que se puede tomar.

Por tanto se concluye que usando la metodología Building Information Modeling (Post Test) resulta más eficiente sostenible, económico dando como resultado una edificación de calidad y que responda a las exigencias de los usuarios del distrito de Miraflores.

#### **PRESUPUESTO GENERAL CON LA CONSTRUCCION TRADICIONAL**

Presupuesto **Edificio Multifamiliar Centrica** Cliente **ARAMAS DOOMO** Lugar **Av. Paseo de Republica 6231 Miraflores - Lima**

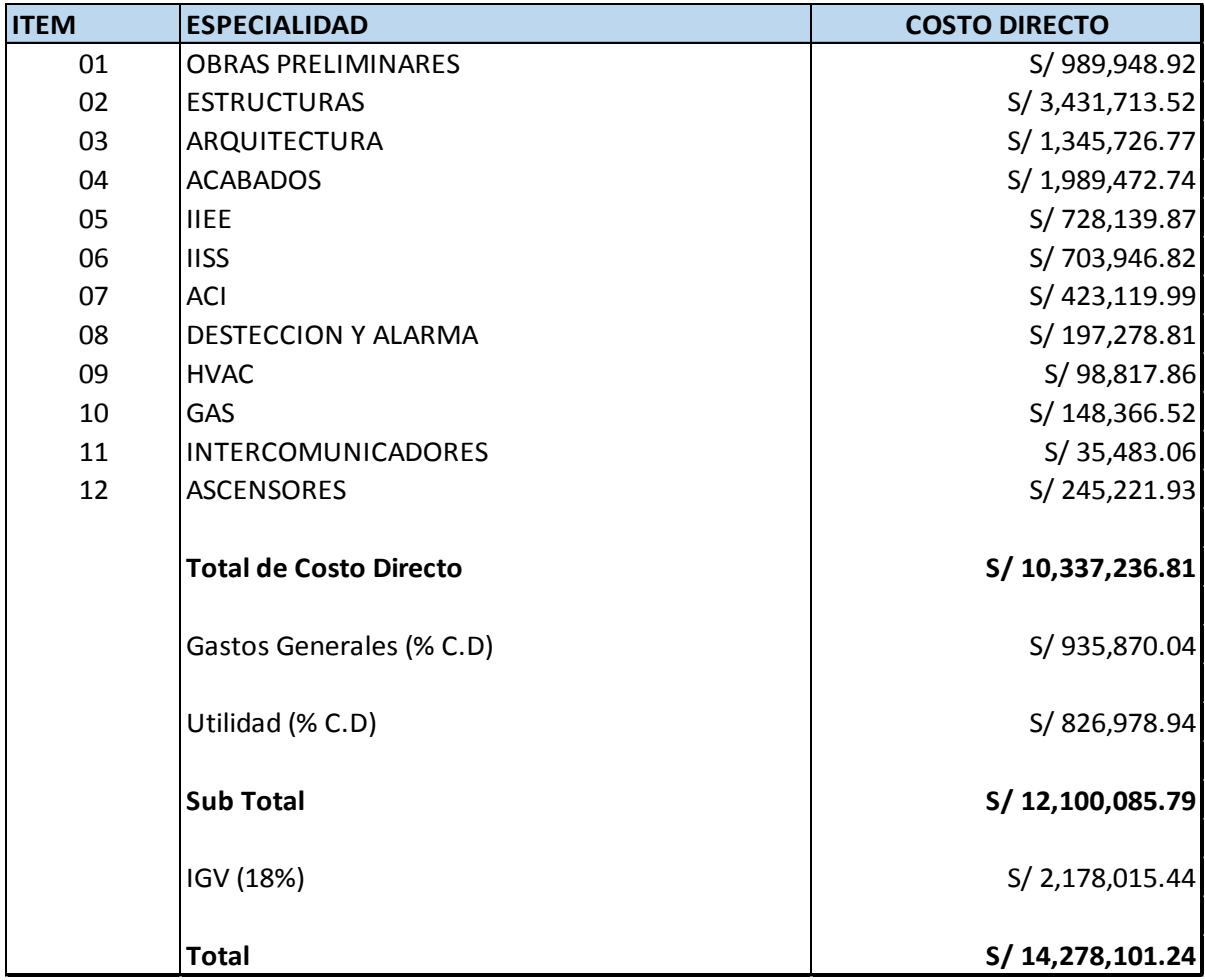

#### **PRESUPUESTO GENERAL CON LA METODOLOGIA BUILDING INFORMATION MODELING**

Presupuesto **Edificio Multifamiliar Centrica** Cliente **ARAMAS DOOMO** Lugar **Av. Paseo de Republica 6231 Miraflores - Lima**

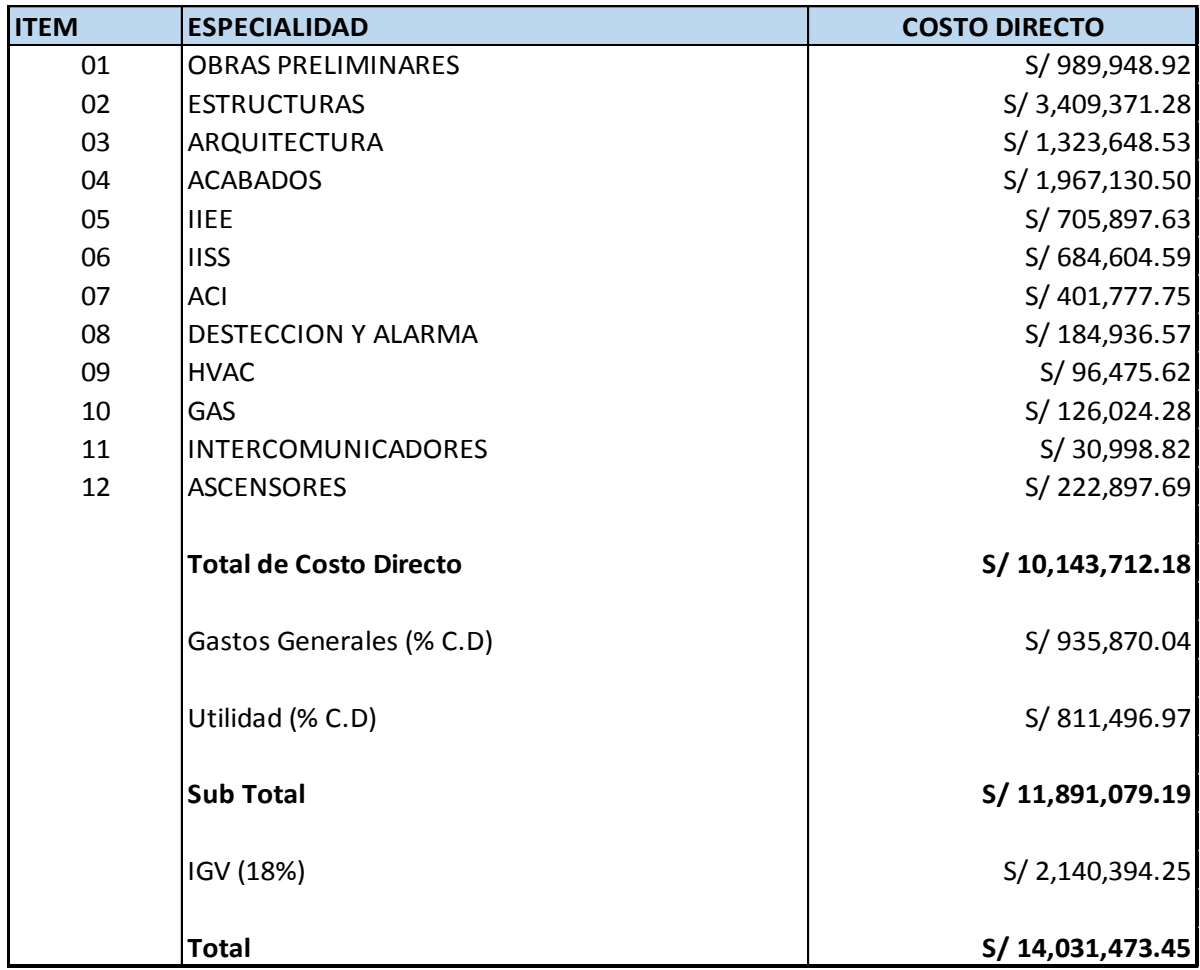

Esta comparación se hace para decidir previo a la toma de decisión en la edificación frente a dos alternativas: tradicional y con la metodología BIM

Como se puede aprecias la diferencia de costos es **S/. 245,764.64**

Se concluye por tanto que en los costos, el tiempo y la sostenibilidad es más economía y eficientes

### **CAPITULO V**

### **DISCUSIÓN DE RESULTADOS**

# **5.1 Discusión de la metodología Building Information Modeling influye en la construcción de viviendas multifamiliares en el distrito de Miraflores – Lima:**

Tras el análisis de los componentes teóricos, nos encontramos de hacer un estudio práctico a través del modelado del proyecto, mediante lo cual podemos comprobar la eficacia y validez de esta metodología frente a la tradicional, realizando los cambios oportunos para demostrar que si influye en la construcción de la vivienda multifamiliar como se pudo ver el proyecto fue el edifico multifamiliar Céntrica.

# **5.2 El costo con la metodología Building Information Modeling influye en la productividad de la construcción de viviendas multifamiliares en el distrito de Miraflores – Lima**

Como se sabe la industria de la construcción es tal vez la que presenta una mayor variabilidad en sus procesos, lo cual no permite determinar con exactitud los resultados económicos al término de cada proyecto. Es por eso esta razón se viene adoptando nuevos sistemas uno de estos es la metodología BIM cual busca una rentabilidad económica en el sector construcción de edificios multifamiliares dentro del distrito de Miraflores.

Teniendo un ahorro significativo al aplicar esta metodología BIM, incrementando la utilidad del proyecto y por ende generar mayor rentabilidad. Por otro lado se obtuvo como resultado que las herramientas de la metodología BIM favorecen más al proyecto son los cálculos.

Estos resultados guardan relación con lo que sostiene (Bances & Falla, 2016) con respecto a que la implementación de la metodología BIM es radical en la planificación y programación de un proyecto para mejorar su productividad, en este caso la

eficiencia, debido a que reduce riesgos y dificultades de proceso constructivo en un futuro, y a la vez genera valor sin pérdidas

# **5.3 El tiempo con la metodología Building Information Modeling influye en la optimización de los recursos utilizados en la construcción de las viviendas multifamiliares en el distrito de Miraflores – Lima**

Por otro lado se obtuvo como resultado que las herramientas de la metodología BIM favorecen más al proyecto son los cálculo de metrados, la compatibilización de planos y la generación de As Built, debido a que son procesos que se calculan solo con un click, siempre en cuando el modelo este sin interferencias y bien dibujado. Si no se modela de acuerdo el proceso constructivo es probable que los resultados que arroje no sean correcto.

De esta manera ahorramos tiempo en muchos aspectos del proyecto, también detectar interferencias a tiempo para no realizar retrabajos que significa no llevar la actividad programada a tiempo, lo cual genere retrabajos y por ende costos innecesarios que afectan al presupuesto designado.

Esto se comprobó analizando los procesos de control de tiempo y costos bajo la metodología tradicional versus el uso de mitología BIM. Así mismo se refuerza lo indicado por (Viñas, 2015) quien señala que es de suma importancia que la contratista revise de forma temprana el proyecto antes de su construcción, ya que de no hacerlo, estas deficiencias podrían generar adicionales y un impacto en los plazos de entrega

# 5.3 **El análisis de sostenibilidad de la metodología Building Information Modeling influye en la producción obtenida en la construcción de viviendas multifamiliares en el distrito de Miraflores – Lima**

De esta manera obtener mejor edificaciones sostenibles, satisfaciendo las necesidades del presente tiempo que se mejora la capacidad de las generaciones futuras para satisfacer sus propias necesidades.

Una construcción sostenible es aquella que está en sincronía con el sitio, hace uso de energía, agua y materiales de un modo más eficiente y provee confort y salud a sus usuarios, todo es alcanzado gracias a un proceso de diseño cociente del clima y la ecología del entorno donde se construye la edificación. Donde los espacios construidos tiene la capacidad de impactar positivamente al crear lugares ambientalmente responsables, saludables, justos, equitativos y rentables.

### **CONCLUSIONES**

- 1. Se determinó con la presente investigación que el uso de la metodología BIM mejora la construcción de las viviendas multifamiliares en el distrito de Miraflores, lo cual beneficia no solo a las empresas constructoras, sino también a los futuros propietarios de los departamentos.
- 2. Se concluye que la metodología Building Information Modeling mejora el costo en S/. 245,764.64 la construcción de viviendas multifamiliares, son el cálculo de metrados, debido al que el software empleado ayuda al cálculo de cantidades como encofrado, concreto y todo de manera inmediata y la información más exacta ya que hablamos de un modelo que tiene las mismas características del edificio a construir, ya que al existir un ahorro en la construcción de las viviendas, también se amenoraran los costos de los inmuebles.
- 3. Se ha encontrado con la presente investigación que al emplear la metodología Building Information Modeling en la construcción de edificios multifamiliares, se puede eliminar actividades que no aportan valor, y que abarcan tiempo considerable de los ingenieros a cargo de esas funciones, y que gracias a esta metodóloga BIM se pude optimizar en cuestión de minutos. Estas actividades que no aportan valor al proyecto son el cálculo de metrados usando AutoCAD, la identificación de posibles RFI´s, que al final al consumir tiempo es elevar los costos de producción.
- 4. Finalmente se concluye que el análisis de sostenibilidad con la metodología Building Information Modeling influye en la producción obtenida en la construcción de viviendas multifamiliares en el distrito de Miraflores – Lima

### **RECOMENDACIONES**

- 1. Se recomienda que se implemente una metodología de revisión de presupuestos durante la etapa de licitación, con la finalidad de identificar aquellas partidas que presentan metrados erróneos, así mismo se recomienda que para el caso de los precios unitarios se realicen análisis con rendimientos reales y precios reales, y para el caso de subcontratos se cuente con la cotización de por lo menos tres empresas y con la ayuda de un cuadro comparativo pueda elegirse el monto a colocar en el presupuesto. Cabe resaltar que es necesario que toda la información que se procese en la etapa de licitación sea compartida con el equipo de obra.
- 2. Se recomienda que la etapa de modelado del proyecto inicie lo más pronto posible, ya que es una actividad que toma tiempo, teniendo en cuenta que se debe modelar todas las especialidades que forman parte del proyecto. El momento más apropiado para iniciar con el modelado es durante la primera semana de adjudicado el proyecto, ya que por lo general durante la primera semana no hay producción y sólo se hace reconocimiento del terreno y firma del contrato.
- 3. Se recomienda que, para obtener mejores resultados, el equipo de obra que se contrate deberá tener conocimiento básico de lo que es la metodología BIM.
- 4. Se recomienda que en futuras investigaciones se estudie la posibilidad de implementar la metodología BIM en el proceso de diseño del proyecto, así como durante la epata de licitación, ya que al identificar la mayoría de las falencias del proyecto y dale solución a estas etapas, se contaría con menos errores en la etapa de construcción, evitando así los adicionales de obra y las posibles pérdidas económicas.

### **REFERENCIAS BIBLIOGRÁFICAS**

*1. AGI ARCHITECTS BLOG. (2017). BIM en la evolución..*

*2. Briceño Huamani, O. A. (2017). Aplicación de la Tecnología BIM en edificaciones u productividad en obra de la planta protisa en Cañete, Lima, 2017. Lima.*

- *3. Calvo Liste, J. (2018). TJyL BIM Consultants.*
- *4. Cortez, A. (2014). SCRIBD COPYRIGHT. Viviendas Multifamiliares*
- *5. Fuentes F., C. G. (2018). Estudio de la programación de obra gruesa basada en la localización con líneas de balance integrado con la plataforma BIM en proyectos de construcción habitacional en altura. Chile.*
- *6. Fuentes, C. (2018). Estudio de la programación de obra gruesa basada en la localizacion con lineas de balance integrado con la plataforma BIM en proyectos de Construcción habitacional en altura .*
- *7. Goñe Jara , O. V. (2016). Modelado de información de la edificación para compatibilizar estudios definitivos de un polideportivo. Huánuco .*
- *8. Graphishoft. (2015). Open BIM.*
- *9. Hernandez Sampieri, R. (2014). Metodología de la Investigación. México: ;Mc Graw Hill Interamericana Editores .*
- *10. Ichpas Loayza, F. (2016). Metodología para minimizar las deficiencias de diseño basada en una coordinación digital de proyectos con tecnología BIM. Distrito de Huando .*
- *11. Inmaculada Oliver, F. (2016). Integración de la Metodología BIM en la programación curricular de los estudios de grado en arquitectura técnica/ingeniería de edificación. Diseño de una propuesta. España .*
- *12. Jurado Egea, J. (2016). Aprendizaje integrado en arquitectura con modelos virtuales: Implementación de metodología BIM en la docencia universitaria. Madrid.*
- *13. Lanfranco Tapia, A. (2014). Gestión de infraestructura hospitalaria con apoyo de modelo BIM. Chile.*
- *14. Mulato Ccoyllar, E. J. (2018). Utilización de la metodología Bim para la optimización de costos en el diseño de edificaciones de concreto armado en Huancavelica. Huancavelica .*
- *15. Niño Rojas, V. M. (2015). Metodología de la investigación . Bogotá.*
- *16. Roberto Hernandez Sampieri, F. C. (2014). Metodologia de la Investigacíón. Mexico D.F : McGrawHill.*
- *17. Salazar Alzate, M. (2017). Impacto económico del uso de BIM en el desarrollo de proyectos de construcción en la ciudad de manizales. Bogota.*
- *18. Tapia Nieto, G. A. (2018). Primer estudio del nivel de adopción BIM en proyectos de edificación en Lima metropolitana y Callao. Callao.*
- *19. Torrecilla, J. M. (2012). Hacer de la educación un ámbito basado en la evidencia científica .*
- *20. Vara A. A. (2012). Guía efectiva para obtener una tesis exitosa*

**ANEXOS**

### **ANEXO N°1 MATRIZ DE CONSISTENCIA**

### **METODOLOGIA BUILDING INFORMATION MODELING EN LA CONSTRUCCION DE VIVIENDAS MULTIFAMILIARES EN EL DISTRITO DE MIRAFLORES – LIMA**

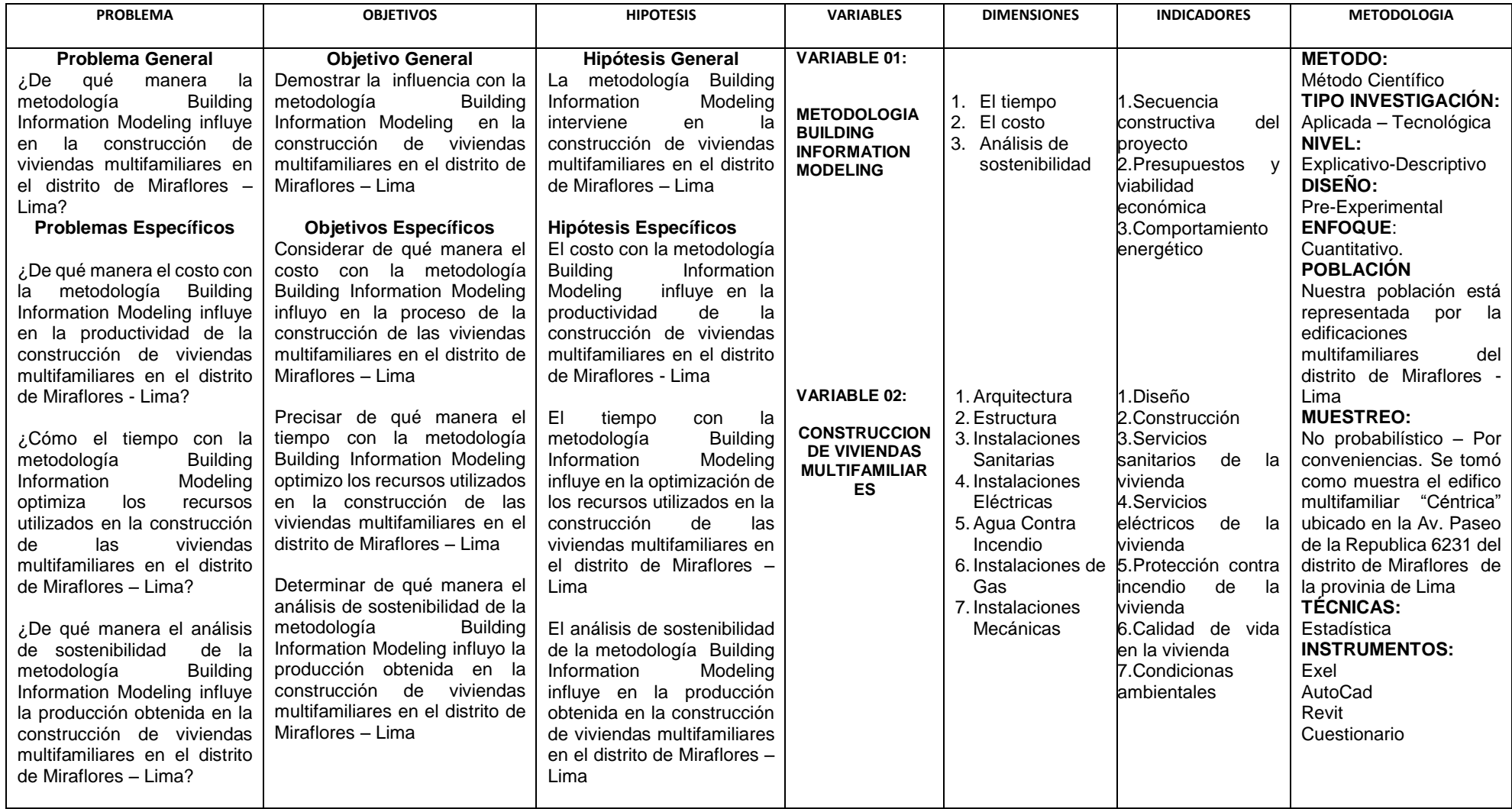

# **ANEXO N°2 PRESUPUESTO CON LA METODOLOGIA TRADICIONAL**

### **PRESUPUESTO GENERAL CON LA CONSTRUCCION TRADICIONAL**

Presupuesto **Edificio Multifamiliar Centrica** Cliente **ARAMAS DOOMO** Lugar **Av. Paseo de Republica 6231 Miraflores - Lima**

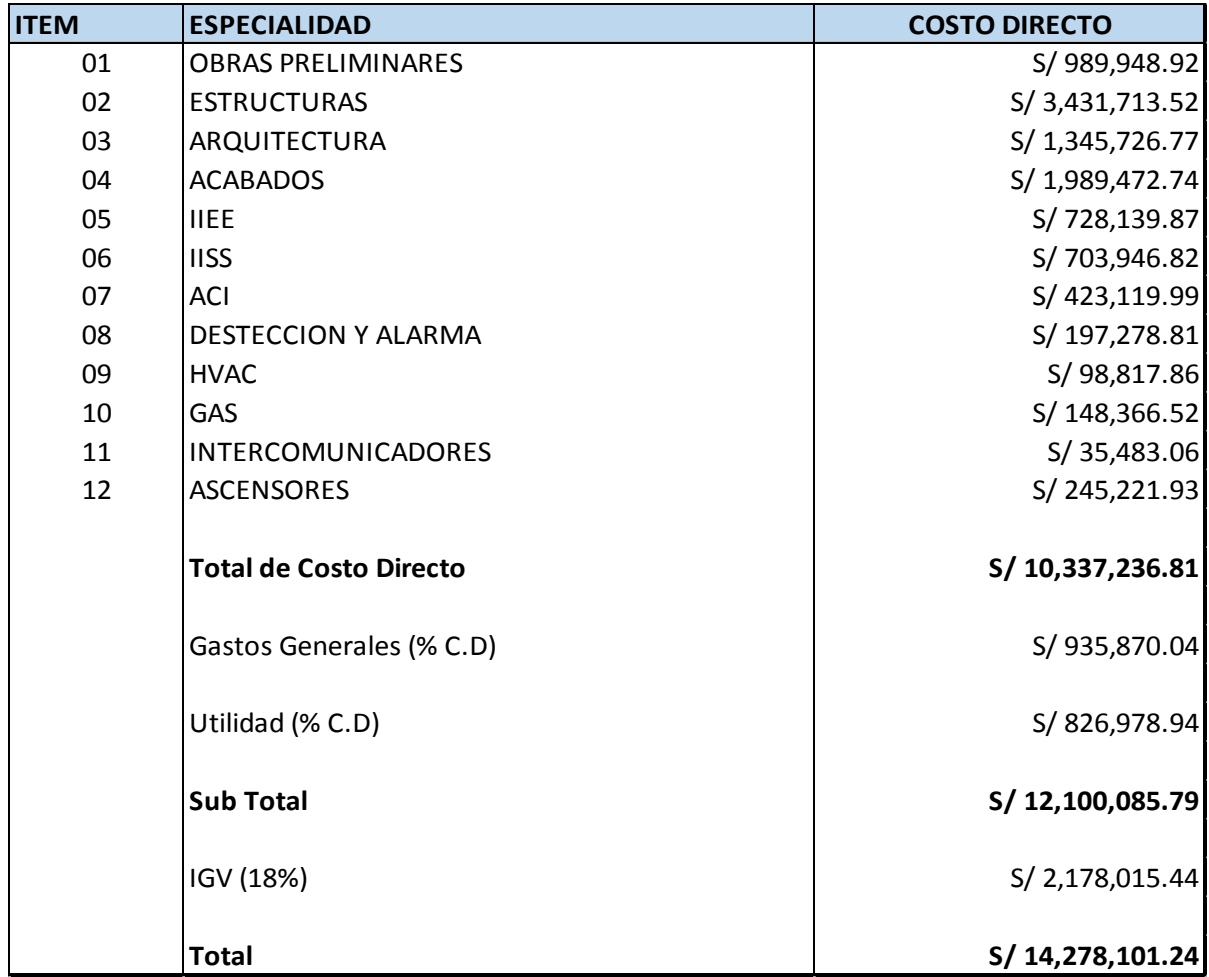

### **ANEXO N°3**

### **PRESUPUESTO CON LA METODOLOGIA BUILDING INFORMATION MODELING**

#### **PRESUPUESTO GENERAL CON LA METODOLOGIA BUILDING INFORMATION MODELING**

- Presupuesto **Edificio Multifamiliar Centrica**
- Cliente **ARAMAS DOOMO**

Lugar **Av. Paseo de Republica 6231 Miraflores - Lima**

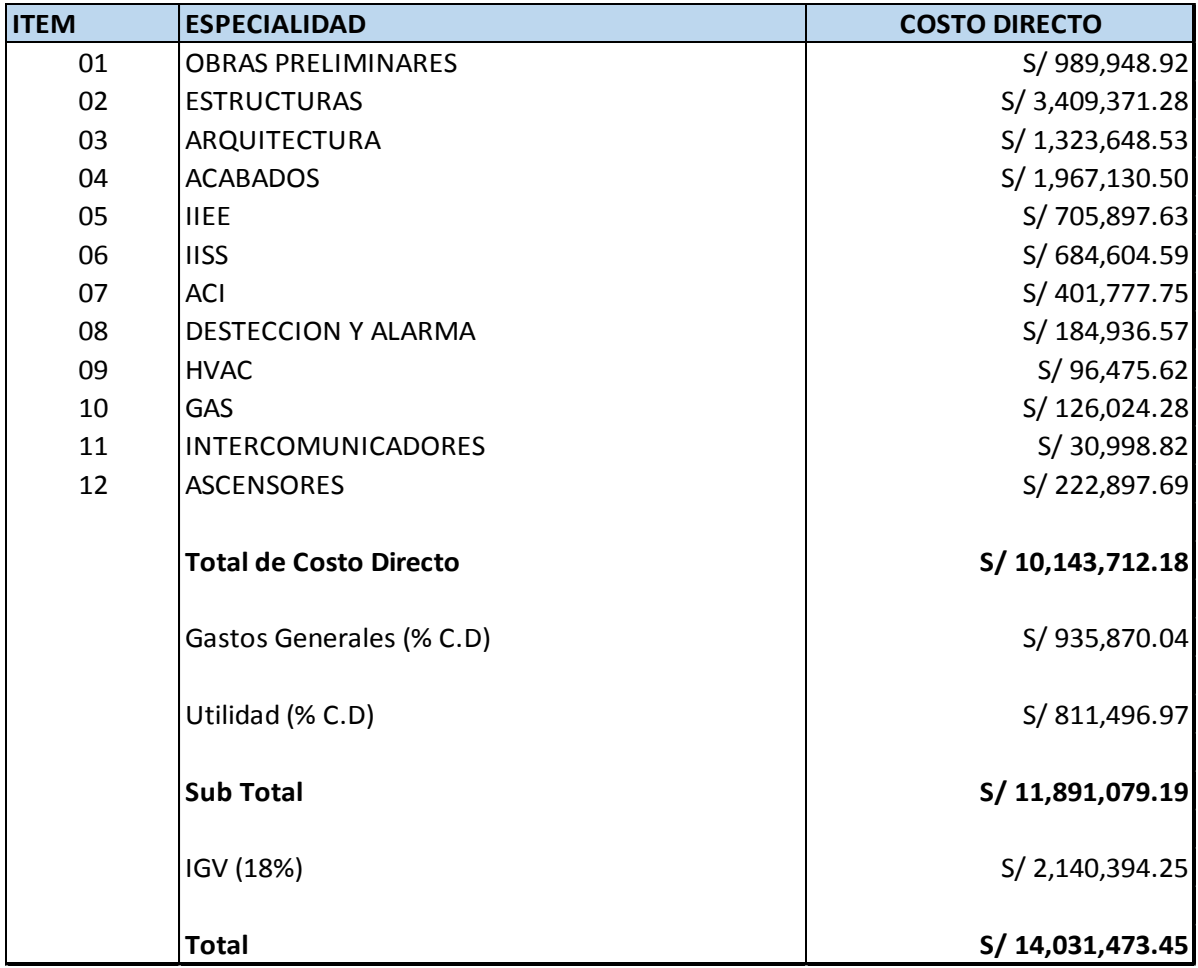

# **ANEXO N°4 CUESTIONARIO**

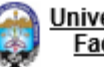

# Universidad Peruana los Andes<br>Facultad de Ingeniería Civil

Introducción: El objetivo del presente trabajo de la Metodología Building Information Modeling en la Construcción de Viviendas Multifamiliares en el distrito de Miraflores - Lima, en este sentido se pide<br>su valiosa colaboración para las siguientes preguntas, marcando con un "X". Agradecemos anticipadamente su colaboración y garantizamos la confidencialidad de los datos.

 $\overline{\phantom{a}}$ 

Entrevistador/a: \_\_\_\_\_\_\_\_\_\_\_\_

Fecha:  $1/2$ 

Donde:

Malo Regular Bueno<br>0 1 2

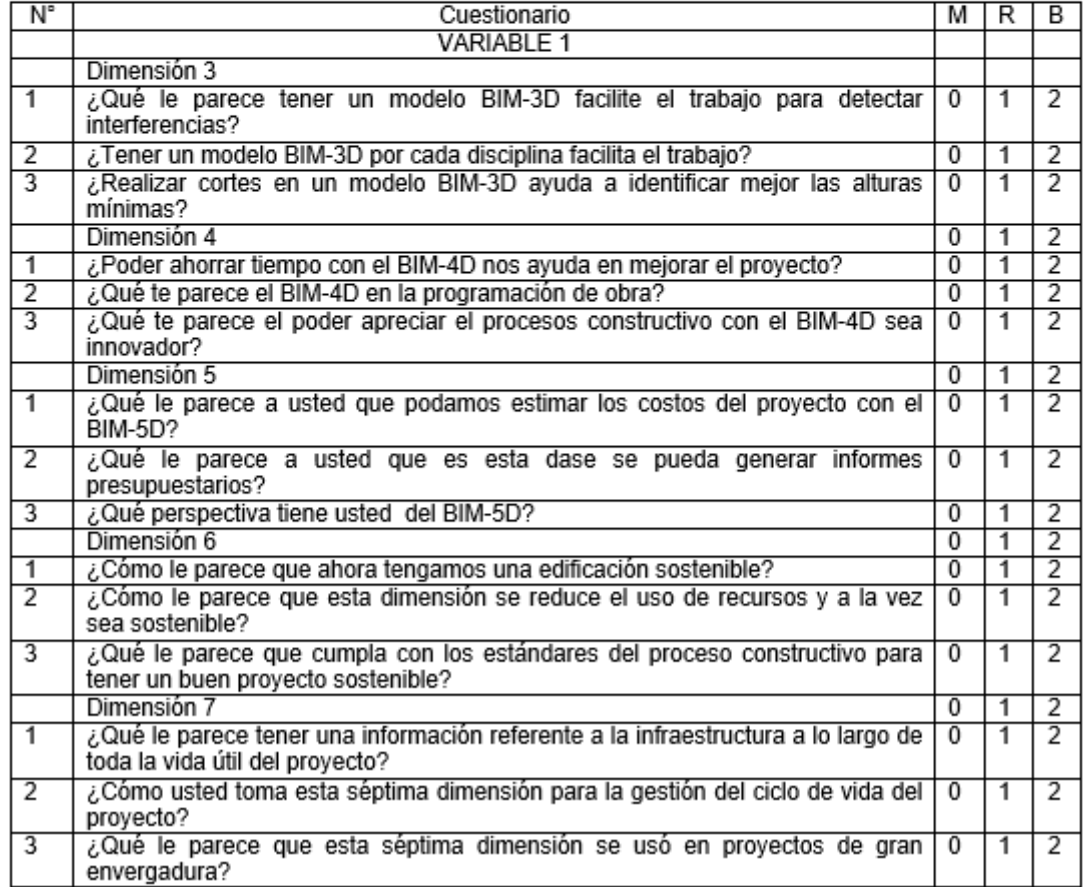

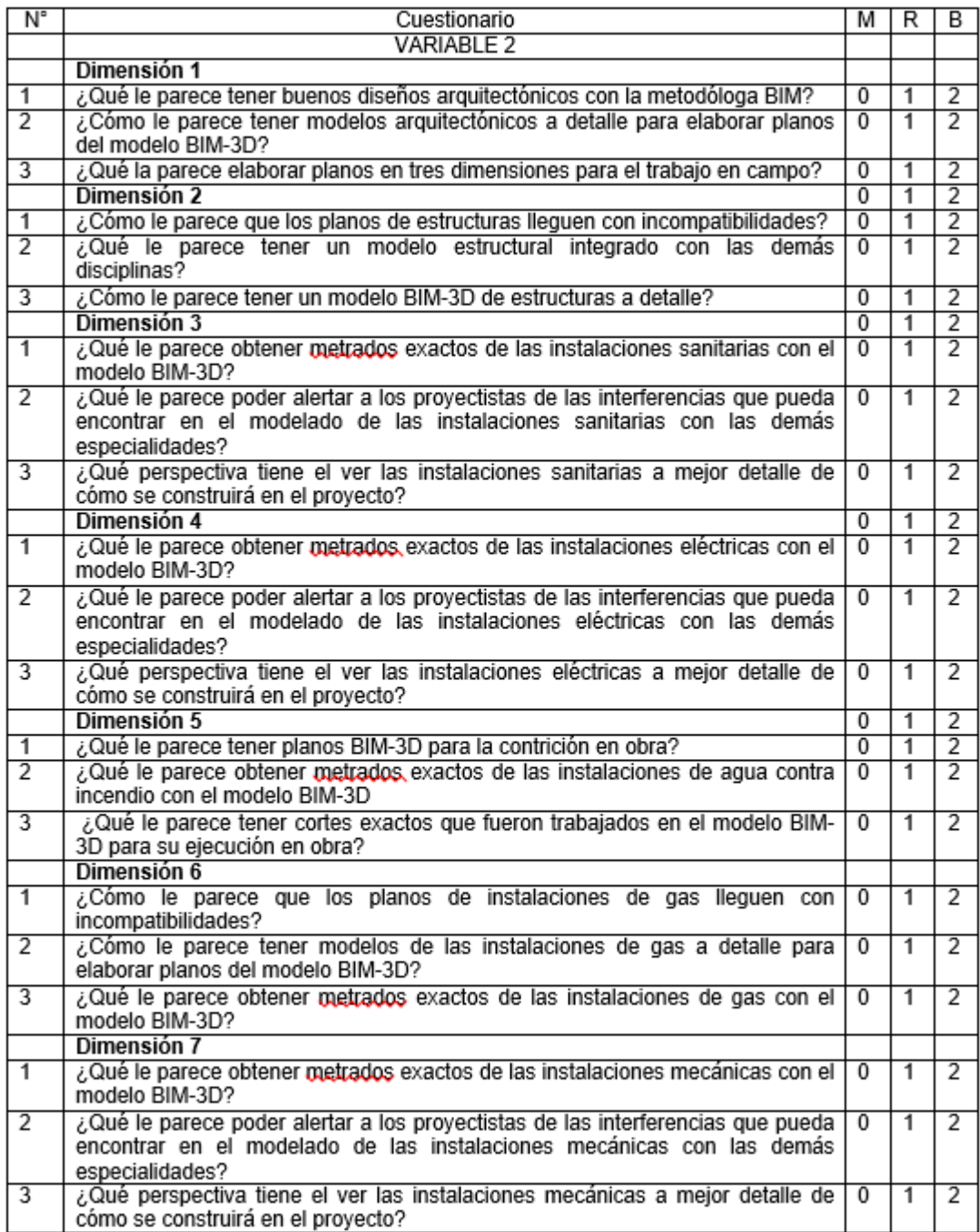

**ANEXO N°5 IMÁGENES DE LA VIVIENDA MULTIFAMILIAR CENTRICA**

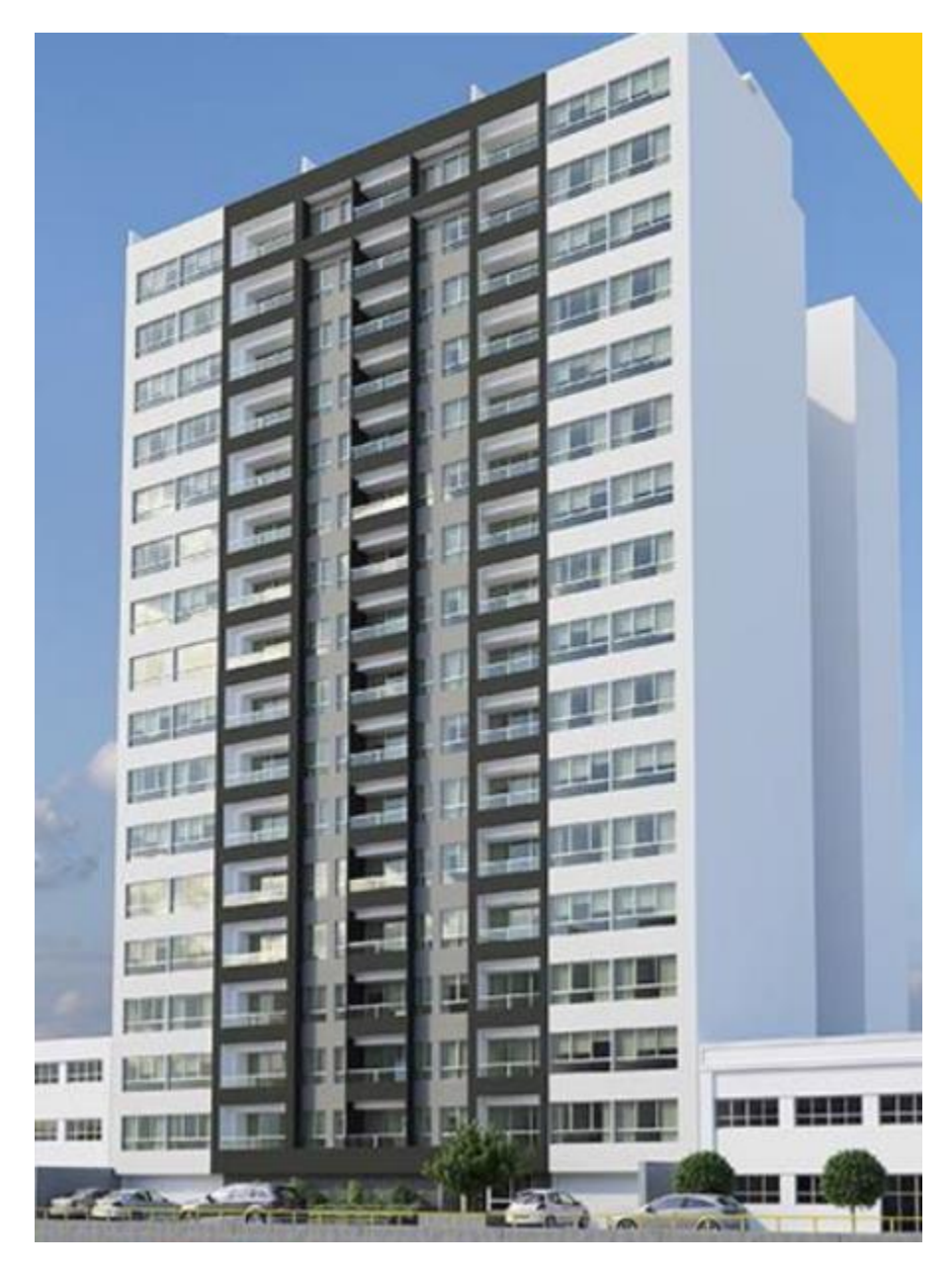

*Figura 44: Edifico Multifamiliar Céntrica*

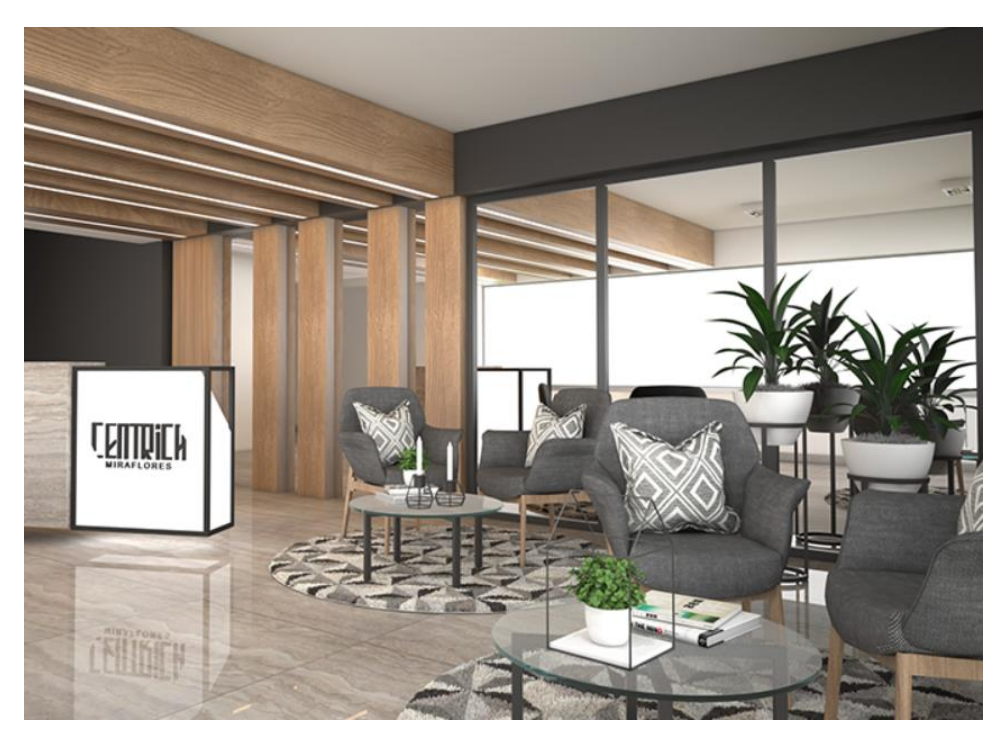

*Figura 45: Área común Edifico Céntrica*

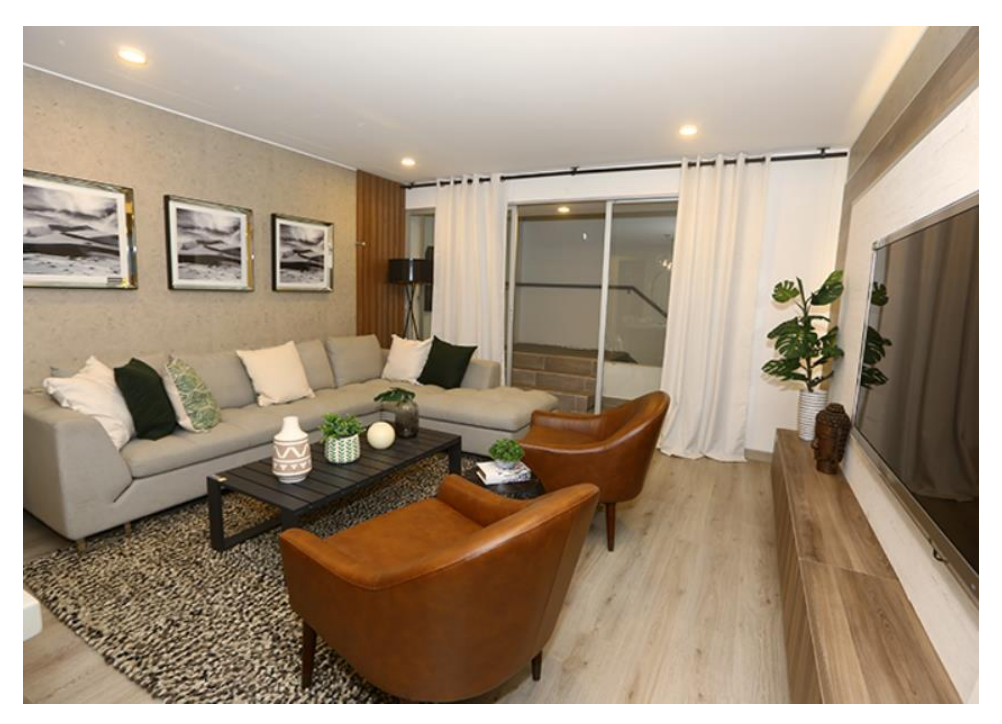

*Figura 46: Sala Edificio Céntrica*
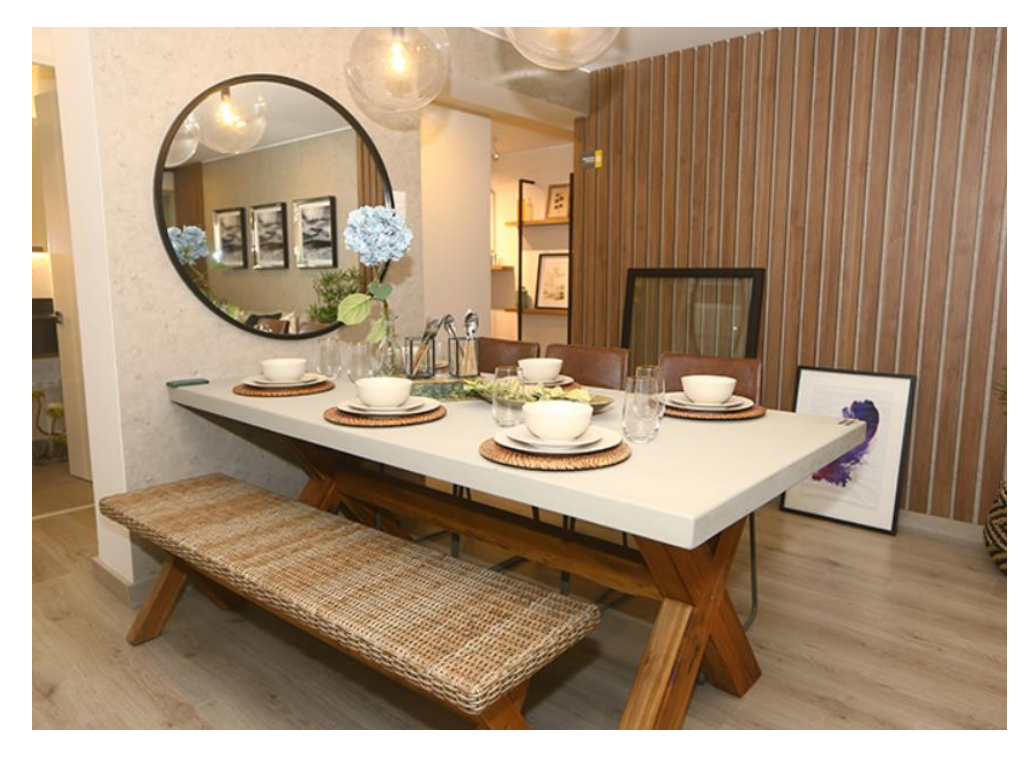

*Figura 47: Comedor del edificio Céntrica*

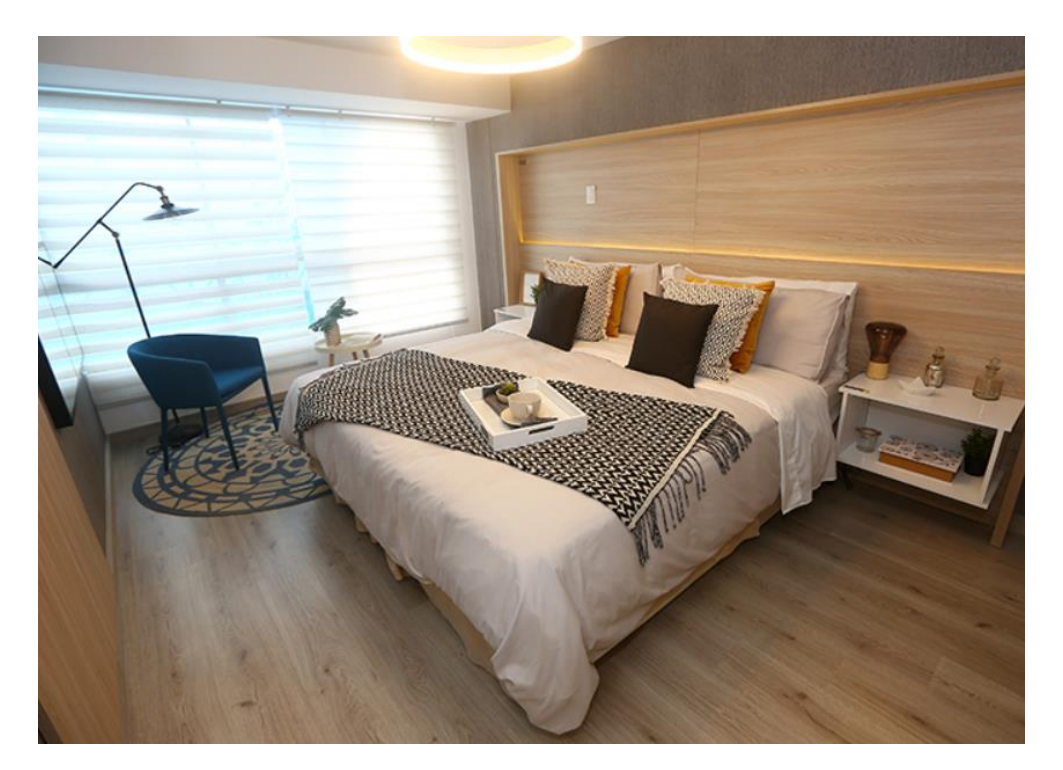

*Figura 48: Dormitorio Edificio Céntrica*